RealityPatterns

Memòria Projecte final de carrera.

INES: Integració de Notificacions a Empreses de Serveis

Tutor: Ricard Burriel Autor: Ponç Bover

T.F.C. Enginyeria del Programari

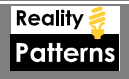

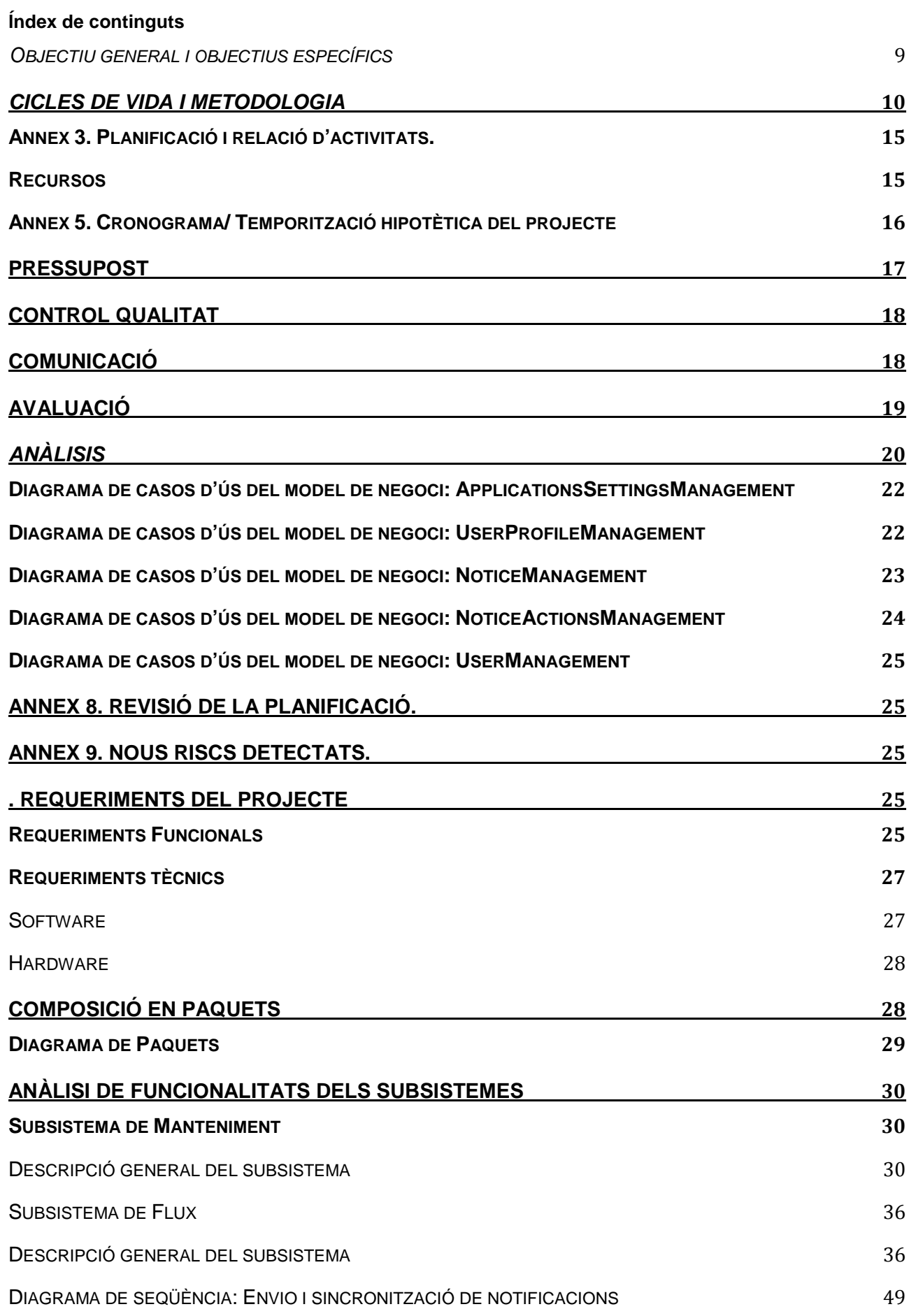

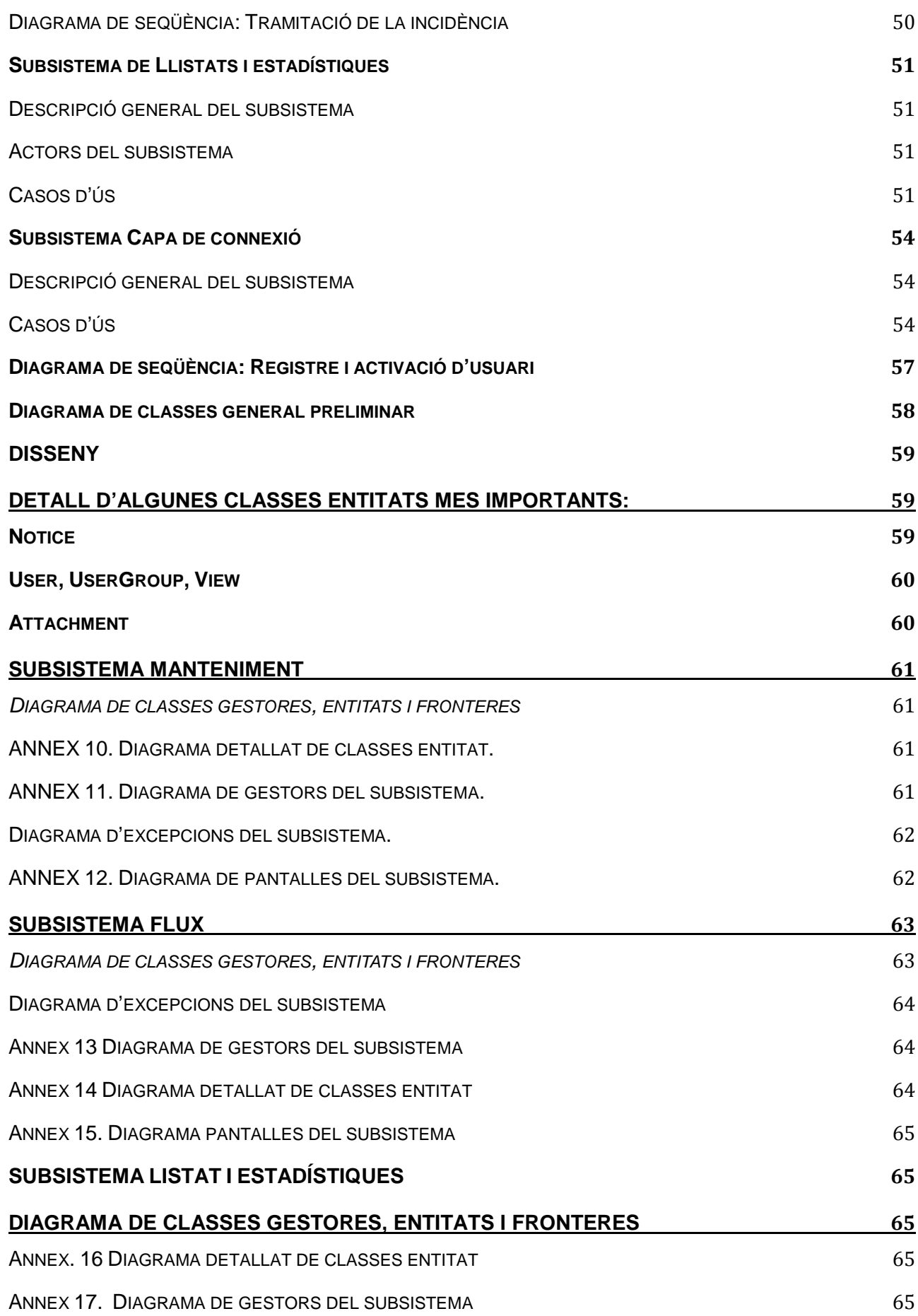

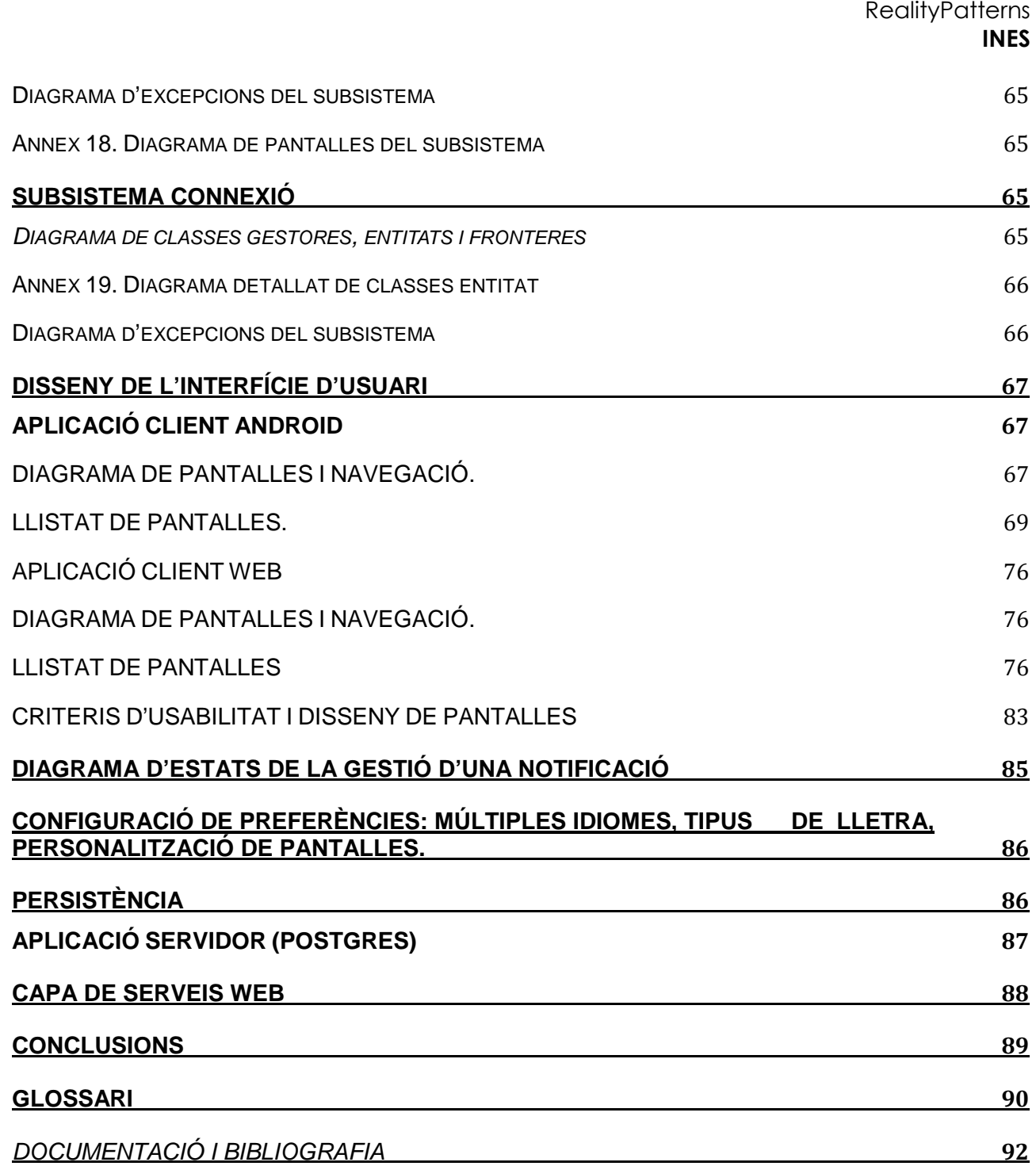

## Introducció

Les noves tecnologies aporten millores en les comunicacions. En aquest procés de tecnificació que sofreix la societat, es fa evident que les noves tecnologies poden millorar la comunicació i augmentar els canals de comunicació entre les Empreses de serveis i els seus clients.

Necessitats detectades en empreses de serveis:

- Apropar el servei al ciutadà utilitzen les noves tecnologies.
- Rapidesa d'enviament i tramitació de les incidències en situacions d'emergència o alta urgència.
- $\blacksquare$  Millora de l'accessibilitat al servei.
- Oferir informació del servei i compartició amb altres entitats de servei.
- **Millorar la accessibilitat al servei.**
- Millorar la velocitat de recepció d'incidències.
- Augmentar i establir nous canals de comunicació amb client.

Aquest projecte que s'ha desenvolupat amb la finalitat d'establir nous canals de comunicació del clients amb les empreses de serveis tant del sector públic com del sector privat. En la empresa, existeix normalment un centre de contacte o centre d'atenció al client des del qual s'atenen els avisos i reclamacions dels serveis que es presten, aquestes reclamacions arriben de manera telefònica o per correu electrònic.

En aquest projecte s'intenta millorar la comunicació amb els usuaris clients augmentant els canals de comunicació proveint d'una aplicació disponible des de diferents plataformes:

a) Dispositius mòbils. Sistema operatiu Android.

b) Portal Web. Aplicació web que tingui les mateixes funcionalitats bàsiques que el dispositius mòbils.

En les empreses de serveis l'objectiu principal és l'orientat a satisfer un nivell de qualitat de servei òptima als usuaris i adaptar a les noves tecnologies la gestió d'avisos i incidències actual.

En l'aprofitament de les tecnologies suportades per Google Maps o Open Street Maps es desitja geoposicionar les incidències, la qual cosa permetrà la seva localització ràpida en la cartografia urbana.

Les incidències tindran informació en format text i també inclouran imatges o fotografies de la incidència. La informació de la incidència estarà sincronitzada i actualitzada amb la informació del centre d'atenció a l'usuari.

Serà un sistema en temps real en el que els usuaris a més de crear notificacions i incidències podran consultar el seu estat i detall en qualsevol moment així com les accions realitzades des de l'empresa de serveis.

Reality Patterns és una empresa que es dedica a la integració de notificacions a empreses de serveis. En aquest document es presenta el disseny de l'aplicació creada per a la gestió de notificacions per part de l'usuari final del serveis per tal que el client pugui comprovar el seu proper funcionament.

Reality Patterns és conscient de la necessitat d'immediatesa, agilitat i facilitats que l'administració necessita assolir de cara als ciutadans, és a dir, als usuaris finals. Del que es tracta amb aquesta aplicació és precisament d'això posar a l'abast dels ciutadans i ciutadanes una eina que els permeti una capacitat de comunicació que doni un gir a la comunicació que es tenia anteriorment, que permetrà mantenir un contacte diari i directe de l'empresa amb el ciutadà a través de la qual podrà informar i suggerir actuacions que possibilitin la neteja i la millor atenció als ciutadans dels serveis públics.

L'aplicació de Reality Patterns permetrà resoldre les incidències que els ciutadans detecten, relacionades amb els serveis de la nostra empresa client.

El ciutadà que posseeixi un dispositiu mòbil podrà crear un avís que serà rebut a través de l'aplicatiu a l'empresa que dóna el servei, és a dir pel nostre client que podrá gestionar de manera ràpida i eficaç.

El procés d'entrada a l'aplicació és molt senzill, donat que tan sols cal registrar-se. Un cop registrat, podrà enviar totes les notificacions que detecti localitzant la seva situació en el plànol gràcies a la capacitat GPS del seu dispositiu, configurant l'aparença del mapa i obtenint dades per a treballar sense connexió a Internet (sense consum de dades).

## **Context de la aplicació**

L'aplicació constarà de dos subsistemes diferenciats: una part del subsistema servidor i una part que conceptualment representarà les aplicacions clients.

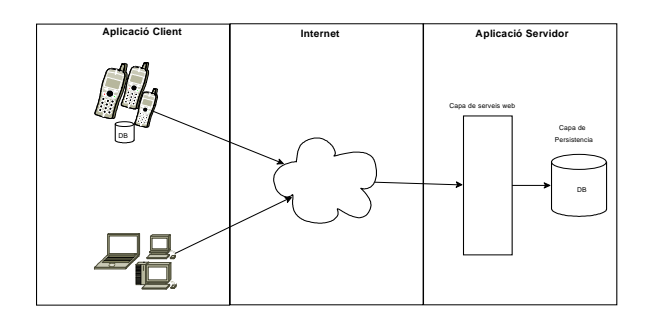

## **Diagrama de classes del domini de l'aplicació**

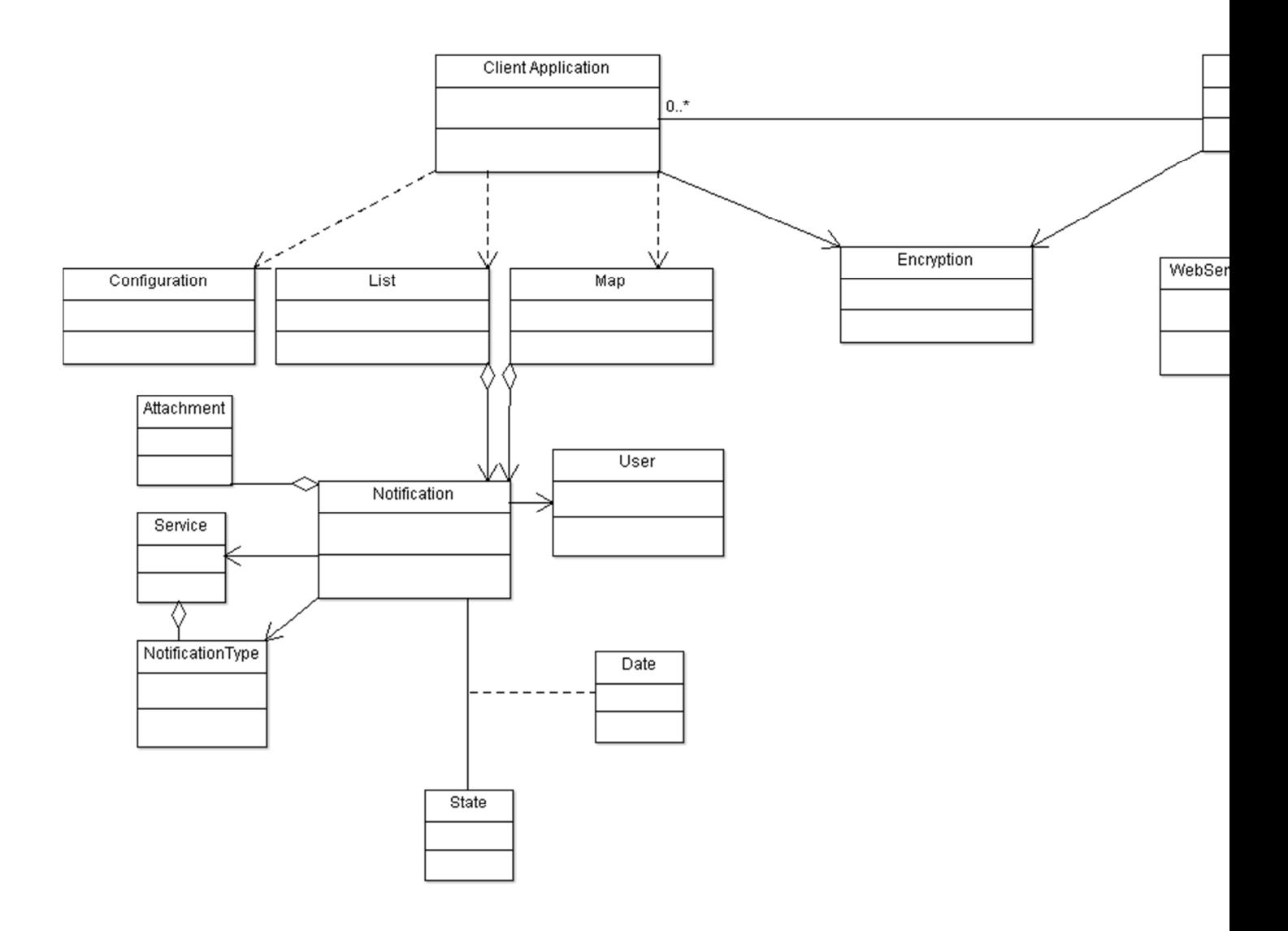

## **Diagrama de casos d'ús del model de negoci**

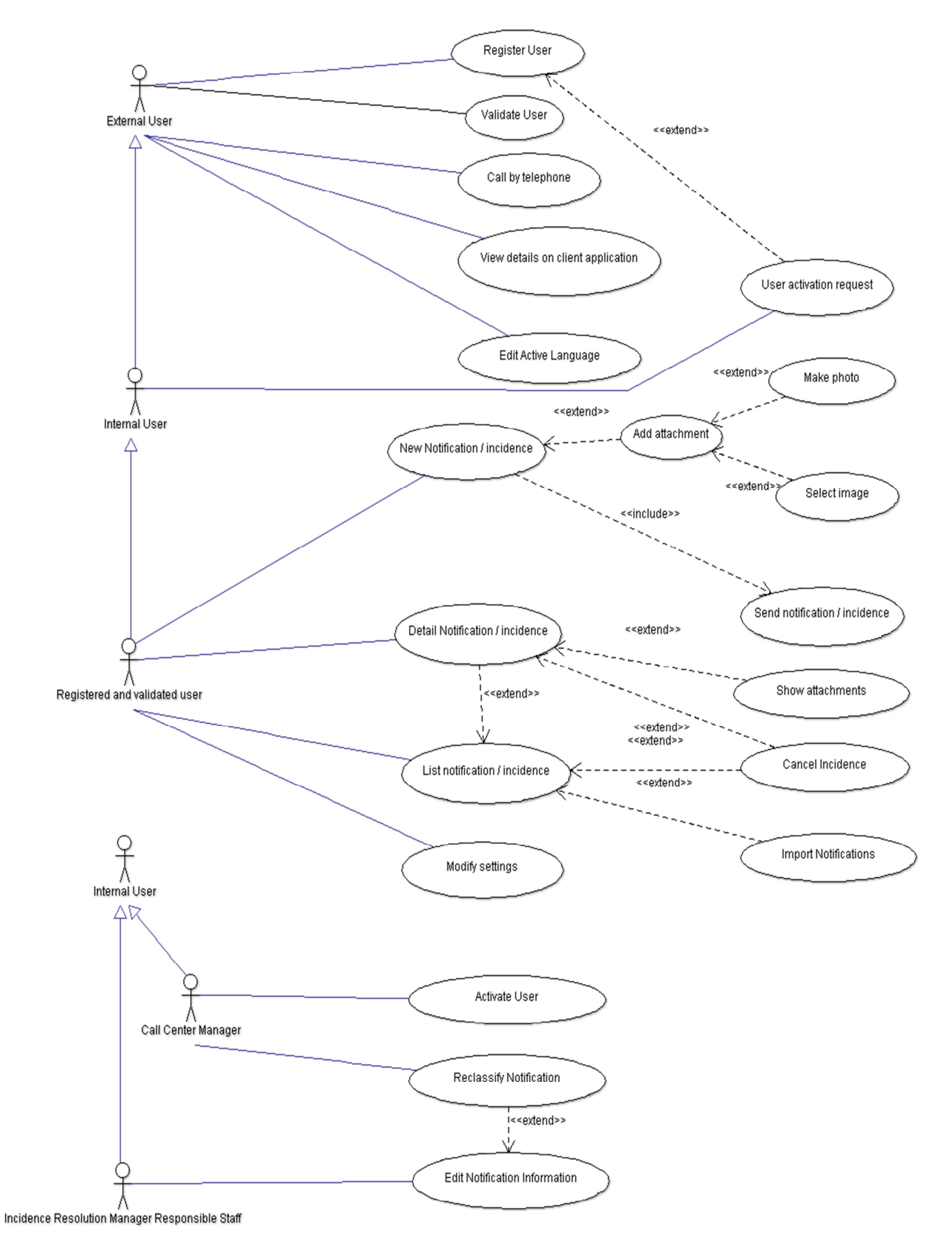

**Annex 1. Diagrama de Paquets** 

## Objectiu general i objectius específics

## Objectiu general

• Realitzar anàlisi i disseny orientat a objectes i implementació d'un sistema client/servidor de gestió d'incidències basat en tecnologies mòbils i web.

## Objectius específics

- Anàlisi de mercat per optimitzar la generalització de possibles funcionalitats necessàries bàsiques del programari a desenvolupar, per ajustar als requisits dels clients.
- Realització del prototip de l'aplicació:
	- Realitzar prototip implementació del subsistema client a dispositiu Android.
	- Realitzar prototip implementació del subsistema client a portal web.
	- Realitzar prototip implementació del subsistema servidor.
- Confeccionar memòria tècnica del projecte.
- Realitzar l'execució del projecte dins els termes proposats per la planificació.
- Obtindré conclusions sobre la realització del projecte.

## Motivacions i objectius personals i professionals en la consecució d'aquest projecte.

- All llarg del temps, i en relació a l'evolució i aprofundiment dels meus estudis i per la meva vessant professional realitzant les taques de cap de projecte, analista i desenvolupador de programari, s'han creuat en el meu camí inquietuds de com la de facilitar la comunicació dels clients amb les empreses de serveis. Per tant aquest projecte es un repte personal i professional.
- Passió per l'enginyeria de programari.
- Millora a l'entorn professional actual.
- Punt de partida al món professional com a producte de programari.

## **Cicles de vida i Metodologia**

S'ha contemplat l'idea d'utilitzar un model de cicle de vida en cascada ja que per la resolució del projecte com a Enginyeria del programari, si es decideix tan sols fer l'anàlisi i disseny d'una aplicació es evident que d'alguna manera es poden predir quasi totes les àrees del problema. Seria beneficiós utilitzar-la, ja que és un model molt organitzat on no se mesclen fases. Funcionaria bé per realitzar el projecte en el cas de no realitzar la implementació, ja que el projecte no es molt gran, i els requisits són ben entesos ja que els definirem nosaltres mateixos.

En el nostre cas passa que el client, en principi, una empresa de serveis, pot esser canviant en alguns requisits i es vol abraçar un gran nombre de clients. En el model de cicle de vida en cascada passa que el client no pot veure els resultats fins que acabi la fase de desenvolupament. Degut a la seva robustesa s'ha decidit no optar per aquesta metodologia al manco no absolutament el model cascada pur.

També s'ha estudiat la viabilitat de triar un model en "V", ja que millora el model de cicle en cascada degut a que els plans de proves s'executen des de les primeres fases. En aquest cas, el software es desenvolupa a la fase d'implementació pel que el client no veu cap prototip del programari. Aquest model no proveeix d'una manera clara la metodologia de resolució de les incidències o millores necessàries trobades durant les fase de proves que es van succeint a cada fase.

Del **model iteratiu** ens interessa més que el cascada pur ja que es minven els riscs que sorgeixen a l'hora de satisfer l'usuari final, que en aquest cas serien empreses de serveis i els seus clients. En el nostre cas, la solució final tan sols serà un prototip el qual tindrà definides algunes funcionalitats encara que la idea és anar millorant l'aplicació en les successives versions, que aportaran funcionalitats tal vegada no establertes des d'un primer moment. En el cas del projecte pot servir ja que en un principi, es podria realitzar un prototip en la temporització marcada i subjecte al curs, i com a seguiment es podrien anar fent versions de l'aplicació. D'aquesta manera, ens assegurem d'obtenir un prototip a cada versió que s'anirà millorant i reduïm els riscos, ja que els controlem.

El problema que es pot presentar i s'ha de definir com a risc és que si canvien massa els requisits podem tenir problemes amb l'arquitectura del programari.

En el nostre cas, es desitja poder tenir un prototip per a final de curs i després anar realitzant millores funcionals. Per tant, el model de desenvolupament incremental s'ajustaria un poc més al cicle de vida que es defineix per al projecte ja que combina alguns elements del model en cascada i el model iteratiu de construcció de prototips.

Mitjançant el desenvolupament del prototip s'aconsegueix tenir un entrega ble operatiu de manera ràpida. El model de desenvolupament incremental es més flexible i, per tant, redueix el cost en el canvi de requisits. El joc de proves es minoritzat i assegura una millor gestió dels riscos i de la qualitat de les versions del producte.

#### Metodologia de desenvolupament de programari

El **Procés Unificat** (PU) és una metodologia flexible per adaptar-se a diferents tipus de projecte. L'objectiu d'aquesta metodologia es obtenir un software de qualitat. Aquesta metodologia suporta tècniques orientades a objecte pel que es basa en conceptes de classes i objectes i de les seves relacions. S'utilitza el llenguatge de modelat UML. És una metodologia que segueix un procés iteratiu i incremental<sup>1</sup>. Es realitza una descomposició del problema per anar refinant el mateix en varis cicles.

Es composa de 4 fases o increments i a cada un es consideren distints models. Cada increment consta de totes les passes d'un cicle de vida complet. Cada repetició d'aquest cicle complet s'anomena iteració. Es realitzen iteracions fins a aconseguir un producte final.

Durant tot el procés es van fent diagrames i descripcions cada vegada més precisos, aquest procés es realitza de manera repetitiva i cada vegada es pot ampliar incremental.

En el procés unificat es proposa identificar, afrontar i resoldre els elements de risc abans d'arribar a posteriors fases per a optimitzar el rendiment del projecte.

S'utilitzen models gràfics de representació més que documentació. Un model es un conjunt de diagrames que representa aspectes del sistema a desenvolupar.

### **Annex 2. Fases del procés unificat.**

 $\overline{a}$ 

<sup>1</sup> 2000. Ivar Jacobson, Grady Brooch, James Rumbaugh. El proceso unificado de Desarrollo del Software. Addison Wesley. Pàg. 6.

## **PLANIFICACIÓ**

El projecte consta de 4 fases principals:

## **Fase 1. INICI**

L'objectiu d'aquesta fase és determinar i estudiar la viabilitat del sistema. En aquesta fase s'estableixen els **objectius** del projecte, es realitza la seva **planificació** i es determina el seu **abast**. En fer la planificació cal considerar: els criteris d'èxit del projecte; l'adequada **estimació de recursos**; l'**avaluació del risc**; i definir un **pla de treball, identificant les diverses fites del projecte**.

## **Fluxos de treball en aquesta fase:**

El desenvolupament d'aquesta fase suposa començar pel **flux de treball de requisits**, a l'inici de l'anàlisi s'ha de comprendre el domini del problema i després, construir el model de negoci. En aquesta fase es realitza també el **diagrama de casos d'usos inicial**, dins del flux de **treball de requisits** i del **model de negoci** (diagrama de domini i diagrama de negoci).

Al final de la fase d'inici s'examinen els objectius del projecte i es determina la viabilitat del projecte i es valida o no. Per a això, és necessari que durant el desenvolupament de la fase s'hagi considerat l'estudi de viabilitat del sistema que es va a desenvolupar, una estimació de la durada del desenvolupament i una estimació de riscos. Això es fa també, durant el flux de treball de requisits.

A més, una petita part del **flux de treball d'anàlisi** es realitza també en aquesta fase. En aquest apartat, es fa l'anàlisi dels **casos d'ús crítics**, perquè es pugui començar el disseny de l'arquitectura. Durant la fase d'inici, igualment comença a desenvolupar-se el flux de treball d'implementació, encara que no se sol realitzar cap codificació. No obstant això, de vegades, es construeix un prototip per provar la viabilitat de part del sistema proposat. No és un prototip ràpid construït per assegurar que els requisits s'han determinat amb precisió, sinó que és més una maqueta d'enginyeria, és a dir, un model a escala per provar la factibilitat de la construcció. El **flux de treball de proves** es realitza en aquesta fase i el seu objectiu és assegurar que els requisits s'hagin determinat amb precisió.

## **Fase 2 . ELABORACIÓ**

El propòsit d'aquesta fase és establir una base arquitectònica pel sistema. Les decisions sobre l'arquitectura del sistema s'han de prendre considerant el projecte d'una manera global. S'han de definir els requisits

fonamentals del sistema i de major pes identificats en fases anteriors. També es on és el moment de fer l'avaluació dels riscos.

Per a verificar l'arquitectura s'implementa un sistema (prototip de l'arquitectura) que demostri les possibilitats de l'arquitectura i executi els casos d'ús més significatius.

Els **objectius** es poden enumerar de la següent manera:

1. Refinar els requisits inicials Es realitza dins del flux de treball de requisits.

2. Realitzar pla d'acció per a resoldre els elements de més alt risc del projecte: reordenar les seves prioritats. Es realitza dins del flux de treball d'anàlisi.

3. Desenvolupar el pla de treball per al projecte. Al final de la fase s'examinen l'abast i objectius del sistema, l'arquitectura triada. Igualment es decideix si es passa a la fase següent.

### **Fase 3. CONSTRUCCIÓ (EXECUCIÓ DEL PROJECTE)**

En aquesta fase, es desenvolupa iterativament i de manera incremental un producte complet preparat per a la següent fase. Això suposa **descriure els restants objectius**, els **criteris d'acceptació**, i **refinat del disseny**. Es completen la **implementació** i les **proves**. Per a això, es descriuen els requisits no desenvolupats abans i es completa el desenvolupament del sistema basant-se en l'arquitectura definida.

### **Fluxos de treball en aquesta fase:**

El pes d'aquesta fase ho porta el desenvolupament del flux de treball d'implementació i de proves. Dins del flux de treball d'implementació es codifiquen els diferents mòduls obtinguts en el disseny detallat. A aquests mòduls se'ls apliquen les proves unitàries (flux de treball de proves). Després els mòduls es compilen i s'integren per formar subsistemes als quals se'ls apliquen les proves d'integració. D'altra banda els diversos subsistemes que formin el sistema en desenvolupament es combinen per formar el sistema complet, al que se li apliquen les proves d'acceptació. Al final de la fase s'obté la **primera versió operativa** i amb la qualitat suficient per al sistema desenvolupat (de vegades es diu versió beta).

La càrrega de treball d'aquesta fase la suporten, en la seva majoria, els programadors i l'equip de control de qualitat, encara que els dissenyadors duen a terme el redissenyo del sistema. Si es detectés alguna fallada que requereixi modificacions en els elements previs dels fluxos de treball, els analistes també haurien d'intervenir per revisar aquests elements o canviar els requisits que han provocat l'error.

**Al final de la fase es decideix si tot està preparat per a la instal·lació del sistema** (el programari acabat, localització del sistema i usuaris preparats).

Aquesta fase, serveix també per resoldre tots els assumptes pendents. Després de finalitzar satisfactòriament aquesta fase, s'està en condicions d'utilitzar el nou sistema de forma productiva.

## **Fase 4. TRANSICIÓ (ENGEGADA DE L'APLICATIU I SEGUIMENT)**

#### L'objectiu d'aquesta fase és **assegurar que els requisits s'han complert** i que el

**programari està disponible per als usuaris finals**. Per això aquesta fase està dirigida per la retroalimentació dels usuaris, a partir de la informació que es dedueixi de la versió beta del sistema en funcionament. Per a això:

- Es **corregeixen les fallades** que hi hagués per a això es realitzen les proves.
- Es determinen els elements que hagin d'ajustar-se (problemes no detectats,
- refinament i **millora d'algunes característiques**) amb un desenvolupament addicional.
- **S'actualitza la documentació** corresponent.
- S'han de **descobrir riscos** no detectats anteriorment.

Els ajustos que es facin seran específics i de curt abast. Els ajustos estructurals majors s'haurien d'haver resolt anteriorment, en el cicle de vida, i hauran de documentar-se per a futures ampliacions. Estant en marxa la versió beta del sistema, es reemplaça pel sistema definitiu que es desplega entre els usuaris.

La càrrega de treball d'aquesta fase la suporten els programadors (que fan els canvis necessaris) i l'equip de control de qualitat (que prova els canvis). Si les fallades que es detectin requereixen canvis en els fluxos de treball de requisits, de l'anàlisi o del disseny, els analistes també haurien d'intervenir.

**Al final de la fase, es decideix si s'han complert els objectius previstos i es pot determinar si és necessari començar un altre cicle de desenvolupament**. D'altra banda, es registren tots els coneixements adquirits a la base de dades del coneixement, per aplicar-les en propers desenvolupaments.

S'inicien les operacions en productiu i s'executa el pla de **suport als usuaris finals**. Hi ha d'haver una organització sòlida i uns plans de contingència que donin suport als usuaris finals i a la qual tothom pugui accedir. El seguiment tindrà en compte l'atenció a l'usuari/ària final, la monitorització i la participació dels clients/es.

És important destacar el fet de donar a conèixer a la societat l'existència d'una eina que realment serà efectiva i generarà més confiança per part de la ciutadania, ja que aproparà els serveis que les empreses ofereixen als consumidors/es, és a dir , a la població. Per tant, és fonamental l'existència d'un **pla de comunicació** per a poder realitzar la publicitat del nostre aplicació i que arribi al major nombre de persones.

Avaluació final i possible redefinició del sistema. Com tot projecte, haurem de comptar en poder avaluar finalment la seva viabilitat. Si realment compleix les expectatives dels nostres objectius, tant inicials com els que hem anat redefinint durant tot el procés. Tindrem en compte que l'avaluació és una tasca constant i que ens ajudarà en gran mesura apropar-nos el més possible a assolir els objectius que ens hem marcat i que responen concretament al producte creat.

## **Annex 3. Planificació i relació d'activitats.**

#### **Recursos**

#### **Recursos Humans**

Equip executor de projecte:

- Cap de projecte, promotor/a i consultor/a sènior;
- Consultor/a junior;
- Dissenyador/a Gràfic; i
- Tècnic/a en Màrqueting i comunicació i usuari/ària clau.

#### **Recursos Materials**

- Oficina amb un despatx comunitari;
- 4 taules;
- 4 cadires ergonòmiques;
- 1 telèfon fix;
- Equip Multijunció (impressora, escàner, fax);
- 4 ordinadors personals;
- 4 dispositius mòbils;
- Xarxa Internet;
- Router wi-fi;
- Tarifa plana;
- Programari lliure; i
- Llicències de desenvolupament i publicació al mercat de les tecnologies seleccionades.

#### **Recursos econòmics i financers**

Els recursos econòmics i financers del projecte fan referència a les fonts de finançament amb les quals es comptarà per a poder engegar el projecte. I, en qualsevol projecte és clau distingir entre:

Externes a la pròpia entitat:

• Fonts de finançament públiques; i Fonts de finançament privades.

#### Internes.

L'empresa haurà de buscar aquest finançament extern. Per tant, haurà de sol·licitar, per una part les subvencions i/o les ajudes econòmiques procedents de fonts de finançament públiques (nivell local, autonòmic, nacional i europeu) i per una altra, les aportacions dels ens privats, empreses, bancs, fundacions, ets que creguin en la viabilitat del nostre projecte i vulguin participar més endavant de la nostra iniciativa enginyera.

Per últim, i podríem dir que en un primer lloc pel moment actual en el que estem, comptarem amb els recursos econòmics propis de l'entitat.

## **Annexo 4. Equip de Treball.**

#### **Annex 5. Cronograma/ Temporització hipotètica del projecte**

**Riscs** 

#### **Global**

 Probabilitat mitja Lentitud a la presa de decisions Probabilitat baixa Falta de promoció del projecte Fallida dels proveïdors externs implicats Falta de pressupost

## **Equip de negoci**

Probabilitat alta

Dedicació insuficient

#### Probabilitat mitja

Falta d'implicació

Canvis constants als requeriments o a les prioritats

Poca flexibilitat davant els estàndards

## Probabilitat baixa

Falta de recursos o recursos no adequats

Baixa motivació

#### **Equip tècnic**

Probabilitat alta

Dedicació insuficient i falta de recursos

### **Usuaris finals**

Probabilitat alta

Resistència al canvi; Falta d'implicació; i Baixa motivació

El Cap de projecte té la màxima responsabilitat pel que fa a assegurar que els riscs siguin ben gestionats en tot moment, però qualsevol component de l'equip de projecte té la responsabilitat d'identificar els riscs que siguin coneguts o intuïts. A més, el comitè de seguiment és l'òrgan de proposta d'accions de control dels riscs.

## **Pressupost**

Reality Patterns C/Hospitalet,16 07011. Ciutat de Palma. Illes Balears. Tel. 971240393 Fax 971249439 pbover@hotmail.com

Per a: Agència Catalana de residus. Generalitat de Catalunya. Palau de Mar, 1. 08550 Barcelona. Catalunya. Tel. 935586325. Id. de client 100000000001.

## **Projecte: Integració de Notificacions a Empreses de Serveis**

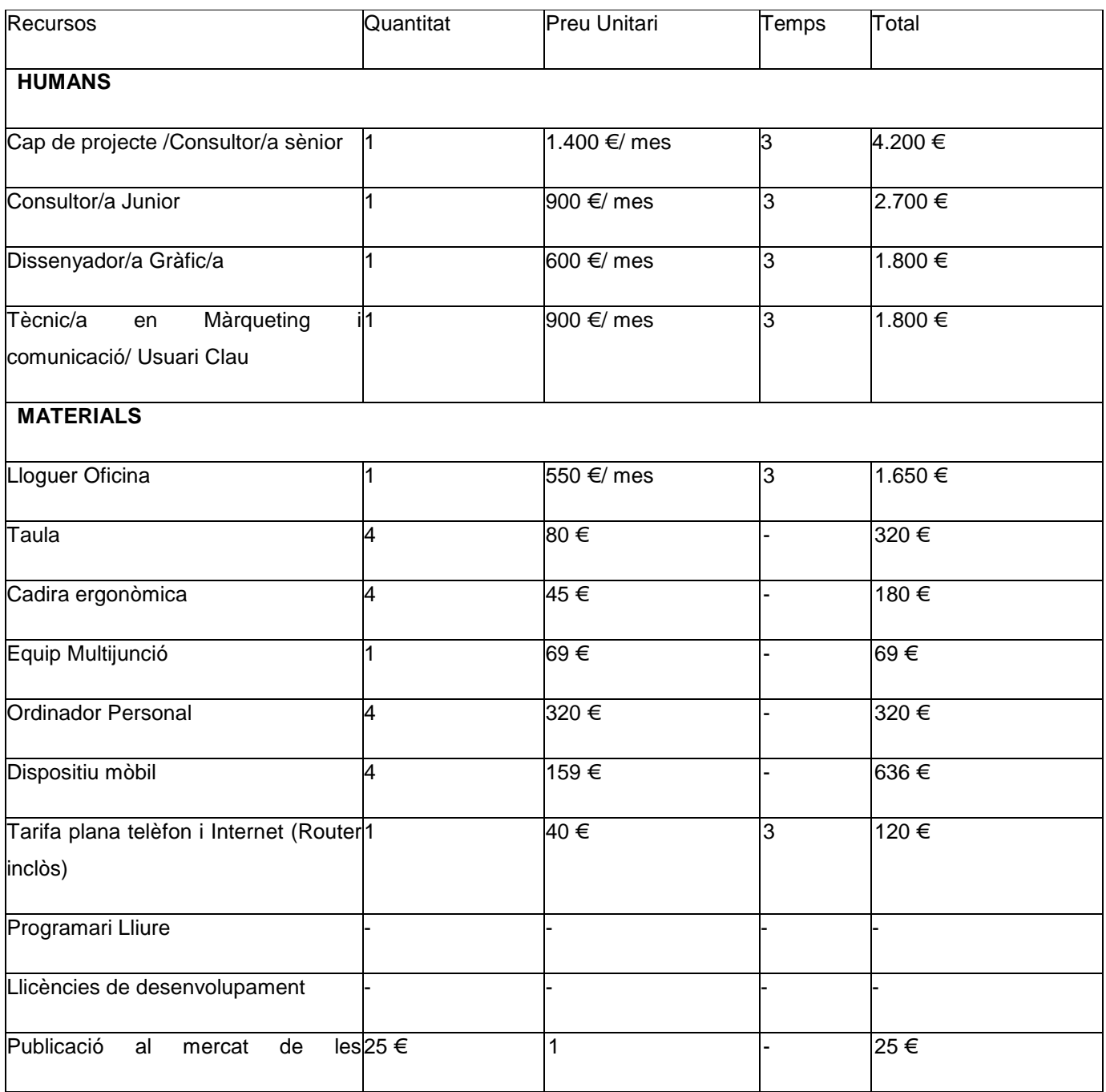

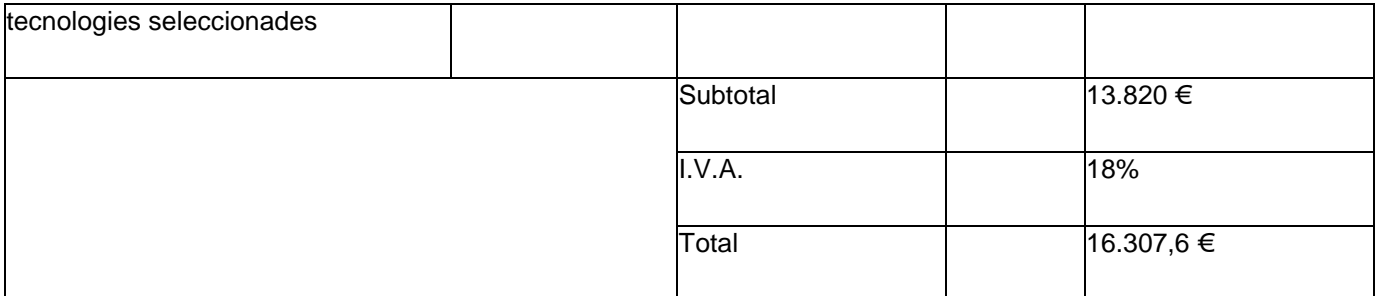

Data: Març 2012.

### **Control qualitat**

Com s'ha dit, a la fase de Plans empresarials es defineixen en detall els requeriments de negoci a cobrir que es descriuen com a objectius i determinen els lliurables finals. Per tant, són els responsables de negoci qui fixen els objectius del projecte i els paràmetres de qualitat esperats.

La pròpia planificació del projecte descompossa els objectius finals en objectius parcials que faciliten el seguiment i control de l'evolució del projecte. Es fa un seguiment constant i rigorós per assegurar els paràmetres de qualitat de cada subproducte per tal d'assegurar el camí adequat a la consecució dels paràmetres de qualitat esperats a la solució final.

Són de nou els responsables de negoci qui tenen la responsabilitat de testejar els lliurables parcials i finals i tenen l'obligació de validar-los.

El control de qualitat és gestiona durant el projecte de forma distribuïda en quant cada component de l'equip de projecte té unes responsabilitats i tasques assignades i es fa responsable en tot moment de dur-les a terme sota els paràmetres que els siguin encomanats.

El Cap de projecte controlarà en tot moment que els lliurables tant per part de l'equip de negoci com de l'equip tècnic responguin als paràmetres de qualitat adequats tant a nivell tècnic com funcional.

El comitè de seguiment és l'òrgan de validació de la qualitat dels lliurables planificats. Aquest comitè passa a aprovació els citats lliurables al Comitè de direcció.

## **Comunicació**

El Cap de projecte és el responsable de la comunicació del projecte. Ell proposa la guia de comunicació i el Comitè de seguiment la detalla definint les comunicacions que consideri oportunes en cada moment del projecte a qualsevol afectat pel projecte fora del propi equip de projecte.

Cada reunió del Comitè de seguiment es recull en un acta. Aquest acta es comunica a tot l'equip de projecte, excepte als promotors si el Comitè de seguiment no considera el contrari.

Cada reunió del Comitè de direcció es recull en un acta. Aquest acta es comunica a tot l'equip de projecte, incloent als promotors.

El Comitè de seguiment ha de proposar els comunicats o sessions informatives que consideri oportunes per informar als usuaris finals afectats en el moment oportú segons l'avanç del projecte.

## **Avaluació**

L' avaluació és l'instrument fonamental de tot projecte. Serveix per a valorar processos i resultats i poder millorar el projecte. Per aquesta mateixa raó és el darrer punt del projecte i com a tal volem atorgar-li la importància crucial en tot el procés de creació, disseny i execució del nostre treball. És per això, que ens ajudarà a fer les modificacions que calguin perquè el projecte no quedi desplaçat i garanteixi una qualitat.

Tindrem en compte distints tipus d'avaluació: l'avaluació de les necessitats; l'avaluació de la implementació; l'avaluació de la cobertura; Monitorització i seguiment del programa; l'avaluació dels resultats; l'avalució d'impacte; i l'avaluació econòmica.

### **Annex 6 Avalució**

**Annex 7. Indicadors d'avaluació** 

# **ANÀLISIS**

## **Diagrama de classes del domini de l'aplicació**

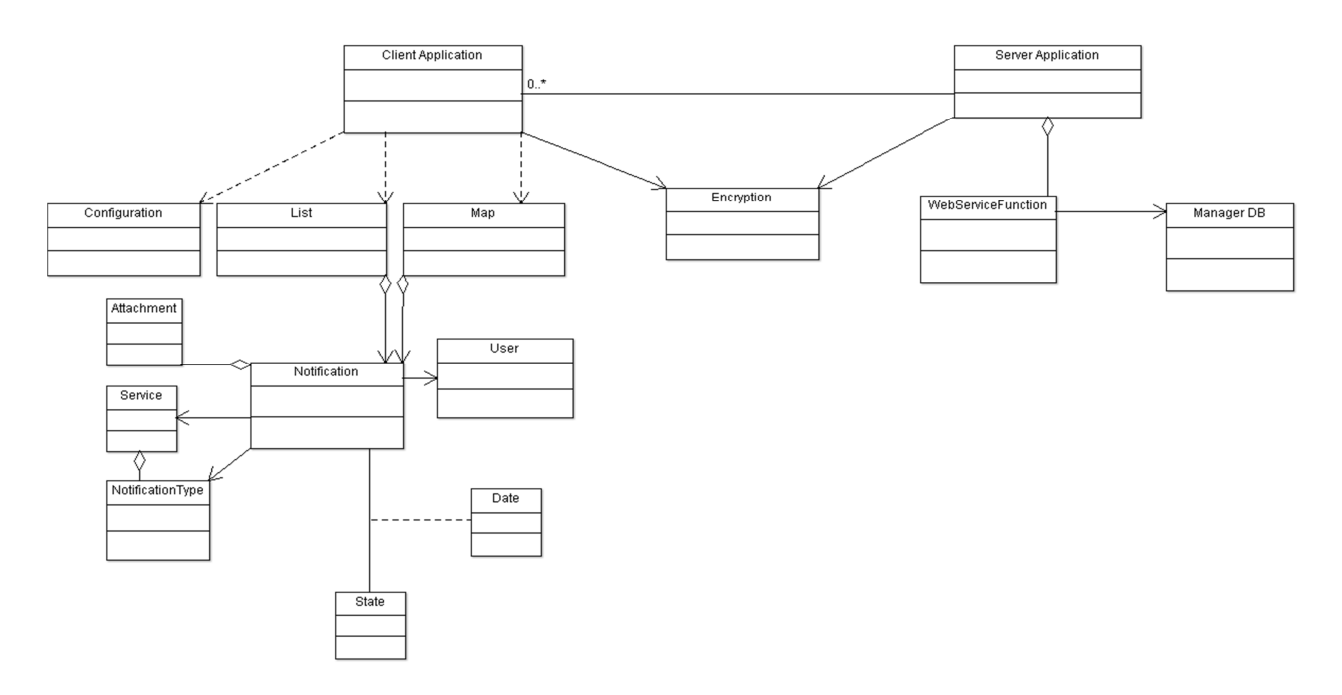

## *Diagrama de casos d'ús del model de negoci general*

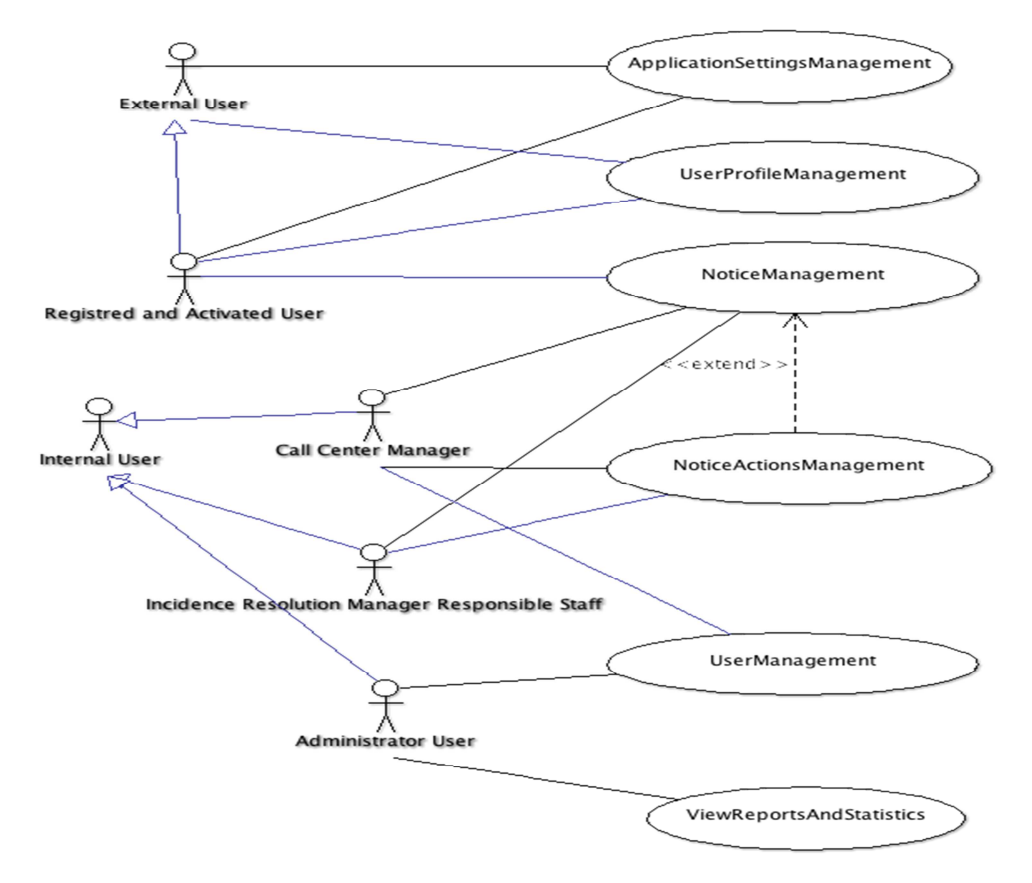

GLOSARI DEL MODEL DE NEGOCI

**External User:** Es refereix a la persona que encara no ha realitzat cap tràmit de registre ni activació de usuari.

**Registered User:** Representa un usuari que s'ha registrat en l'aplicació Gestió d'Incidències, està en fase d'espera per a la seva activació.

**Registered and Validated User:** Representa un usuari que ha estat registrat i activat posteriorment.

**Internal User:** Representa un usuari intern, però pot realitzar els mateixos casos d'us que un **Registred and Validated User**:

• Personal administrador d'usuaris de l'aplicació gestora

**Administrator User**: Encarregat de la gestió d'usuaris interns.

• Personal Gestor de l'actuació i de les accions executores

**Incidence Resolution Manager Responsible Staff**: Personal encarregat de realitzar les possibles ordres de treball que es derivin de la notificació o incidència.

**Call center manager:** Representa la persona encarregada de la primera capa amb el servei d'atenció al client.

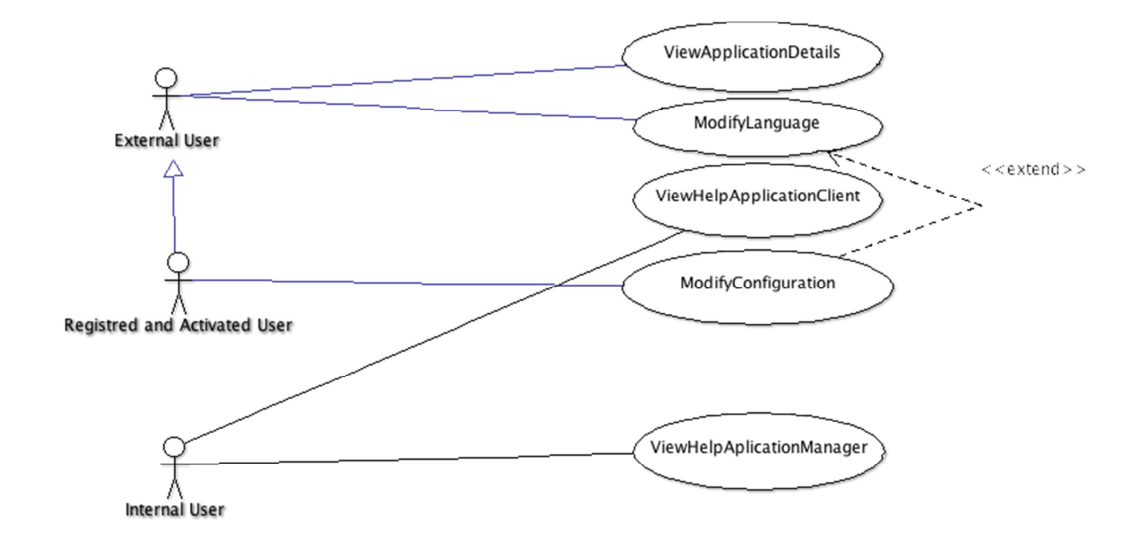

## *Diagrama de casos d'ús del model de negoci: ApplicationsSettingsManagement*

## *Diagrama de casos d'ús del model de negoci: UserProfileManagement*

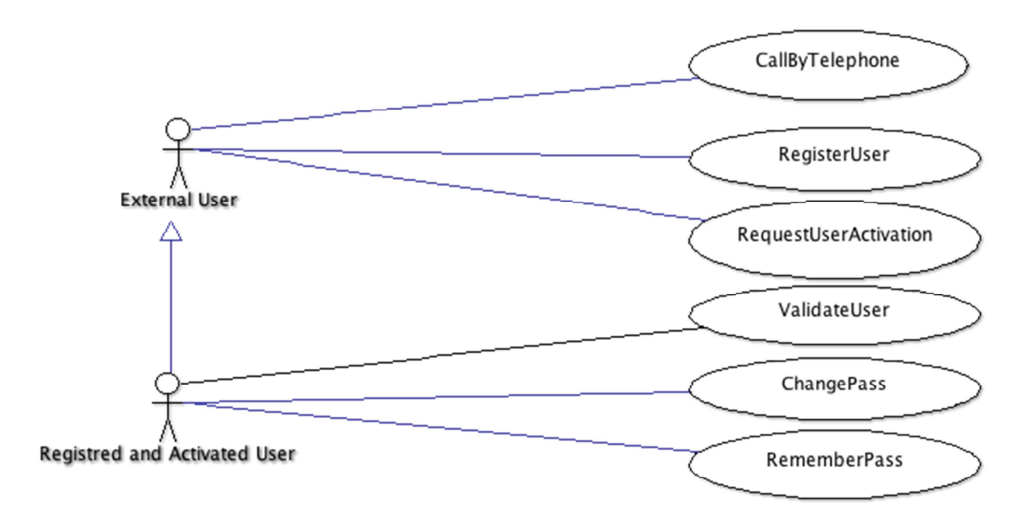

RealityPatterns**INES**

#### $226$ AlGHunn <<include>> MakePhoto NewNotice AddAttachment <<include>> sextend i<br>| <<inctude>><br>|-Ŵ <<include>> Selectimage Registred and Activated User ViewMapNotices W Send Notice NoticeHistoryUpdate 不 <<extend>≥ <<extend>> <<extend>> <<include>> DetailNotice ListPersonalizedNotices ImportNotices .<br>'<<include>>≥. ViewAttachments ⊸≤extend>> <<extend> <<extend>> <<extend>> С CancelNotice Р ≷<extend>> Internal User <<extend>> EditNotice <<extend>> **Rextend>>** ViewNoticeHistory ListAllNotices OrderNotice ReclassifyNotice SearchNotice

## *Diagrama de casos d'ús del model de negoci: NoticeManagement*

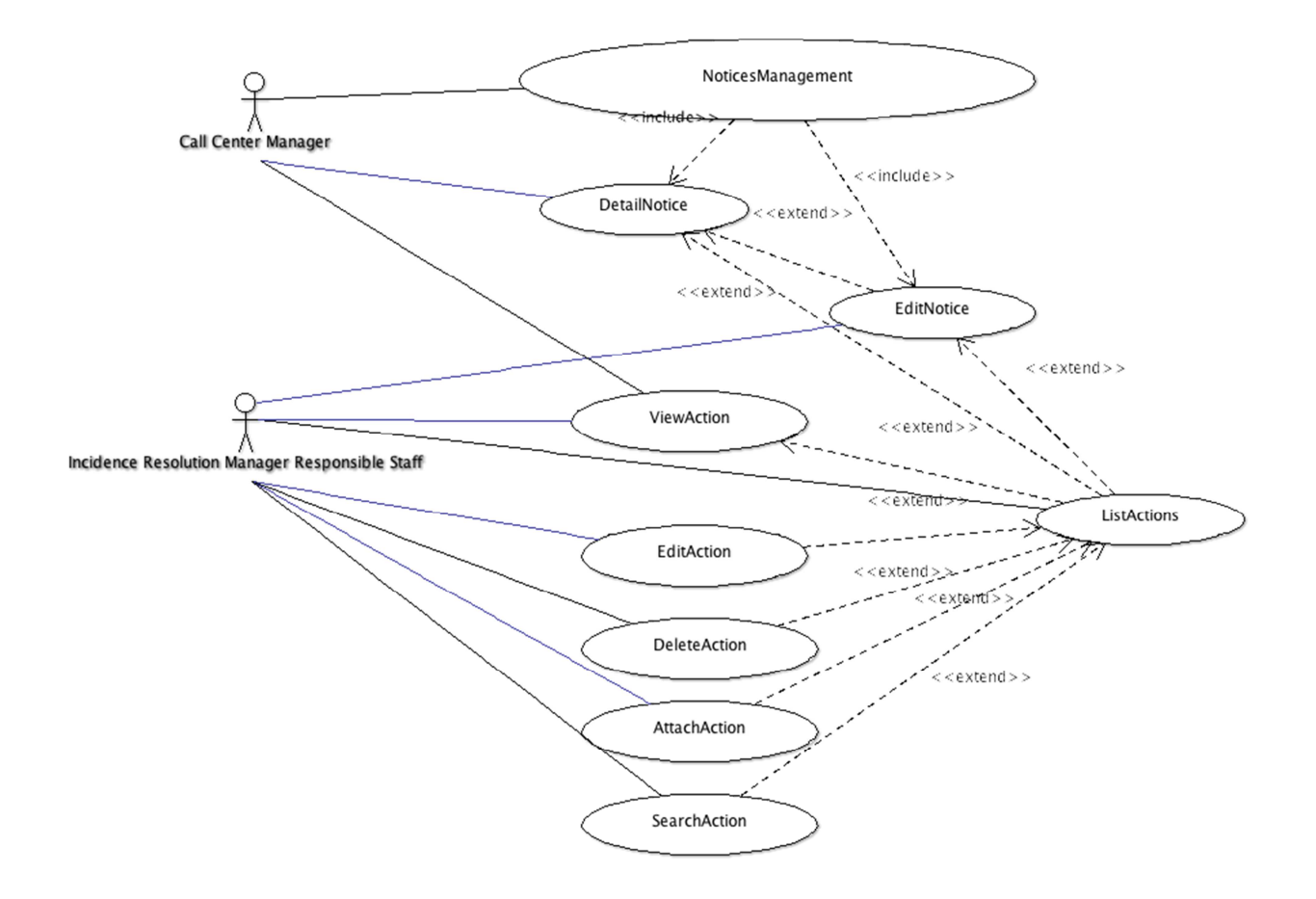

## *Diagrama de casos d'ús del model de negoci: NoticeActionsManagement*

## *Diagrama de casos d'ús del model de negoci: UserManagement*

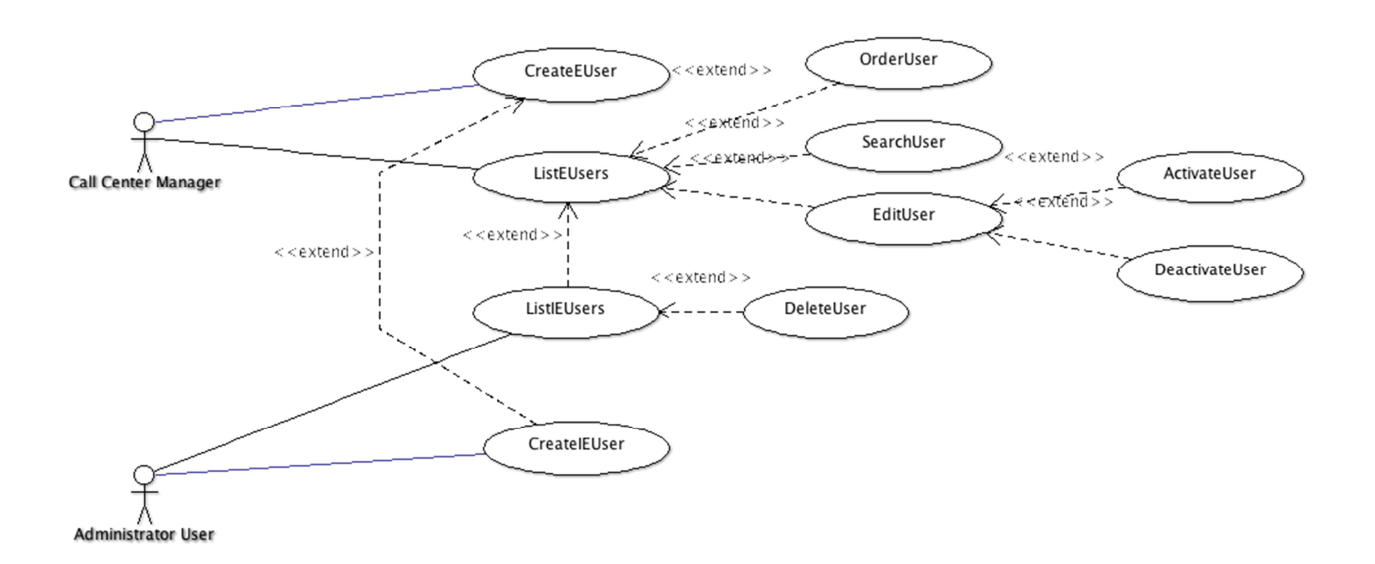

### **Annex 8. Revisió de la Planificació.**

**Annex 9. Nous riscs detectats.** 

### **Requeriments del projecte.**

### **. Requeriments del projecte**

En aquest apartat s'expliquen els requeriments generals del projecte, que es divideix a l'hora en requeriments funcionals i en requeriments tècnics.

### *Requeriments Funcionals*

Es desitja la creació d'una aplicació informàtica que permeti realitzar incidències des de la via pública, per part de qualsevol usuari d'empreses de serveis. Qualsevol persona podrà registrar avisos o reclamacions a l'empresa de serveis mitjançant dispositius mòbils, es permetrà realitzar seguiment del cicle de vida de les notificacions. El client tindrà la possibilitat de fer un seguiment del registre, tramitació i resolució de la incidència.

L'aplicatiu constar de dues grans parts o subsistemes:

### **Client**:

L'aplicació haurà de complir els següents requeriments funcionals:

Hi haurà algunes funcionalitats que l'usuari tindrà sense haver de registrar-se i/o autenticar-se en el sistema: es permetrà la modificació de l'idioma, i trucar al telèfon gratuït del centre de contacte d'una forma força accessible.

L'usuari haurà de registrar-se al sistema abans de poder realitzar avisos des de l'aplicació. En el registre seran necessaris les dades: nom d'usuari, contrasenya, telèfon, correu electrònic, etc.

Una vegada registrat l'usuari el centre de contacte haurà d'activar l'usuari, se li notificarà a l'usuari la seva activació en el sistema mitjançant telèfon, correu electrònic o sms.

Els usuaris registrats i activats han de poder realitzar les següents funcionalitats bàsiques per a la gestió d'incidències:

Es permetrà la creació i enviament d'incidències: L'usuari podrà crear incidències que contindran un mínim d'informació:data, hora, assumpte o classificació, descripció, etc.

Les incidències han d'estar geoposicionades. Es permetrà creació d'incidències obtenint la seva geoposició de forma manual: en un mapa o a través de la recerca en un camp de text; i de manera automàtica detecció de la posició actual del dispositiu mòbil.

A l'alta d'avisos o incidències es permetrà adjuntar imatges de la galeria o fotografies realitzades.

Les incidències realitzades per l'usuari seran consultables des d'un llistat, de cada registre es mostrarà el tipus de la incidència, la seva classificació categòrica principal, la direcció o localització de la incidència. El llistat serà actualitzable, es sincronitzarà manualment des de el client.

Des del llistat es podrà accedir al detall de la incidència i es mostrarà tota la informació incloses les imatges o fotografies.

Les incidències no es podran eliminar de la base de dades una vegada registrades, ara bé, es permetrà modificar l'estat de la incidència a cancel·lat sempre que la incidència no estigui en tramitació.

També existirà una gestió de les preferències o configuració general de l'aplicació on es podrà configurar entre altres l'idioma en que es presenta l'aplicació.

La incidència tindrà els següents atributs:

- Creador: Representa un àlies per a la persona que realitza la incidència.
- Servei: Representa un servei de l'empresa de serveis. De moment s'ha simplificat el catàleg amb els valoris Xarxes, Recollida, Neteja.
- Subservei: Representa el subservei d'incidència o reclamació que es realitza.
- Carrer: Representa el carrer o via en la qual es produeix la incidència.
- Nombre: Representa el nombre d'edifici o via.
- Lletra: Representa la lletra del nombre d'edifici.
- Codi Postal.
- Telèfon: Representa el número de telèfon que s'utilitza per enviar notificacions.
- Latitud: Latitud en la qual s'ha registrat la incidència
- Longitud: Latitud en la qual s'ha registrat la incidència

L'aplicació client estarà disponible en principi per als següents sistemes operatius:

1.- Android.

2.- Web.

## **Servidor**

L'aplicació servidor haurà de tenir les següents funcionalitats: Permetre el registre transparent d'incidències, així com la consulta i eliminació de les mateixes.

En principi, s'establirà una capa d'aplicació web sobre un servidor d'aplicacions j2ee. Sobre aquest nivell es publicaran els serveis web necessaris per a la gestió d'incidències des dels dispositius mòbils.

Serveis web que es presenten necessaris a priori per realitzar la implementació en una primera versió.

Aquesta primera capa de serveis web interactuarà amb la capa de base de dades, s'encarregarà de part del negoci amb la base de dades.

Com és evident les funcionalitats que haurà de exposar la capa de serveis web estaran supeditades a les necessitat de l'aplicació client.

## **Requeriments tècnics**

## **Software**

### **Desenvolupament**

Pel desenvolupament de l'aplicació s'utilitzarà la metodologia Orientada a Objectes. Utilitzant la tecnologia J2EE com a plataforma base de desenvolupament.

Com eines de desenvolupament: Eclipse, Netbeans. Es recomana Netbeans. 7.2. per la seva facilitat per a la creació de Serveis web Resful de manera semiautomàtica. És un IDE simple que és suficient per a crear l'aplicació sencera.

Capa servidor WS: Pel desenvolupament de la capa servidor es realitzarà amb Serveis Web Json Restful.

Capa client web:Pel desenvolupament de la capa client web, es realitzarà mitjançant tecnologia j2ee jdk 1.6

Capa client mòbil: Pel desenvolupament de la capa dispositiu mòbil android es realitzarà a Eclipse utilitzen el pluggin ADT i mitjançant del sdk d'Android 4.3 i Google sdk

Capa de base de dades: Com a sistema gestor de base de dades: MySql o PostGress, s'utilitzarà en la primera versió MySql.

## **Documentació**

Com a editor visual pel modelat de diagrames UML: ArgoUml i Dia.

Per a la realització dels documents de la planificació del projecte s'utilitzarà Openrproj o Gantt Project.

Com a editor de textos per la realització de la documentació : MS Word, OpenOffice.

## **Hardware**

- Ordinador PC amb Màquina Virtual Java instal·lada.
- Connexió a la xarxa d'internet.
- Dispositiu mòbil android.

### **Composició en paquets**

Dels paquets previstos en el pla de treball inicial s'ha decidit replantejar els subsistemes.

En l'anàlisi de l'aplicació les funcionalitats se separen en 4 subsistemes que es descriuen a continuació:

• Subsistema de Manteniment:

El subsistema de manteniment es la part de l'aplicació que s'encarrega del manteniment de les entitats com ara usuaris externs / clients, usuaris /interns. Es permetrà gestionar les entitats que no formen part del subsistema de flux i requereixin d'un manteniment. Contindrà els casos d'us generals indicats al diagrama uml: UserManagement, ApplicationSettingsManagement.

• Subsistema de Flux:

S'agrupen en aquest subsistema les funcionalitats per a tramitar les incidències tant des de la part client del servei com des de la part gestora de la incidència de l'empresa de serveis. Per tant, tindrà els casos d'us necessaris tant pels usuaris clients per tramitació d'incidències com per a la recepció de notificacions des de la empresa gestora, la seva classificació,tramitació i registre a l'historial d'actuacions relacionades amb la incidència. Contindrà els casos d'us generals indicats al diagrama uml: NoticeManagement, NoticeActionsManagement.

• Subsistema de Llistats i estadístiques:

El subsistema de llistats i estadístiques es una part de l'aplicació que s'utilitzarà per part dels usuaris per obtenir tota la informació disponible de la aplicació. Es crearan llistats estadístics de les incidències segons la seva classificació per a ús dels administradors del sistema.

Contindrà els casos d'us generals indicats al diagrama uml: ViewReportsAndStatistics.

• Subsistema de Connexió:

El subsistema de connexió es la part de l'aplicació que s'utilitza per exposar a l'usuari els serveis pels quals es autoritzat. S'encarrega de la part de gestió d'usuaris de l'aplicatiu, de la definició dels possibles rols o grups de permisos de l'aplicació.

Representa la capa en la qual s'exposen el serveis web que consumiran els possibles clients. Aquesta capa també definirà l'autenticació i l'autorització de l'usuari a les funcionalitats del sistema. La capa de connexió es també la capa d'integració que estarà allotjada en part a l'aplicació client i en part a l'aplicació servidor.

El tema de la seguretat es vol delegar al servidor d'aplicacions que gestionarà els permisos a les funcionalitats mitjançant grups d'usuaris. En aquest subsistema es descriurà com es durà a terme la gestió de permisos dels usuaris de l'aplicació.

Contindrà els casos d'us generals indicats al diagrama uml: UserProfileManagement.

## *Diagrama de Paquets*

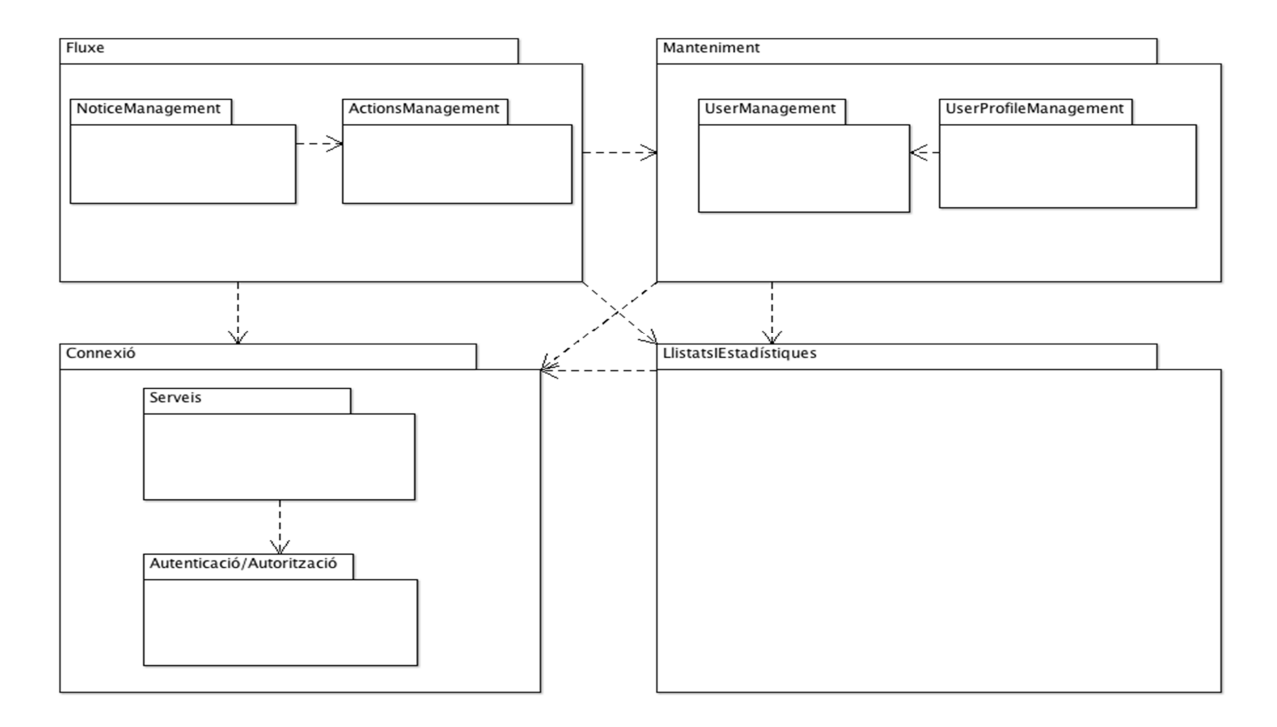

## **Anàlisi de funcionalitats dels subsistemes**

#### **Subsistema de Manteniment**

### **Descripció general del subsistema**

El subsistema de manteniment es la part de l'aplicació que s'encarrega del manteniment de les entitats com ara usuaris externs / clients, usuaris /interns. Es permetrà gestionar les entitats que no formen part del subsistema de fluixa i requereixin d'un manteniment.

#### **Casos d'ús**

## **Identificació dels casos d'ús principals**

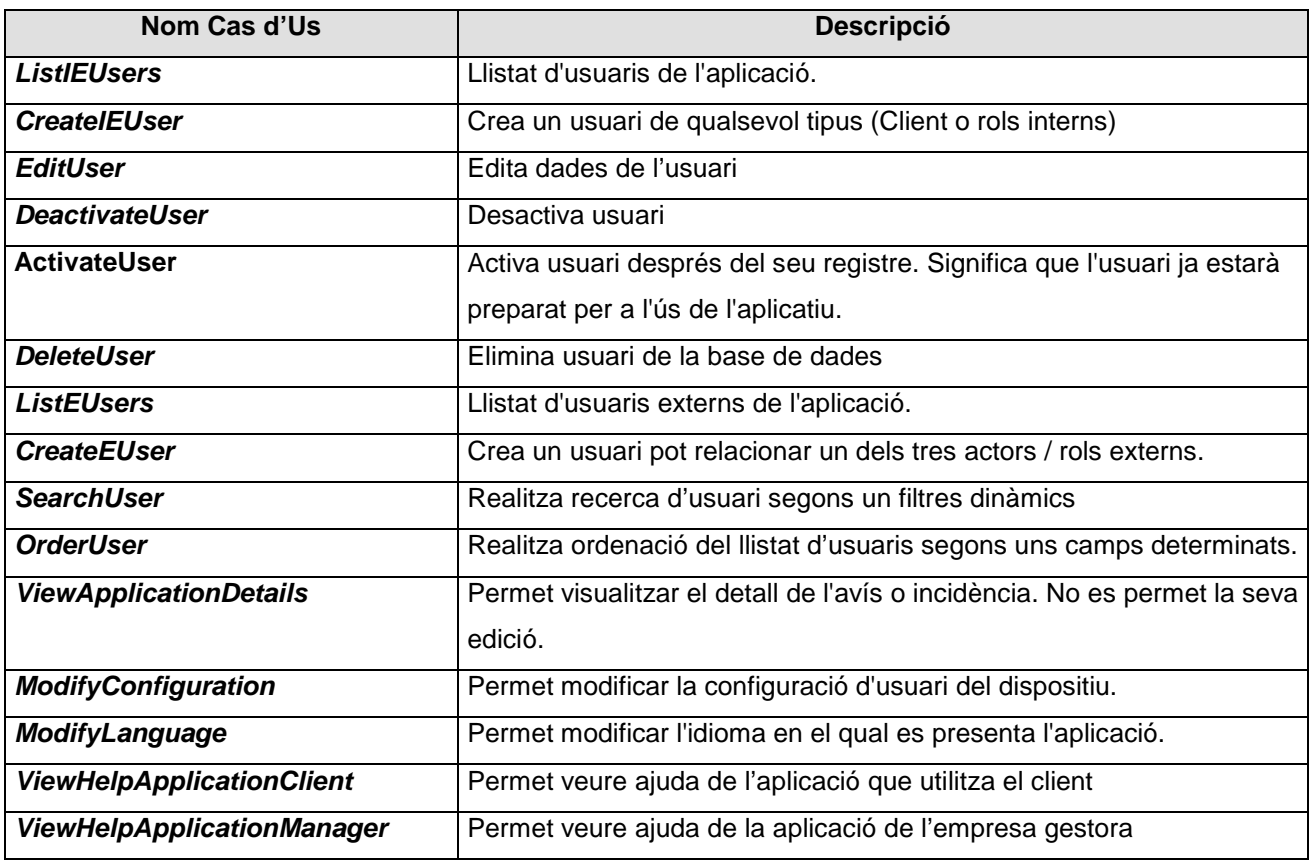

#### **Descripció textual dels casos d'us**

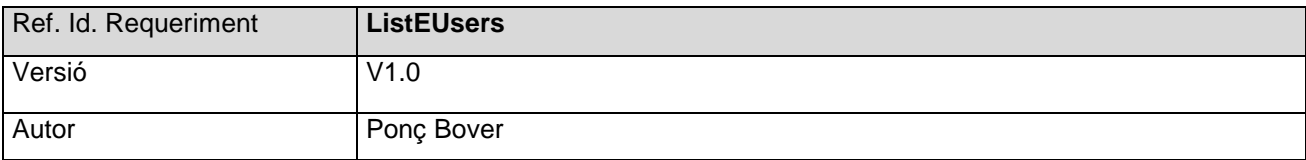

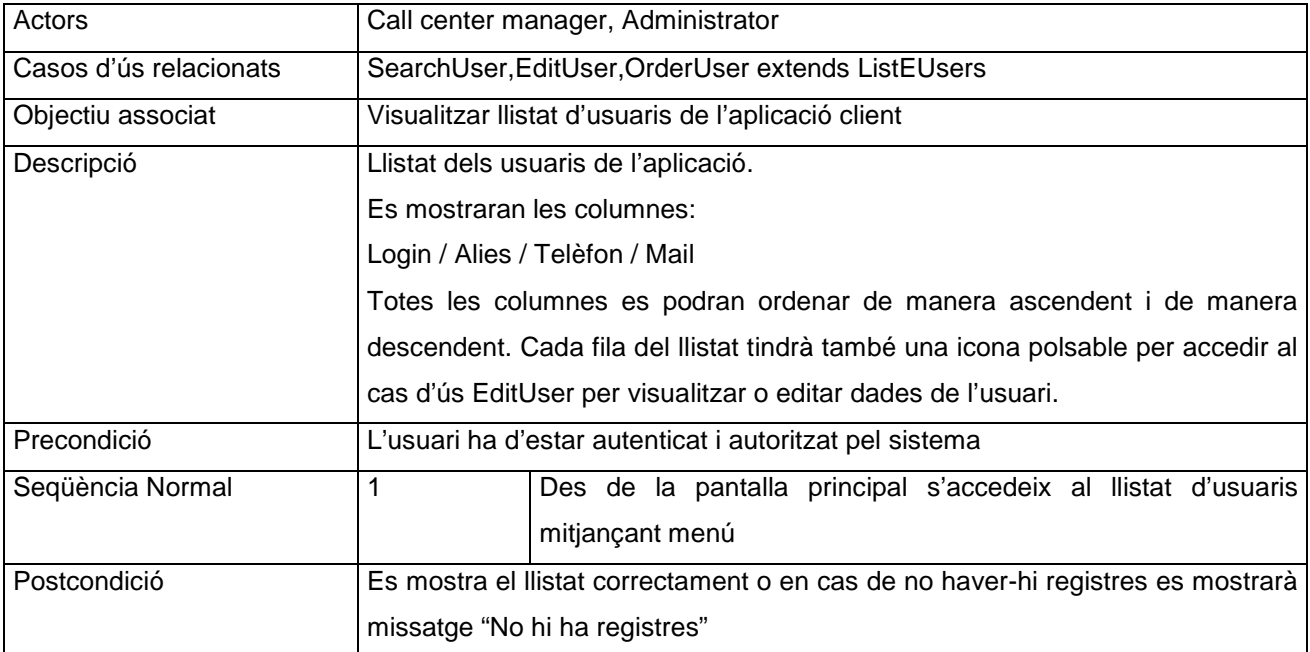

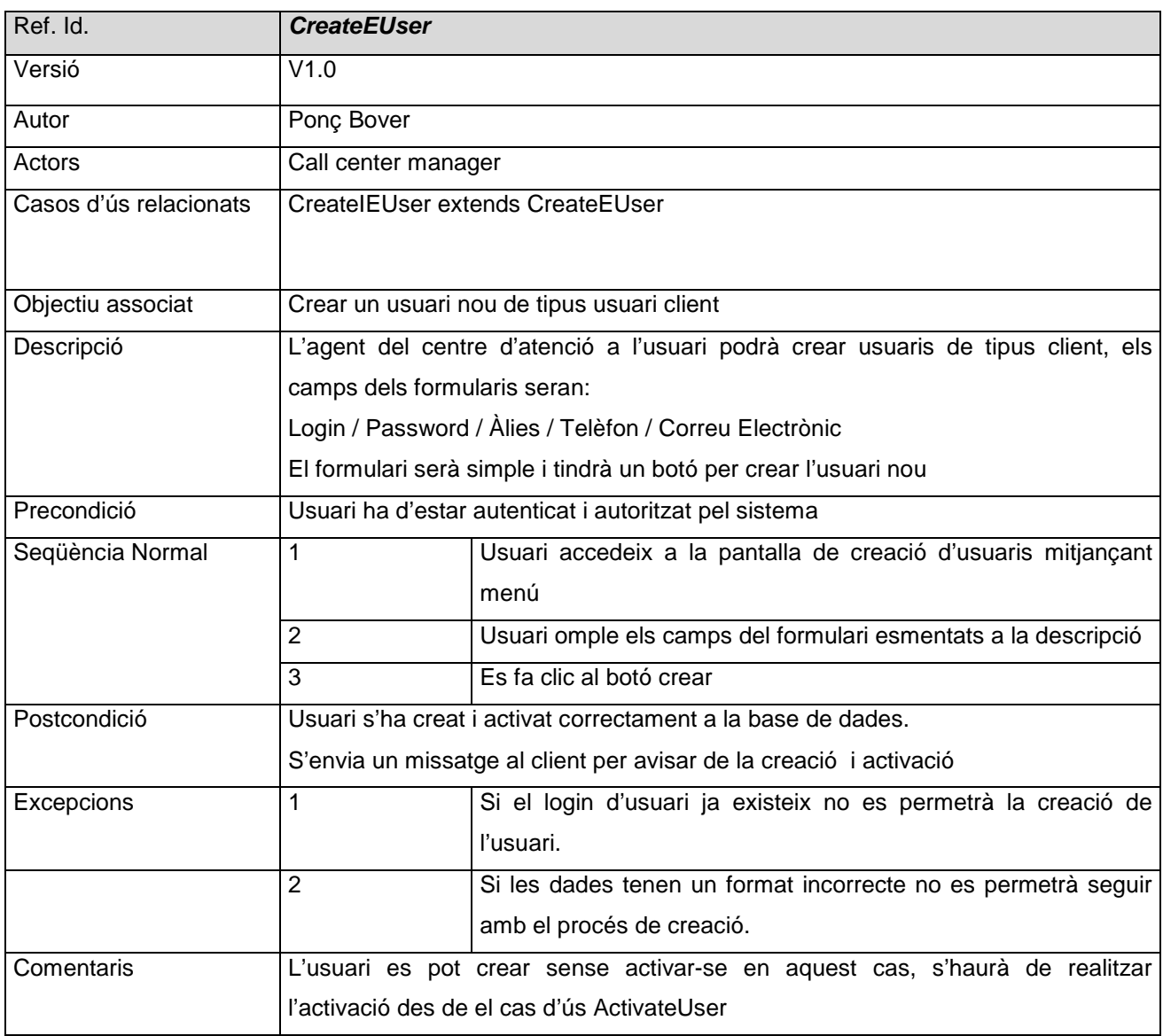

![](_page_31_Picture_119.jpeg)

![](_page_31_Picture_120.jpeg)

![](_page_31_Picture_121.jpeg)

![](_page_32_Picture_122.jpeg)

![](_page_32_Picture_123.jpeg)

![](_page_32_Picture_124.jpeg)

![](_page_33_Picture_117.jpeg)

![](_page_33_Picture_118.jpeg)

![](_page_33_Picture_119.jpeg)

![](_page_34_Picture_119.jpeg)

![](_page_34_Picture_120.jpeg)

![](_page_34_Picture_121.jpeg)

![](_page_34_Picture_122.jpeg)

![](_page_35_Picture_120.jpeg)

![](_page_35_Picture_121.jpeg)

![](_page_35_Picture_122.jpeg)

## **Subsistema de Flux**

### **Descripció general del subsistema**

S'agrupen en aquest subsistema les funcionalitats per a tramitar les incidències, tant des de la part client del servei, com des de la part gestora de la incidència de l'empresa de serveis. Per tant, tindrà els casos d'us
necessaris tant pels usuaris clients per tramitació d'incidències com per a la recepció de notificacions des de la empresa gestora, la seva classificació,tramitació i registre a l'historial d'actuacions relacionades amb la incidència.

### **Casos d'ús**

### **Identificació dels casos d'ús principals**

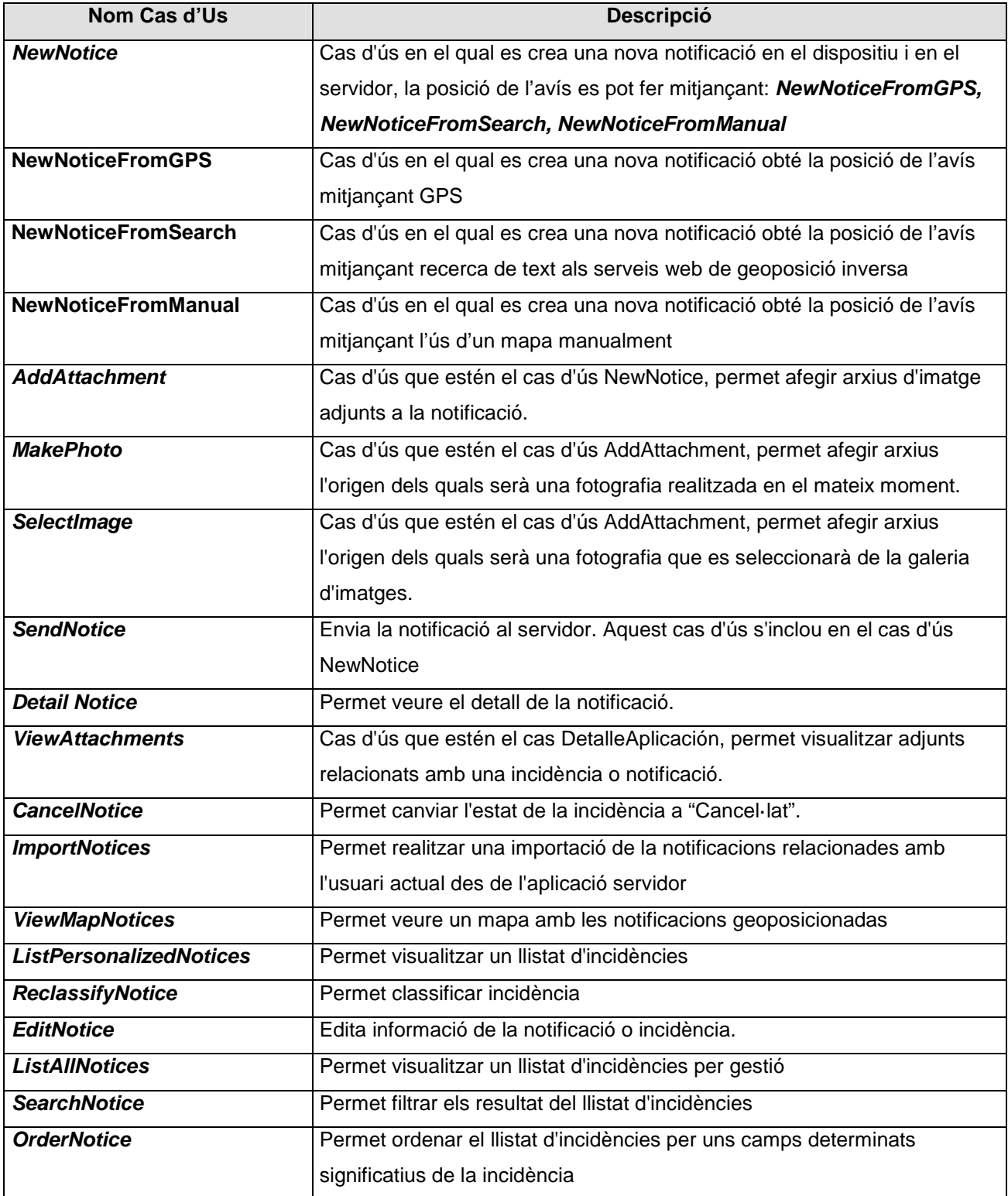

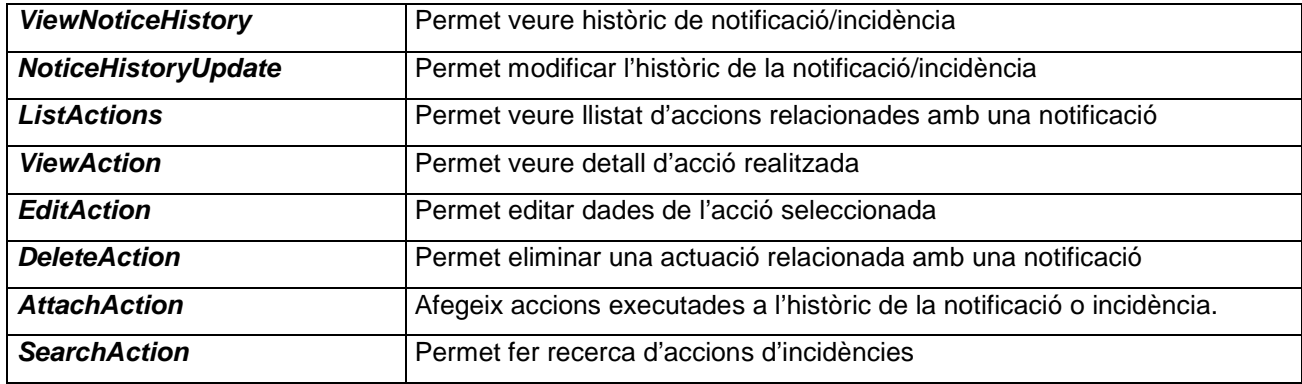

# **Descripció textual dels Casos d'us**

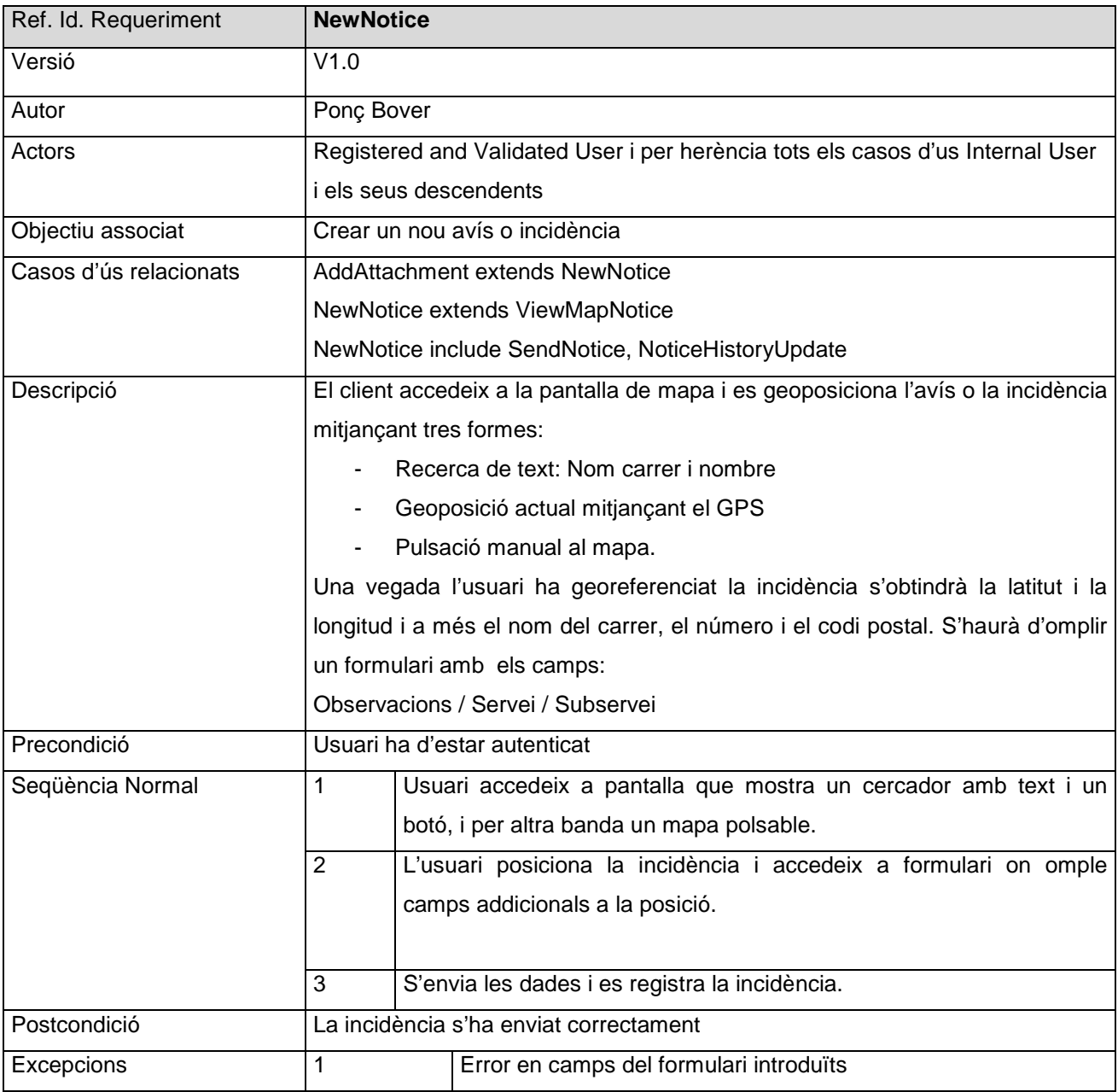

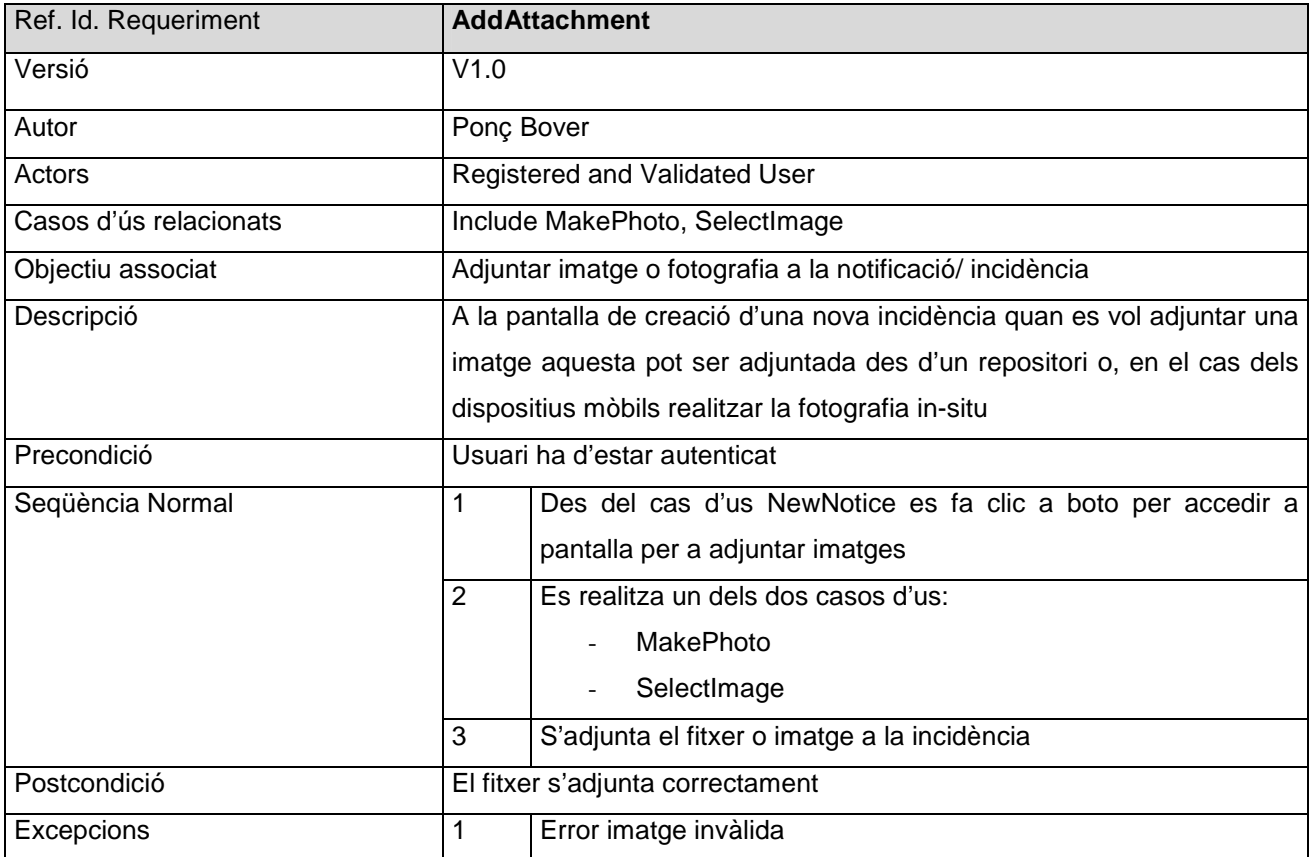

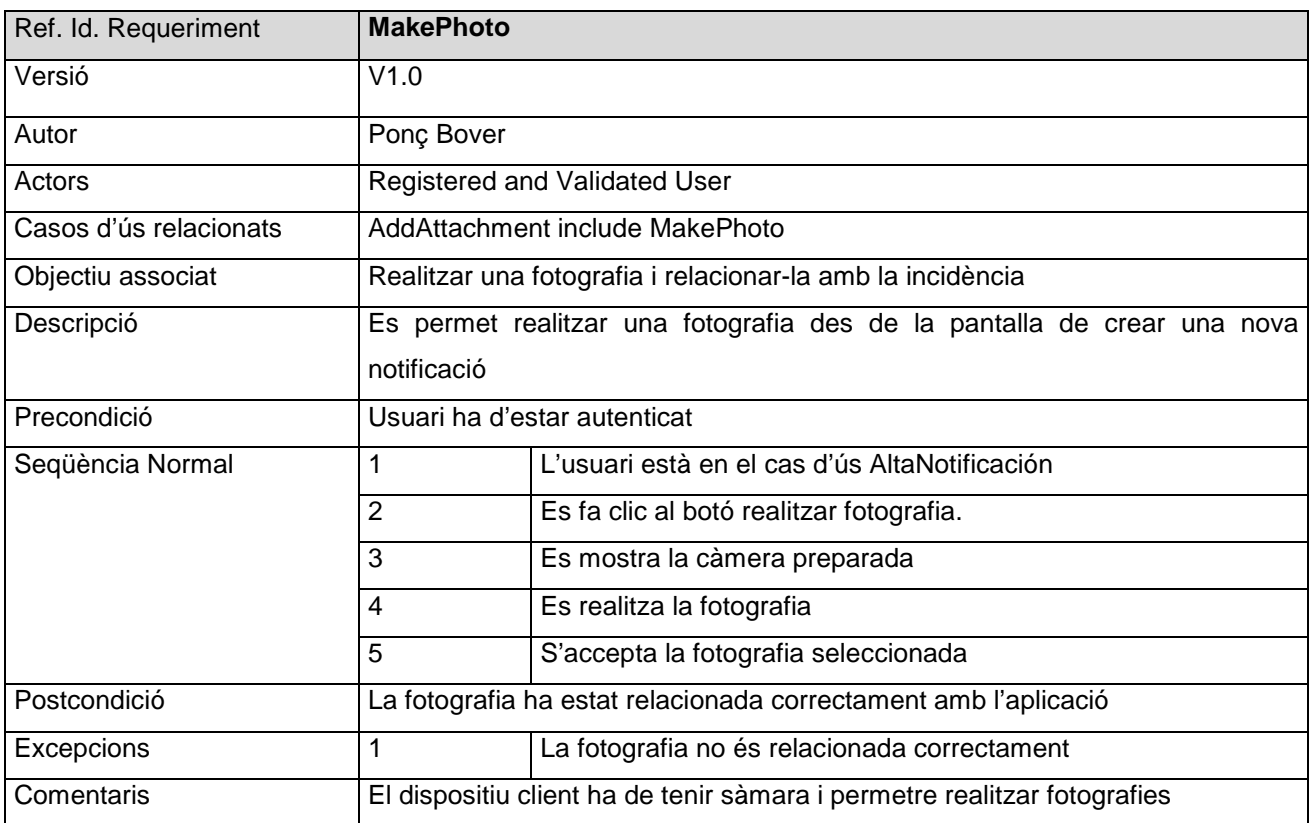

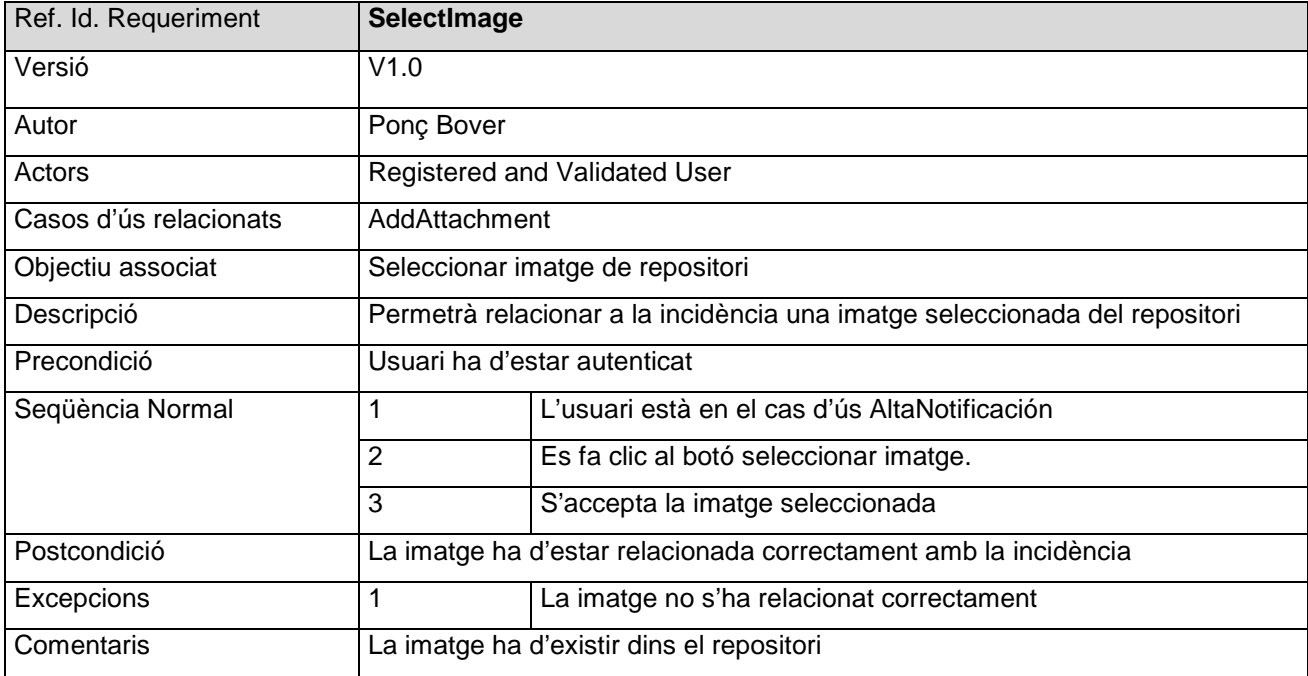

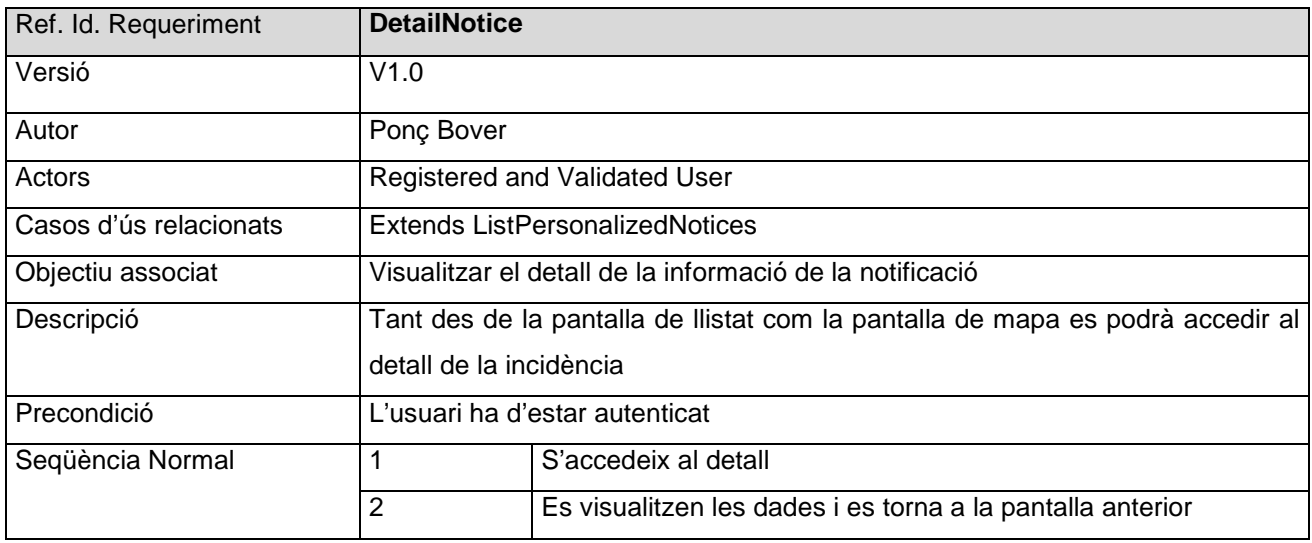

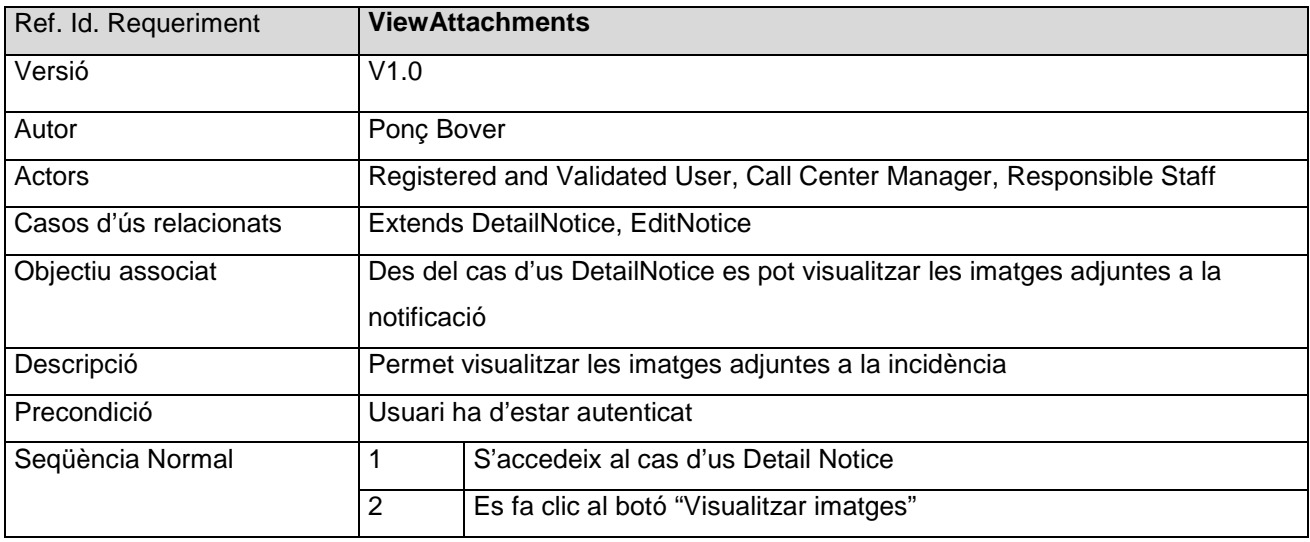

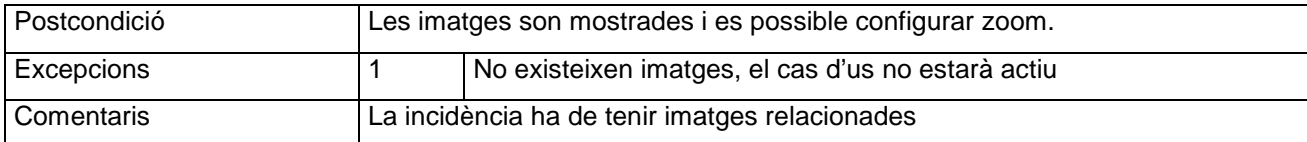

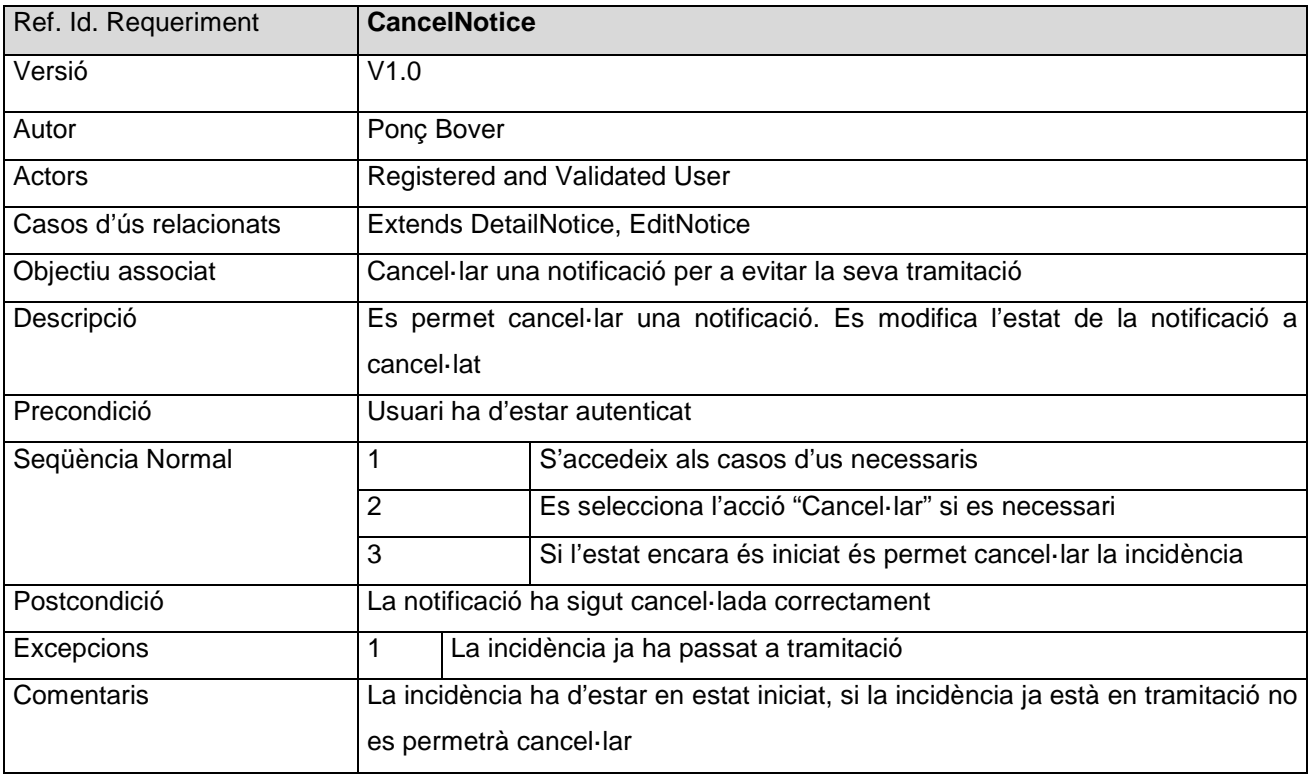

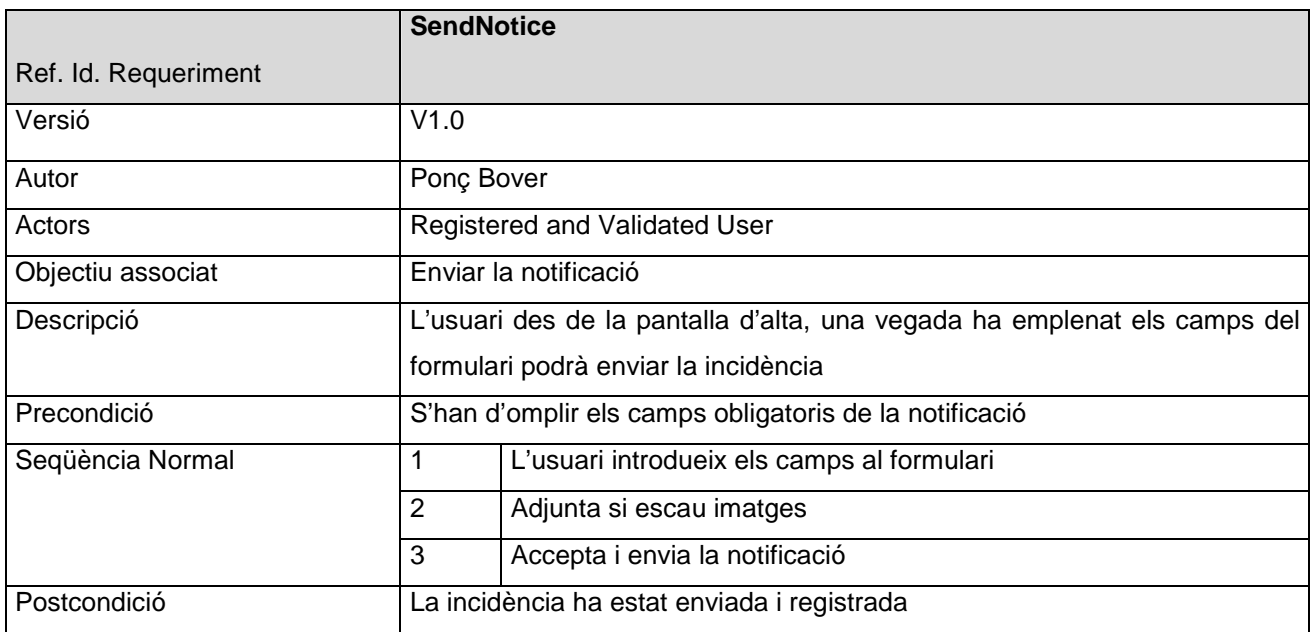

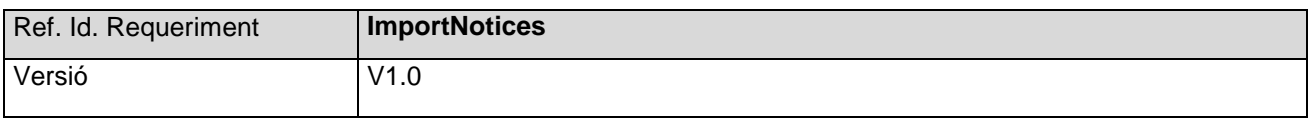

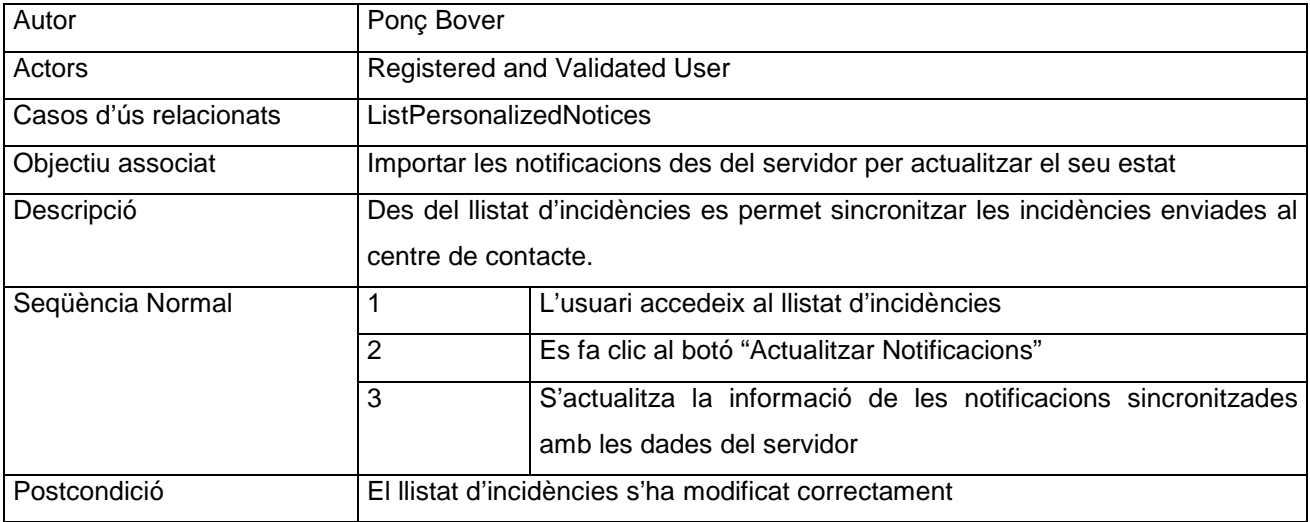

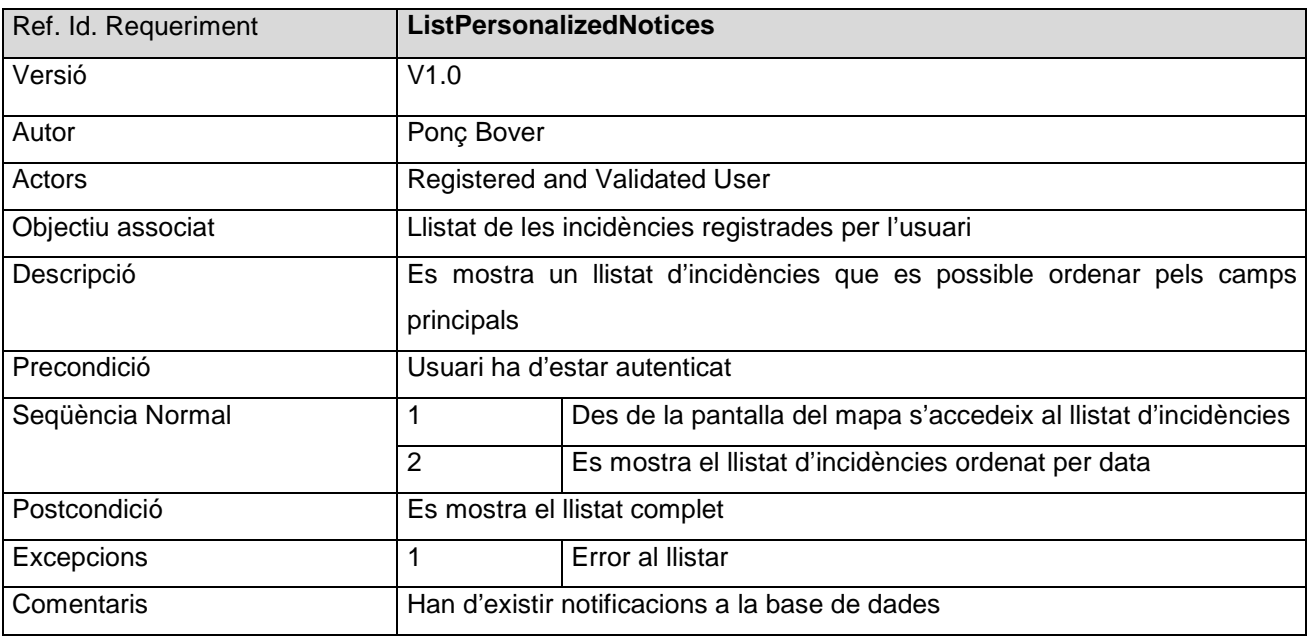

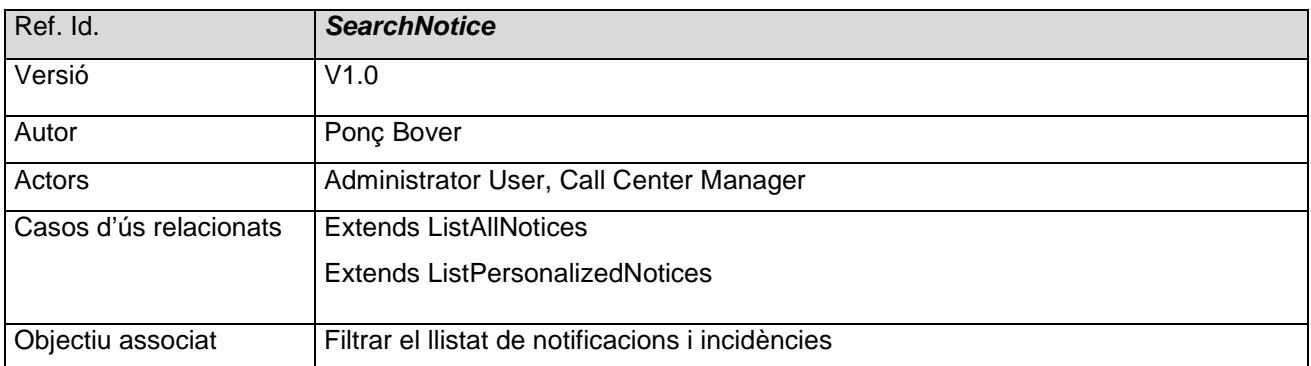

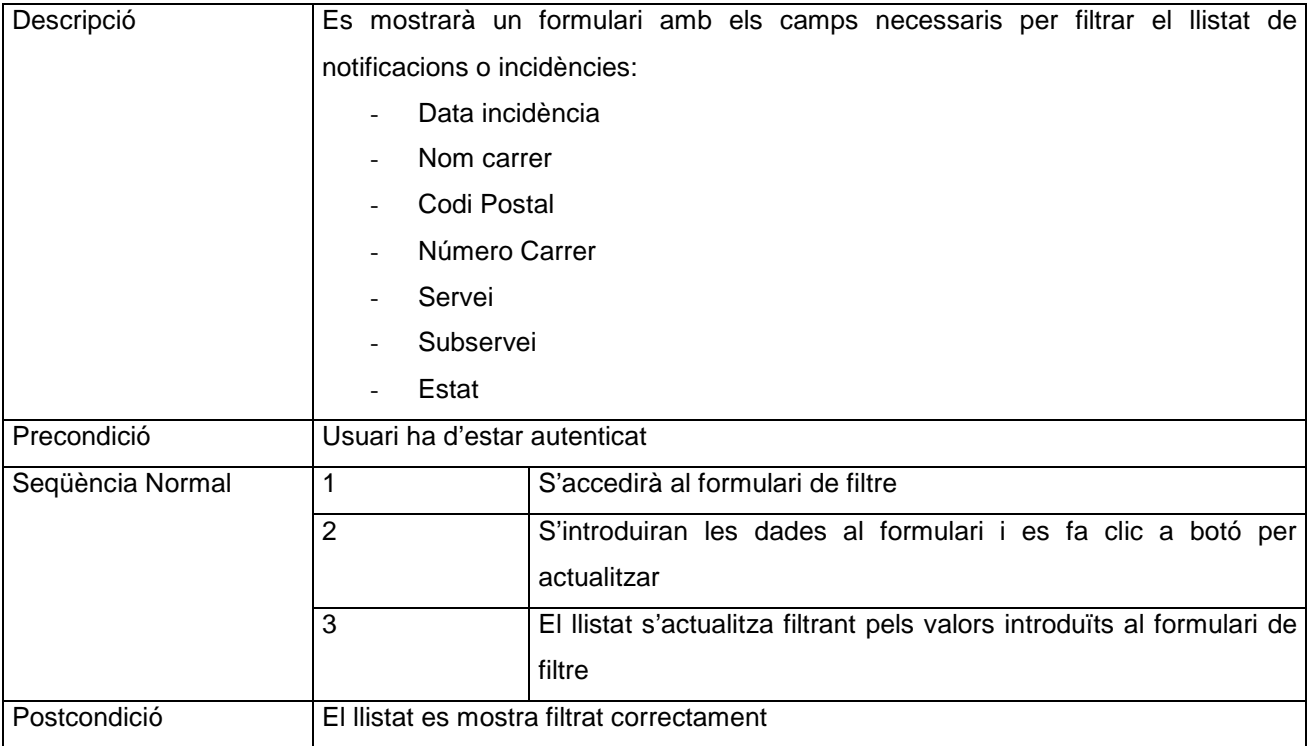

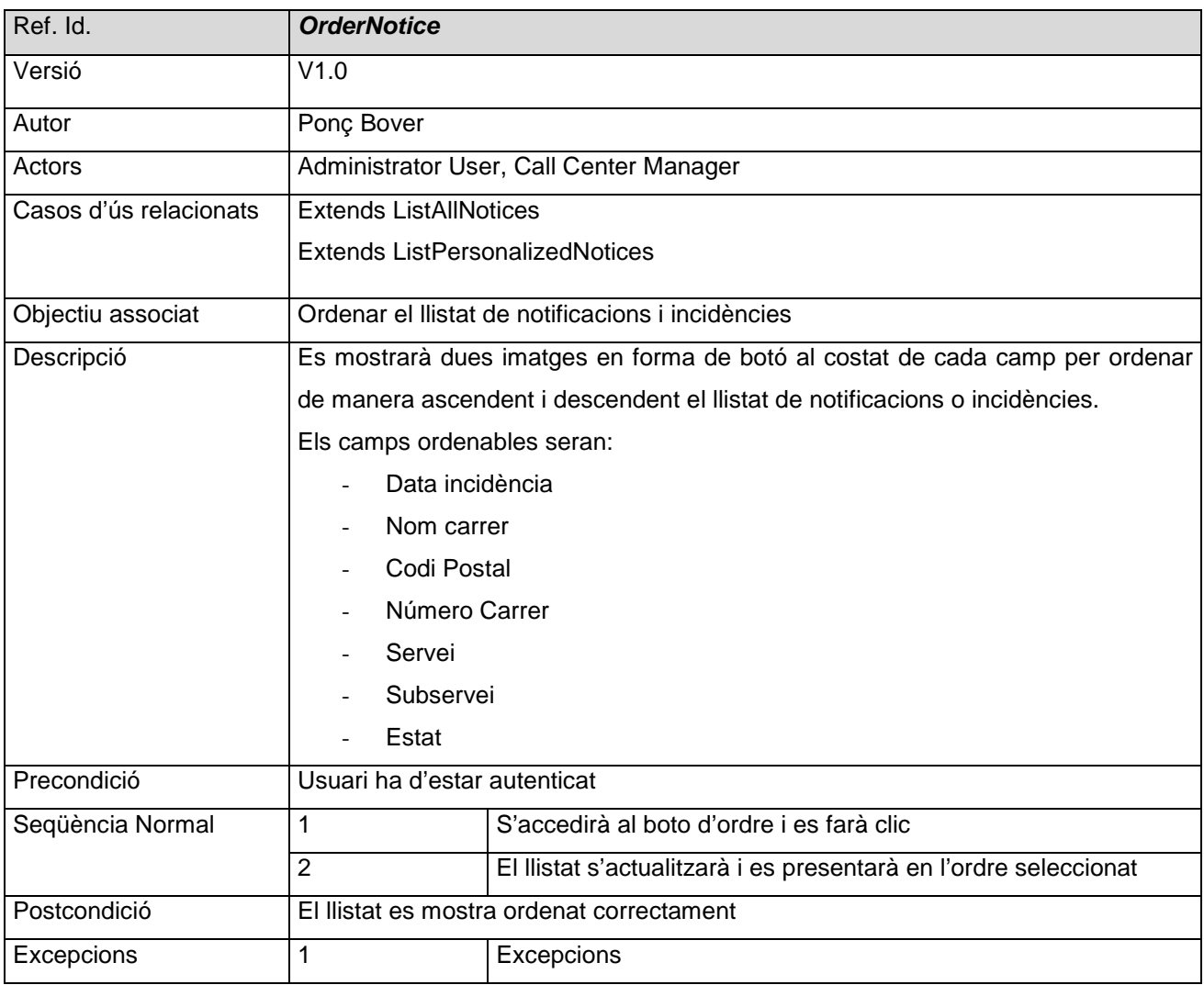

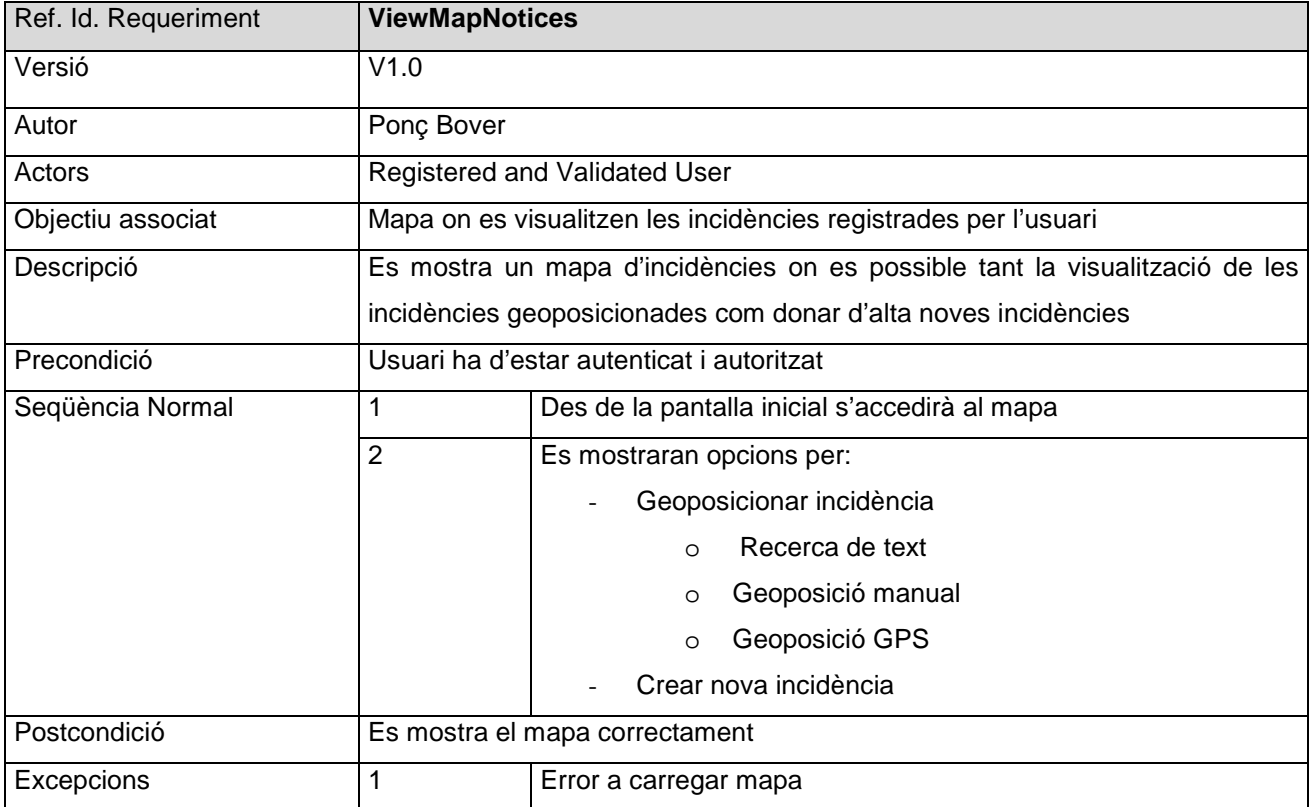

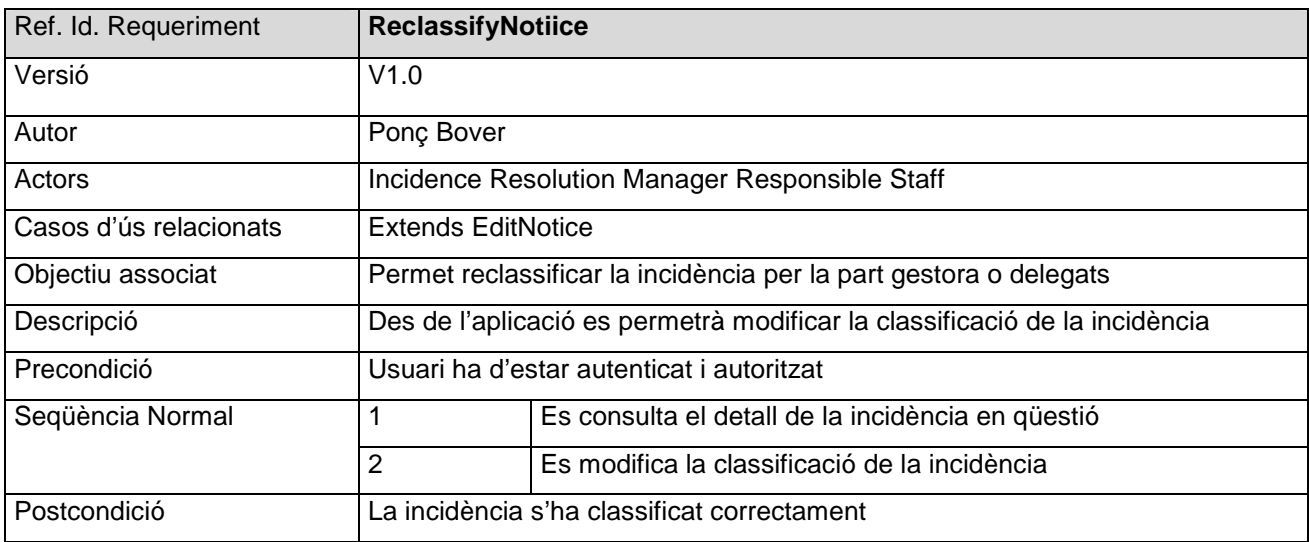

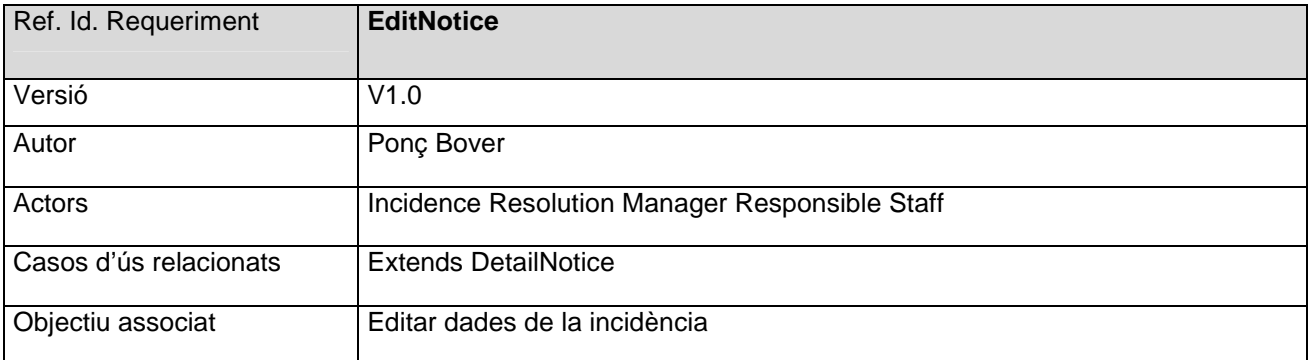

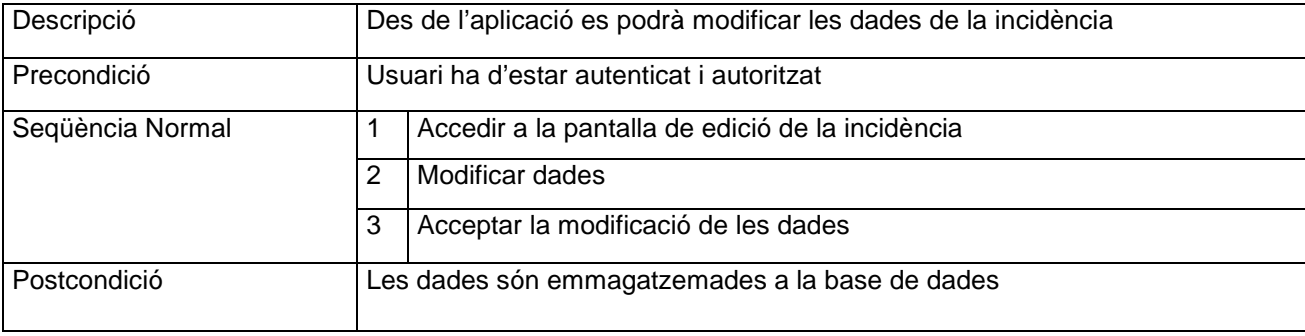

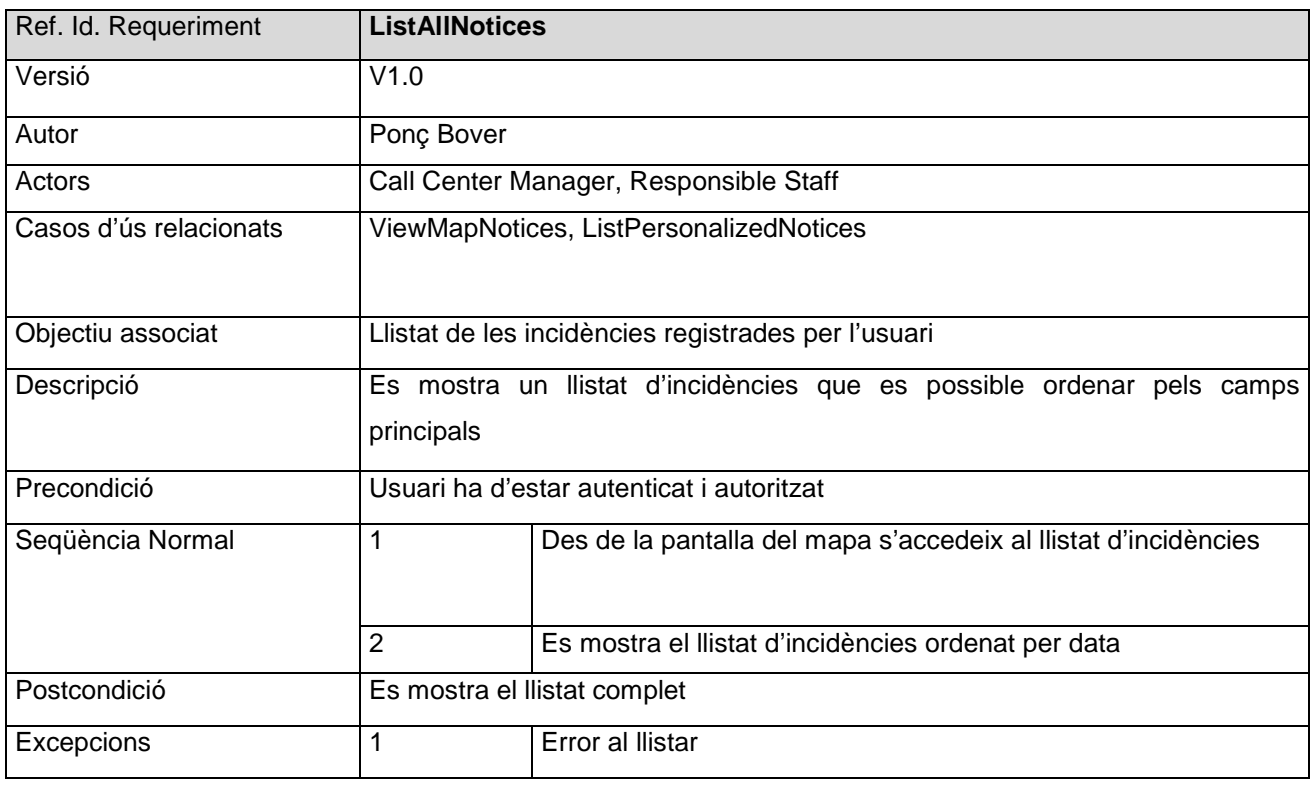

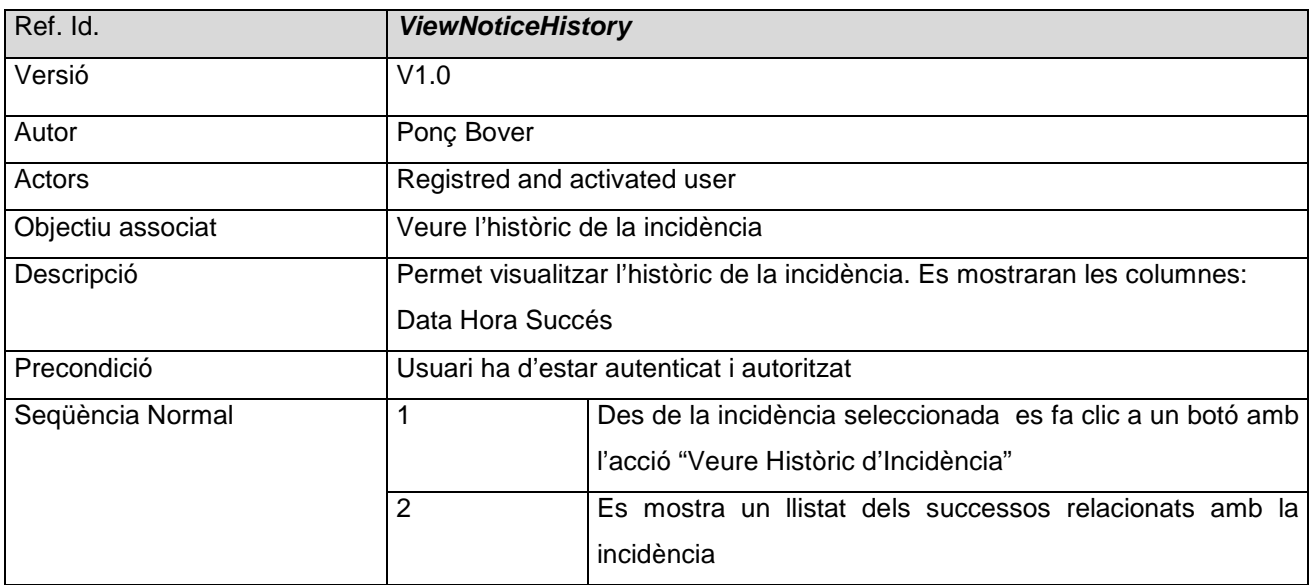

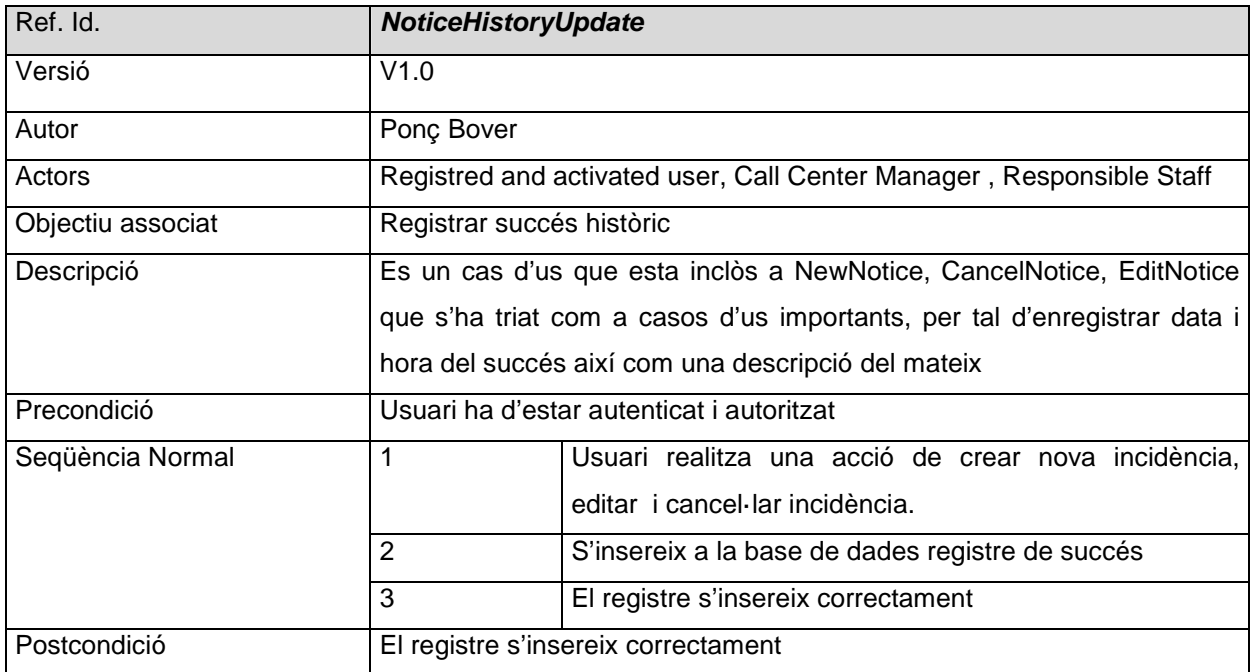

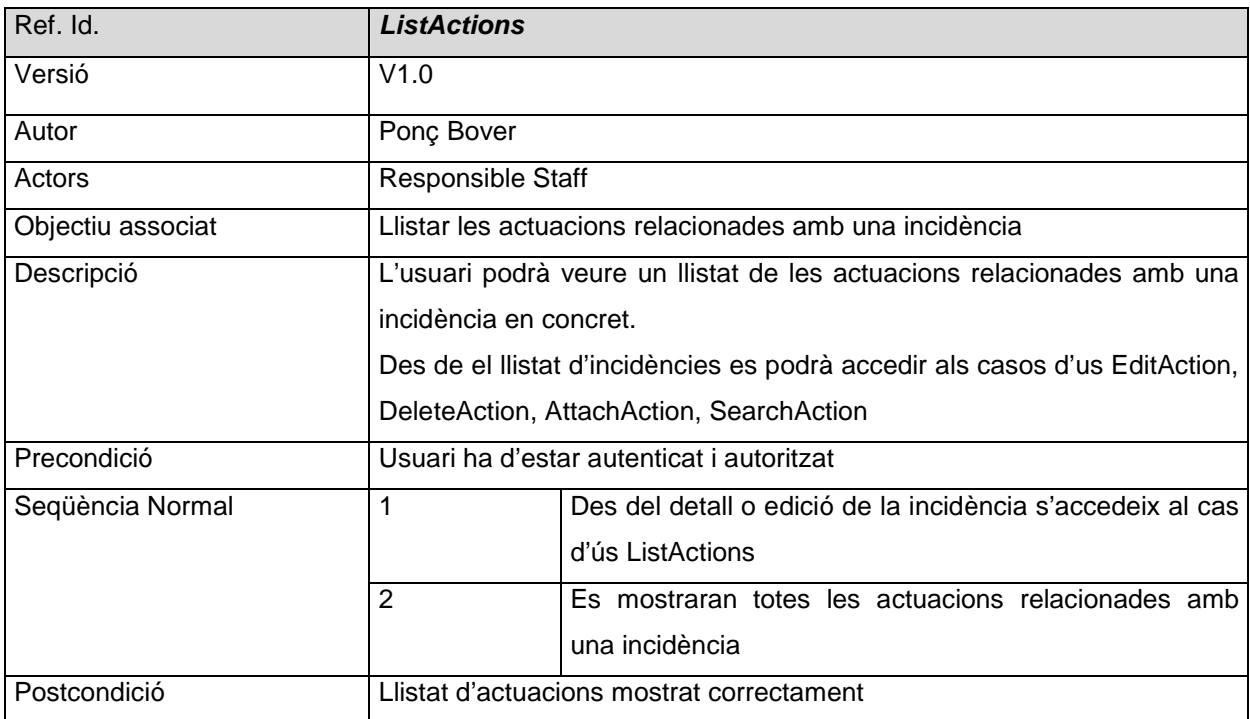

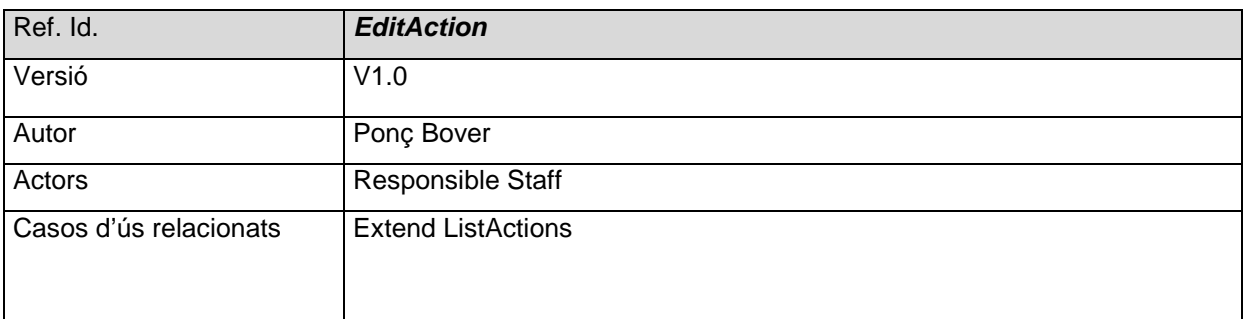

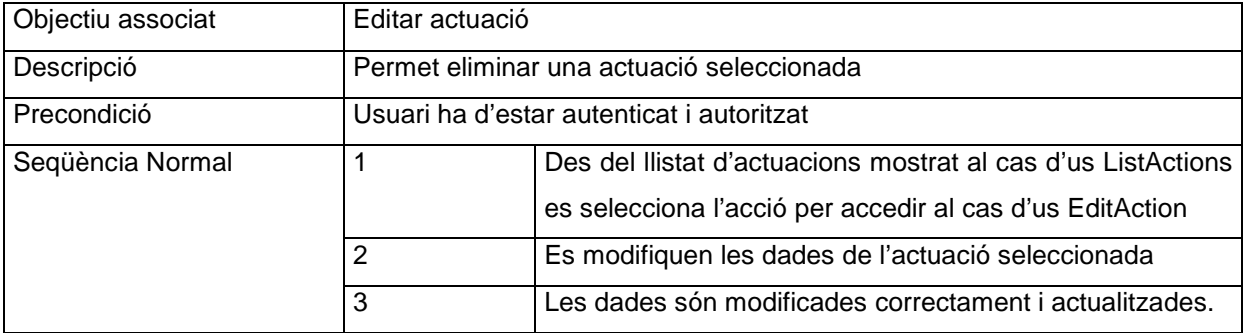

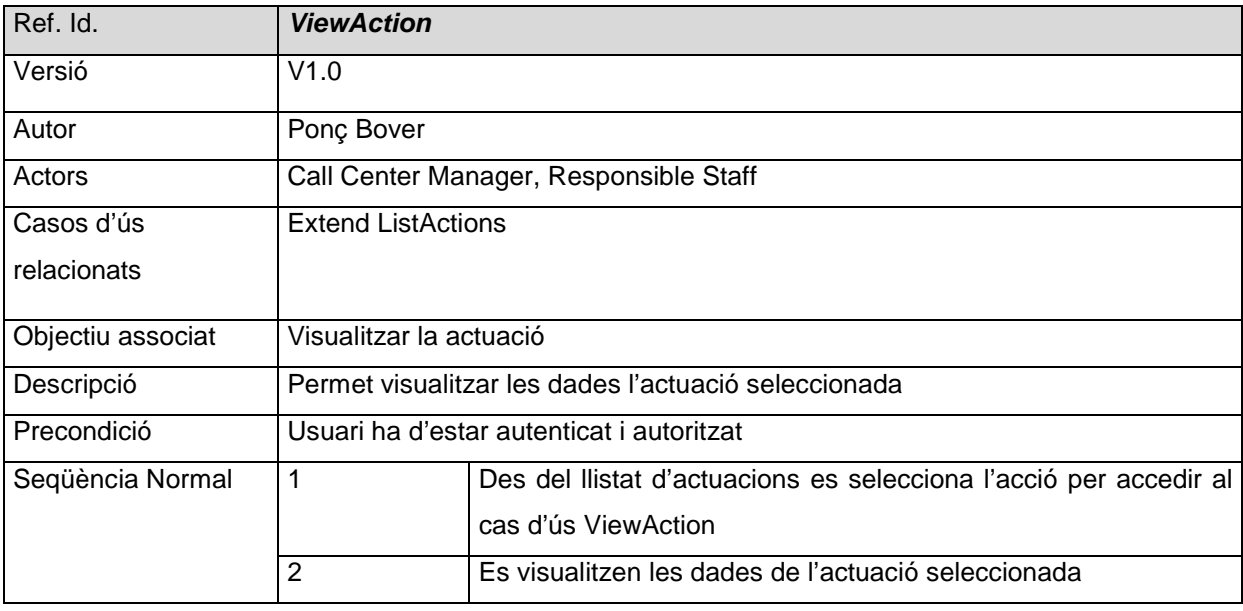

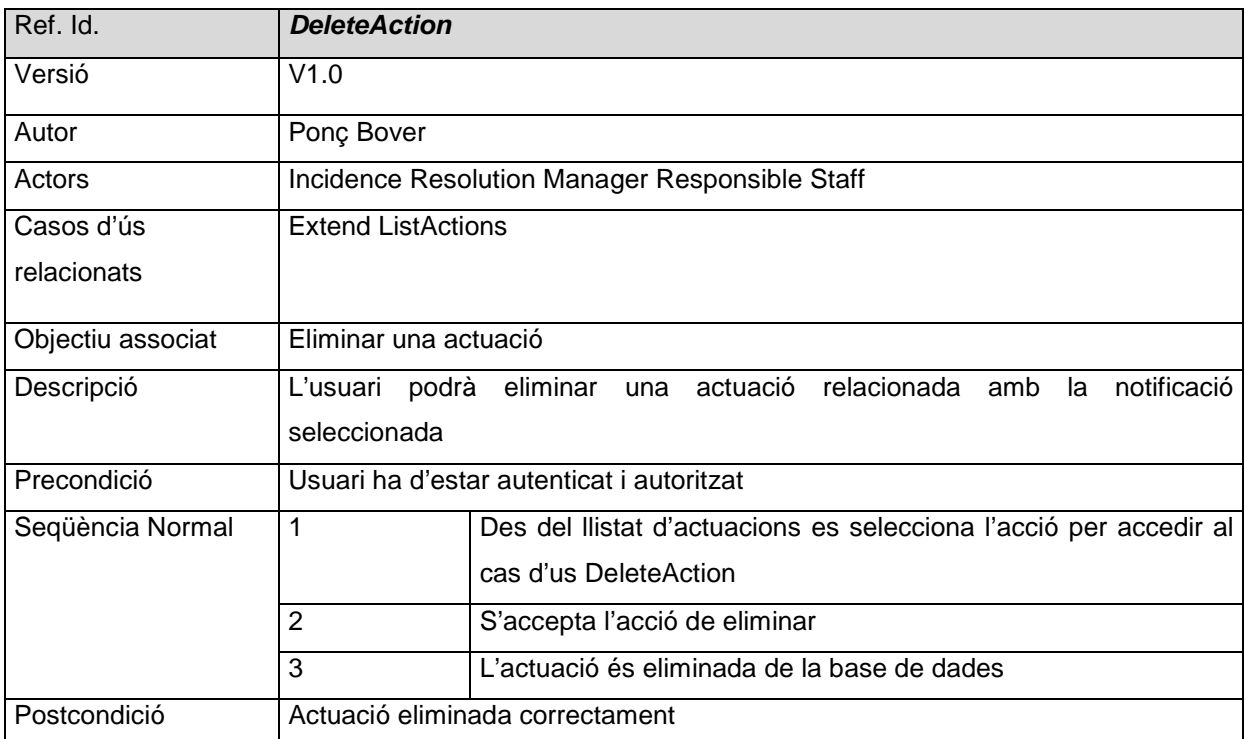

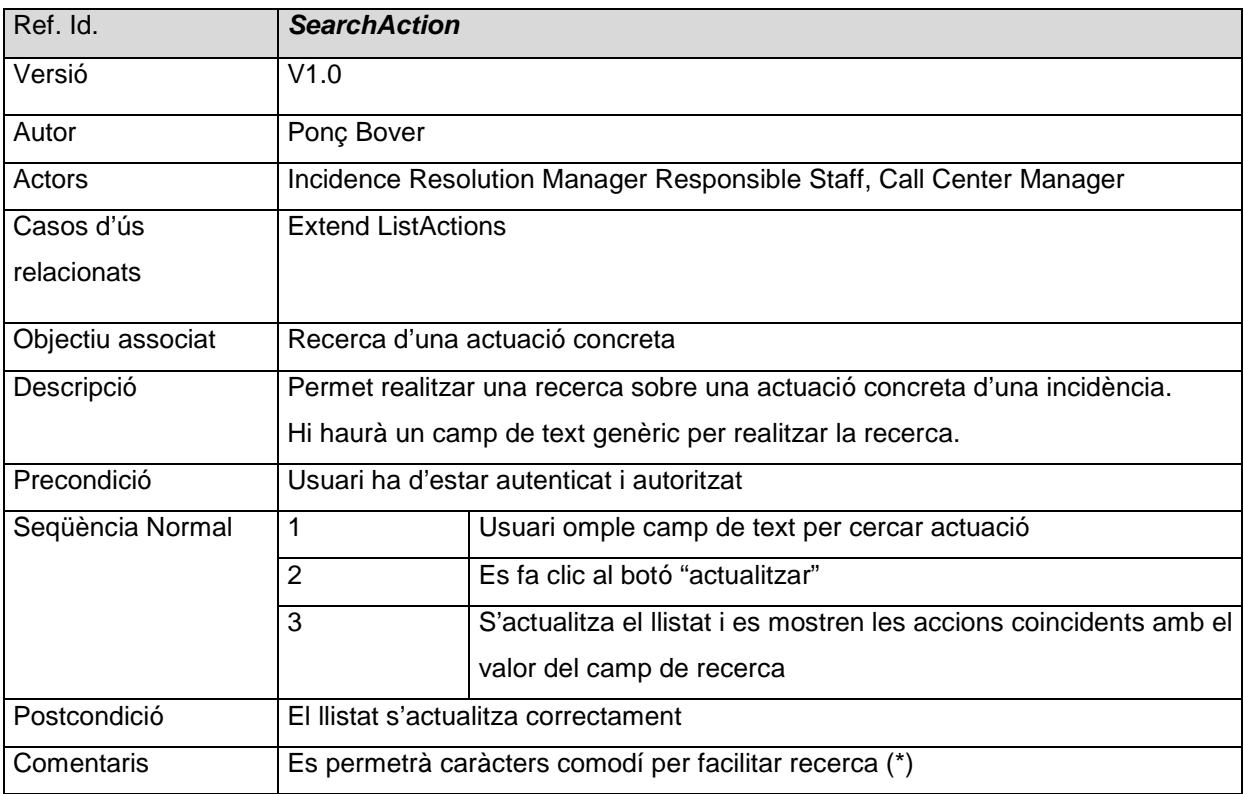

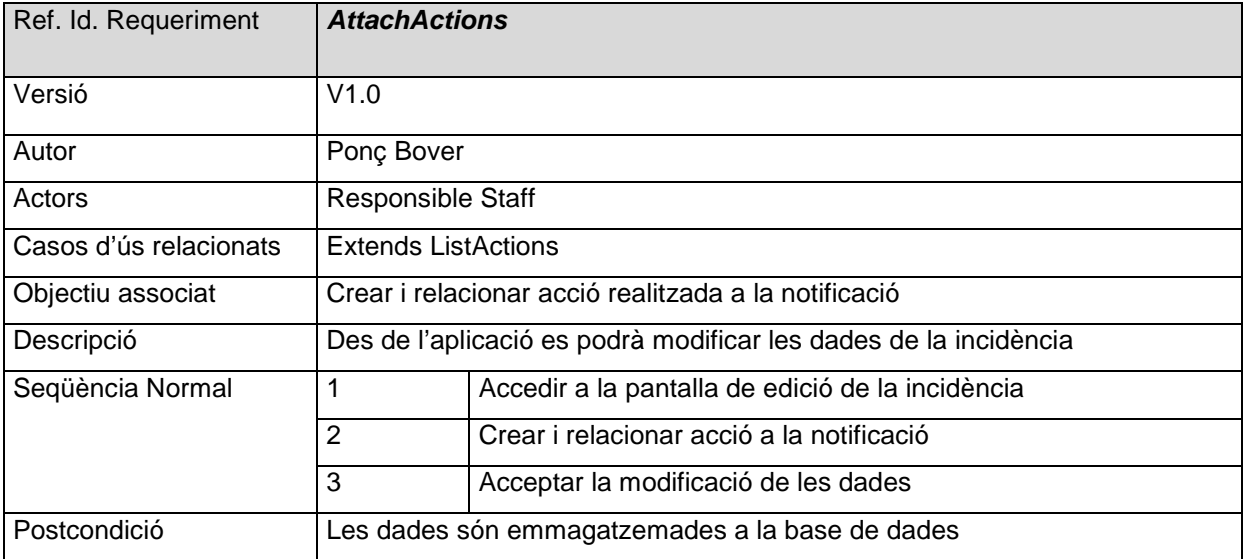

# **Diagrama de seqüència: Envio i sincronització de notificacions**

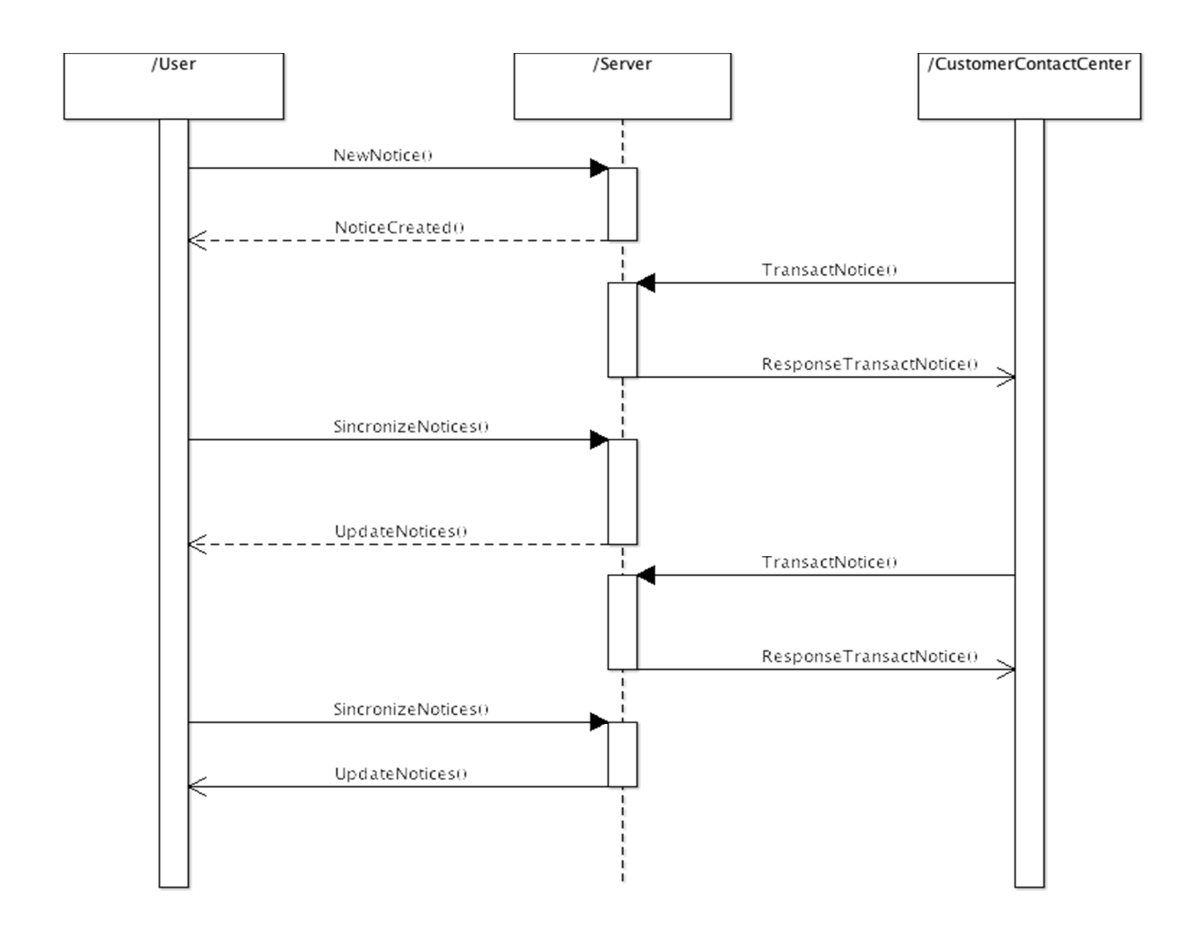

# **Diagrama de seqüència: Tramitació de la incidència**

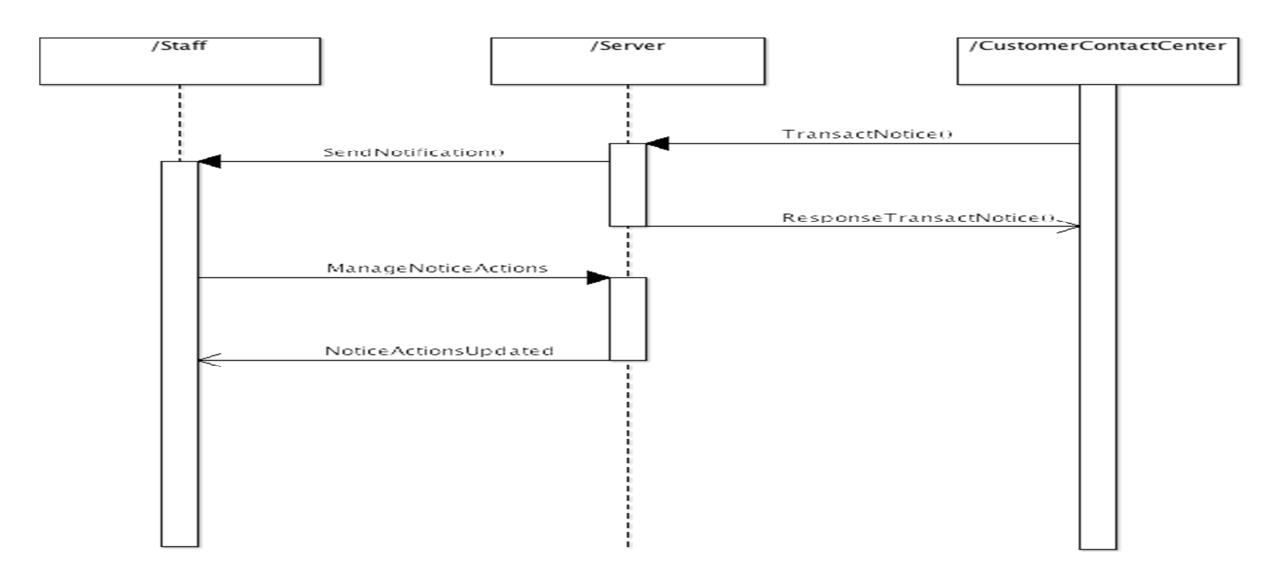

## **Subsistema de Llistats i estadístiques**

### **Descripció general del subsistema**

El subsistema de llistats i estadístiques és una part de l'aplicació que s'utilitzarà per part dels usuaris per obtenir tota la informació disponible de la aplicació. Es crearan llistats estadístics de les incidències segons la seva classificació per a ús dels administradors del sistema.

### **Actors del subsistema**

L'únic actor del subsistema de Llistats i estadístiques serà l'usuari Administrador.

Es mostrarà a l'usuari una pantalla amb un índex navegable de llistats i estadístiques des del qual es podrà navegar a les diferents pantalles de llistats.

S'intentarà realitzar a tots els llistats:

- Ordenació dels registres pels diferents termes de les seves dades.
- Filtre del llistat pels camps més característics.

La precondició per a tots els casos d'ús d'aquest subsistema sempre serà que l'usuari s'hagi autenticat correctament.

### **Casos d'ús**

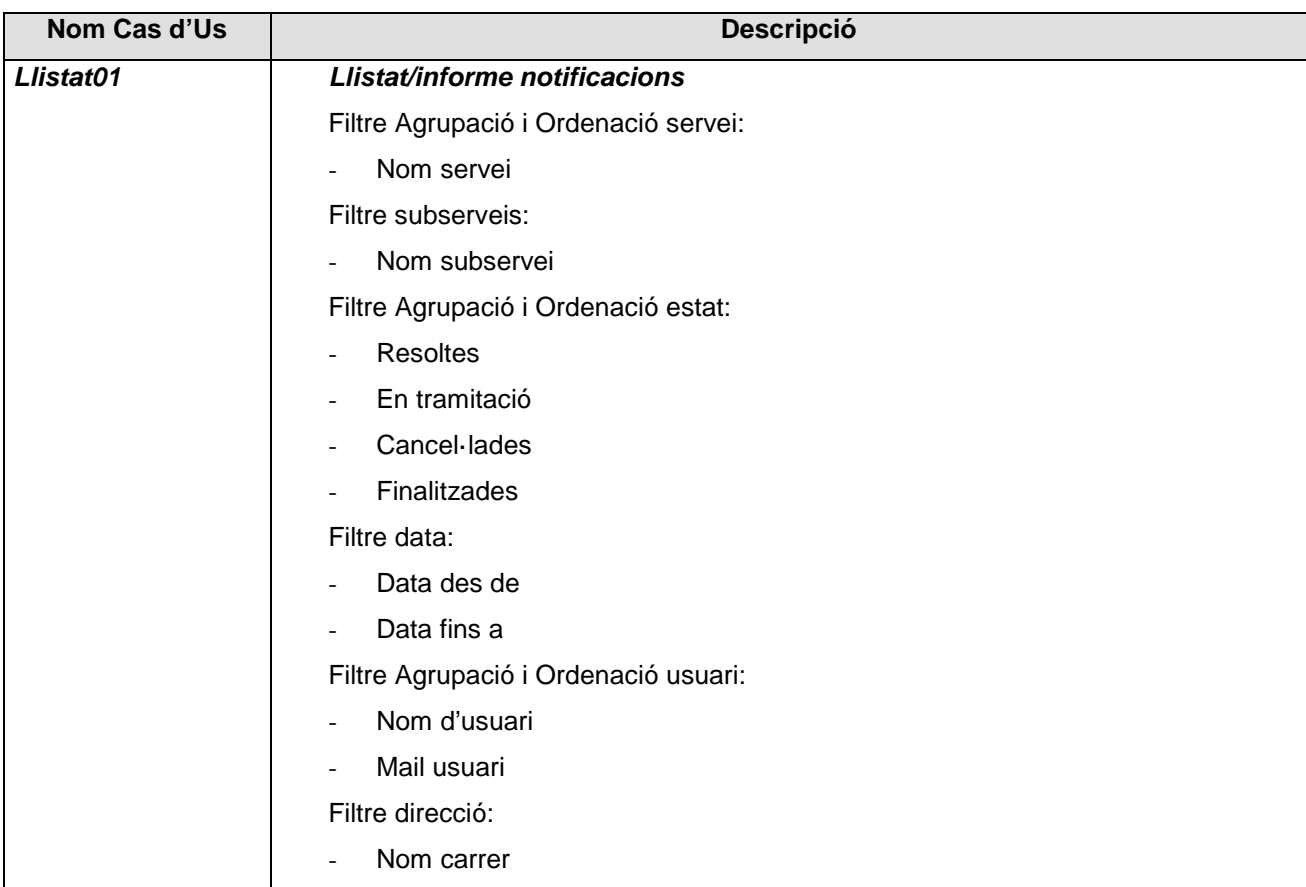

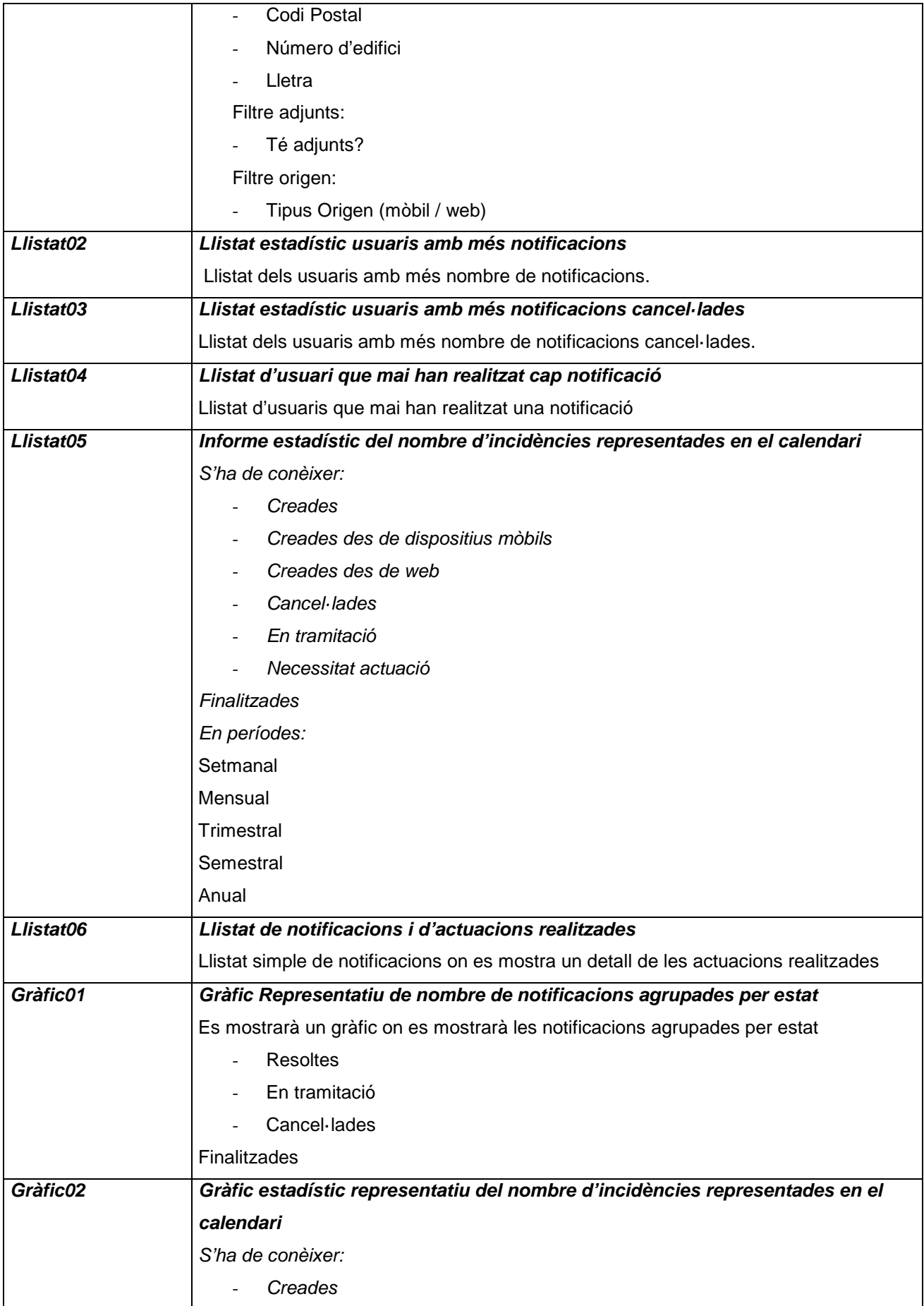

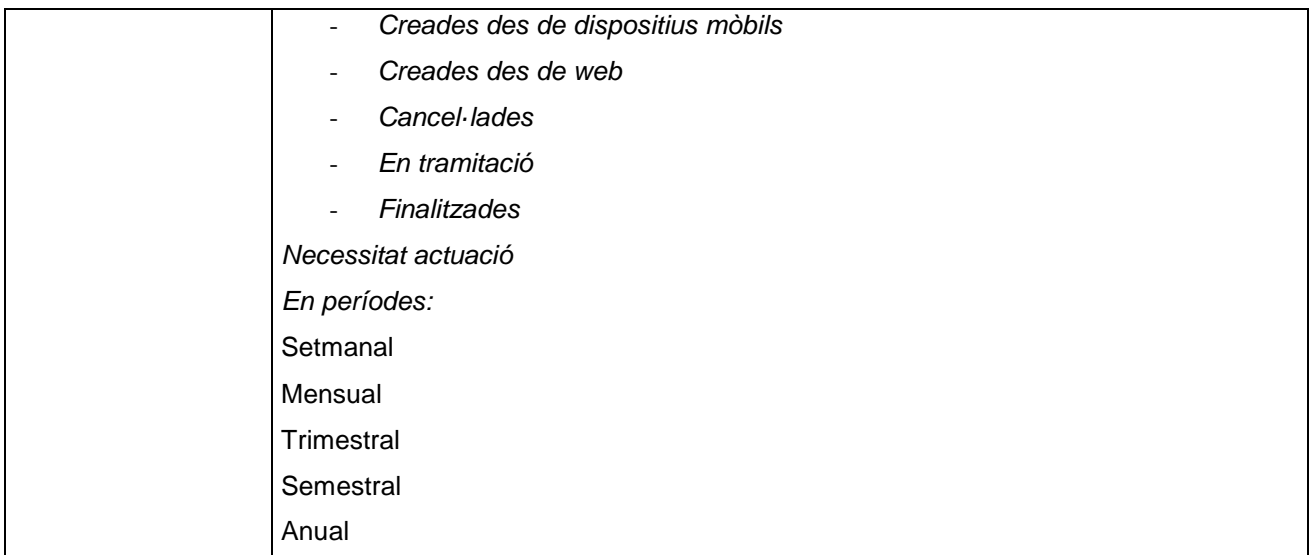

### **Subsistema Capa de connexió**

### **Descripció general del subsistema**

El subsistema de connexió és la part de l'aplicació que s'utilitza per exposar a l'usuari els serveis pels quals és autoritzat. S'encarrega de la part de gestió d'usuaris de l'aplicatiu, de la definició dels possibles rols o grups de permisos de l'aplicació.

Representa la capa en la qual s'exposen el serveis web que consumiran els possibles clients.

Aquesta capa també definirà l'autenticació i l'autorització de l'usuari a les funcionalitats del sistema.

La capa de connexió és, també, la capa d'integració que estarà allotjada per una part, a l'aplicació client i per l'altra, a l'aplicació servidor.

El tema de la seguretat es vol delegar al servidor d'aplicacions que gestionarà els permisos a les funcionalitats mitjançant grups d'usuaris. En aquest subsistema es descriurà com es portarà a terme la gestió de permisos dels usuaris de l'aplicació.

### **Casos d'ús**

### **Identificació dels casos d'ús principals**

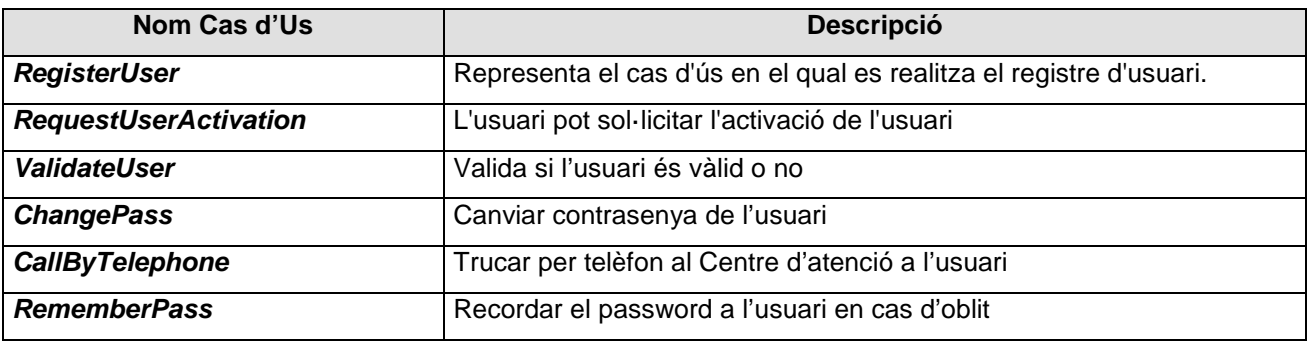

### **Descripció textual dels casos d'ús**

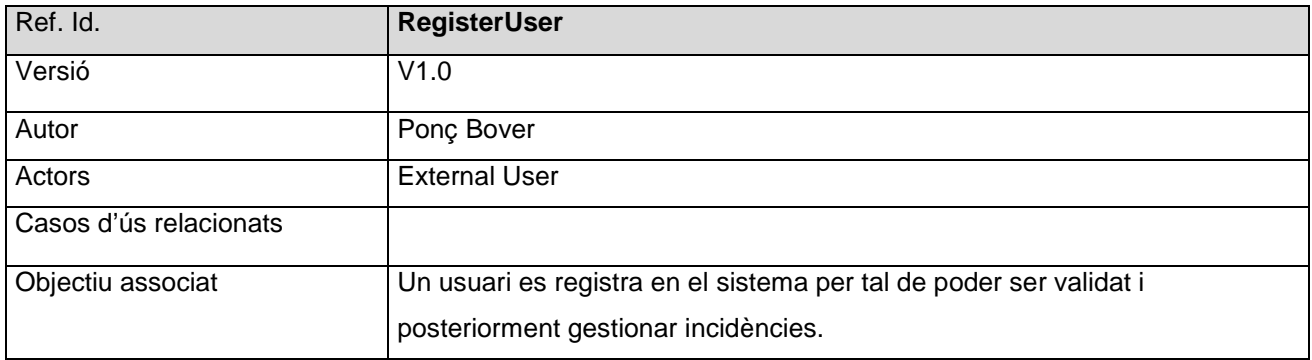

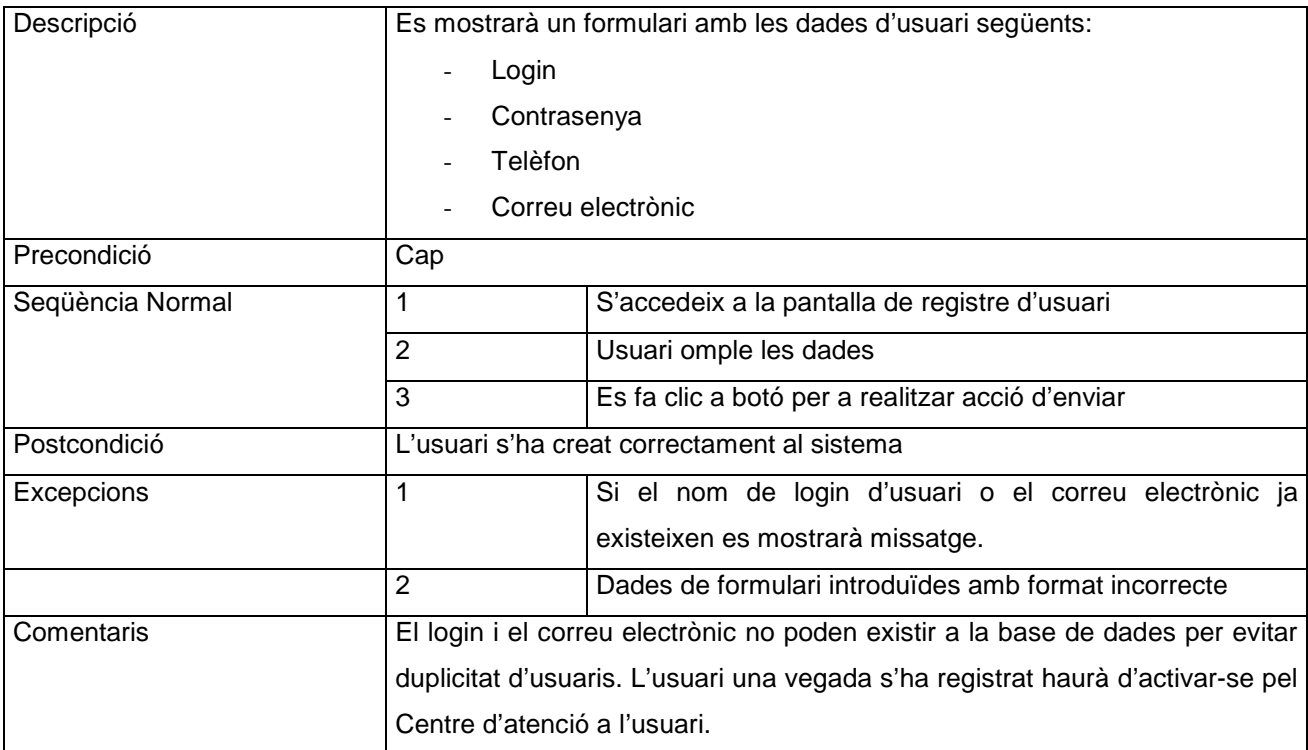

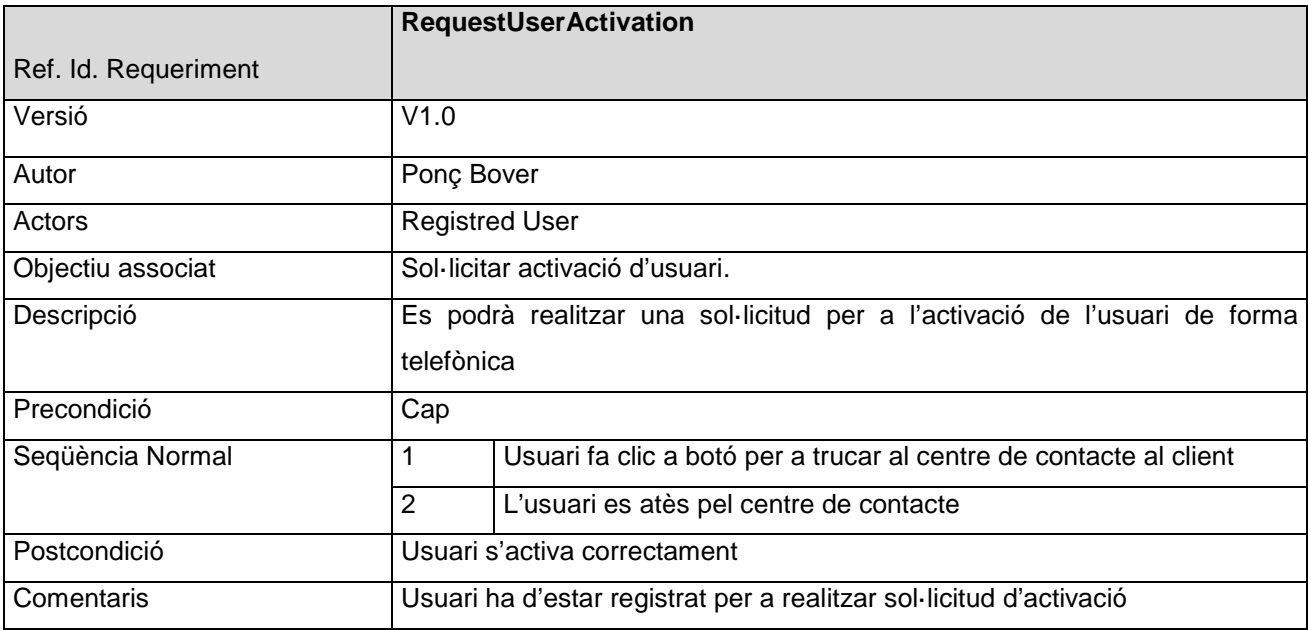

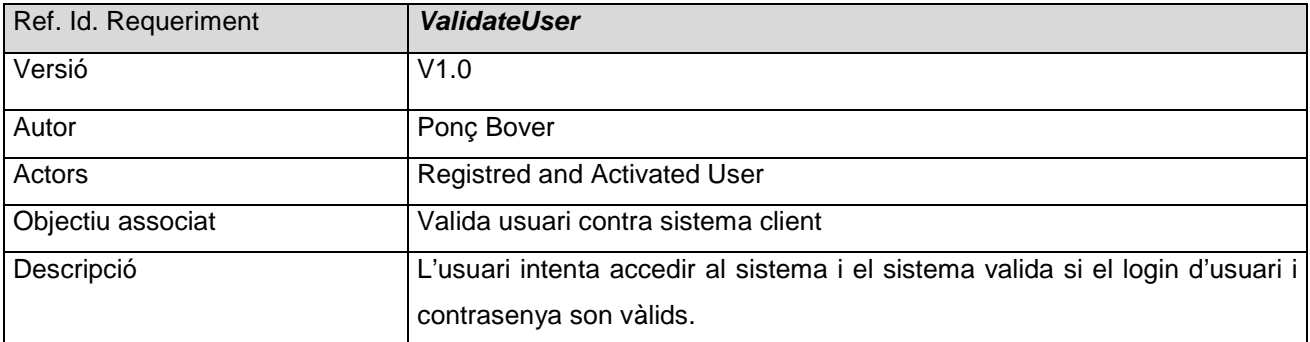

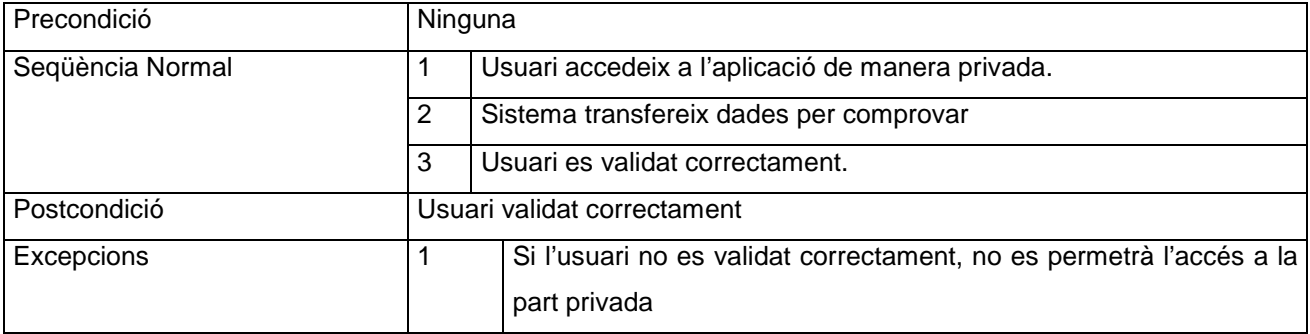

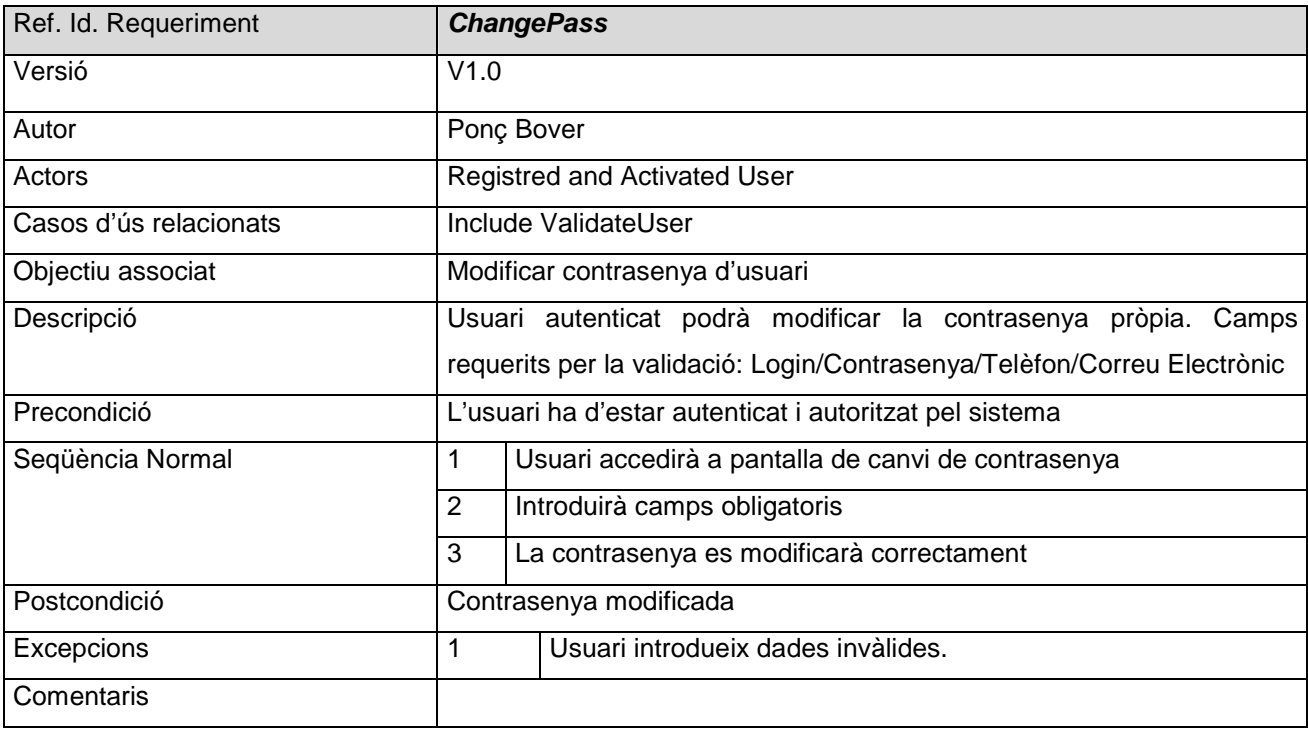

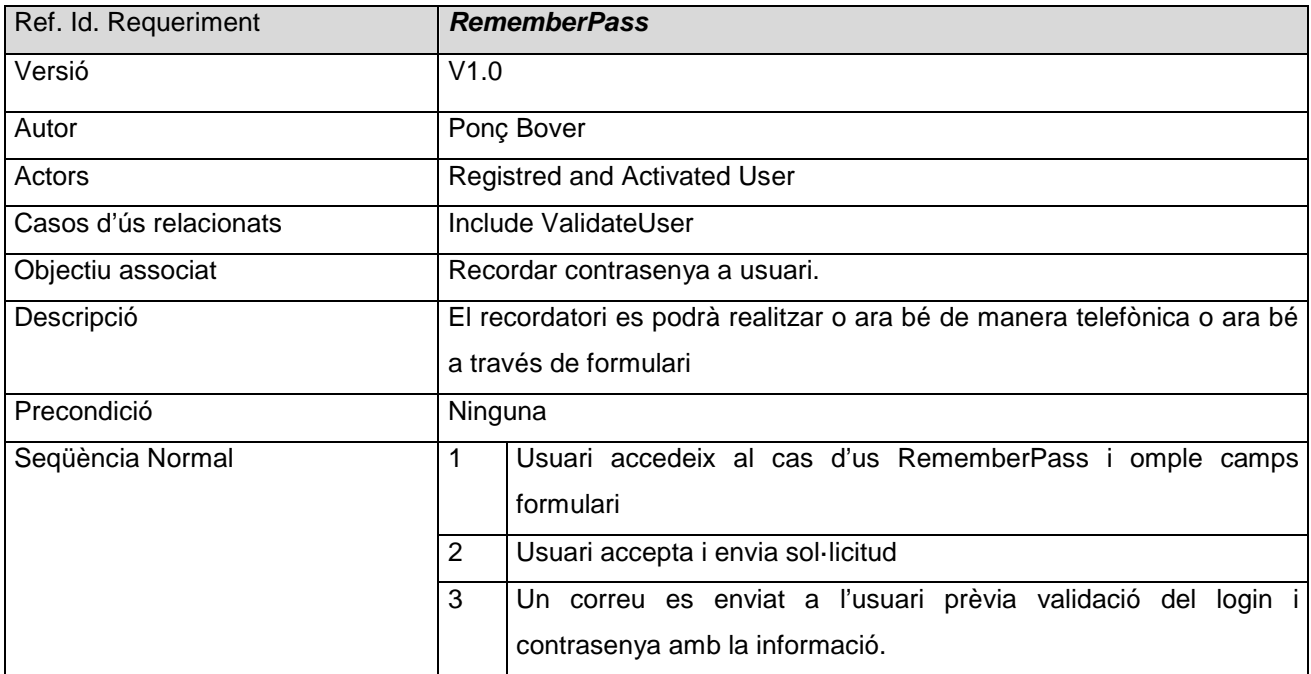

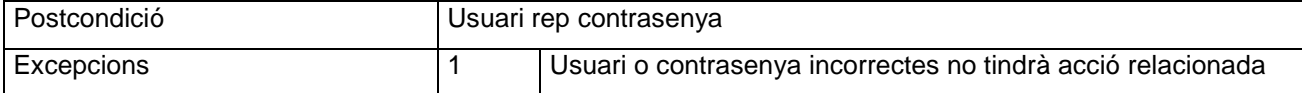

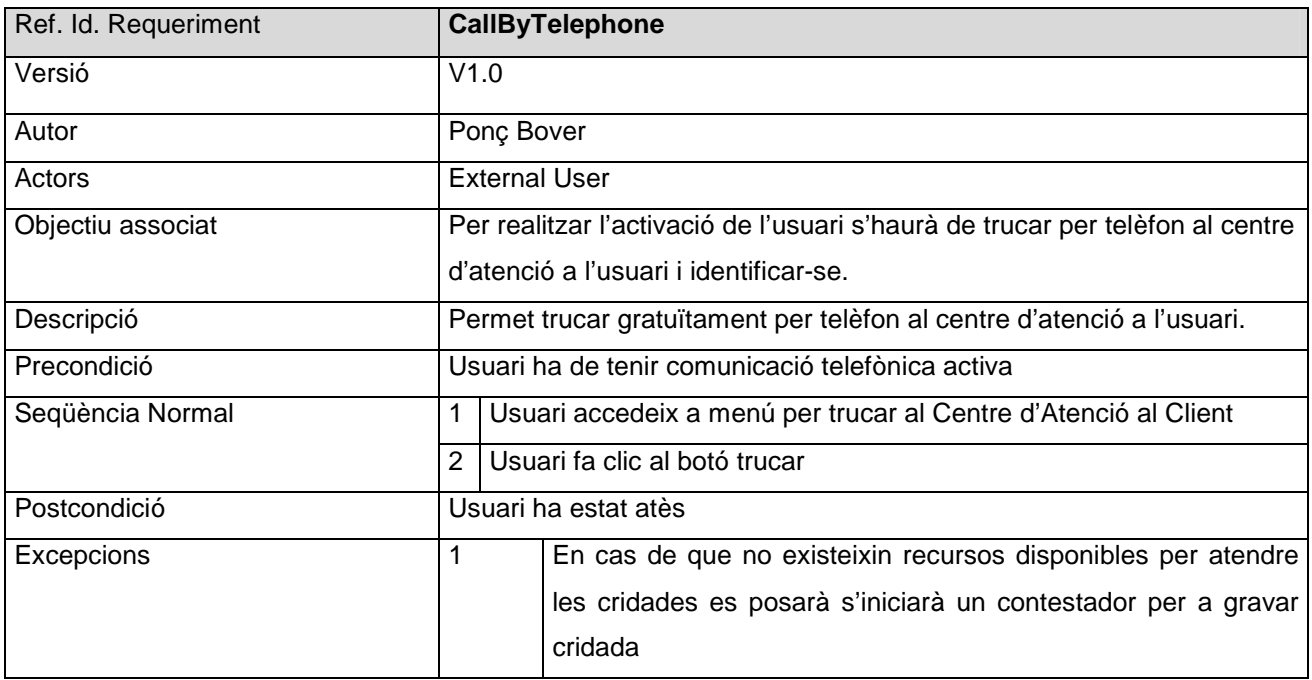

# *Diagrama de seqüència: Registre i activació d'usuari*

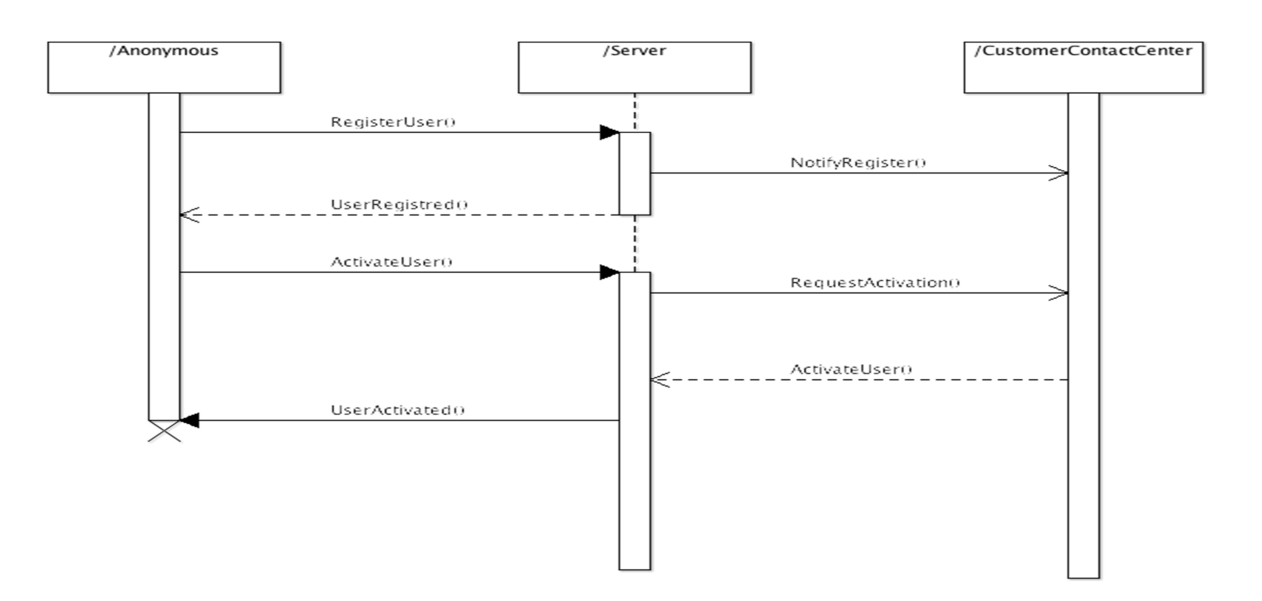

RealityPatterns **INES**

# *Diagrama de classes general preliminar*

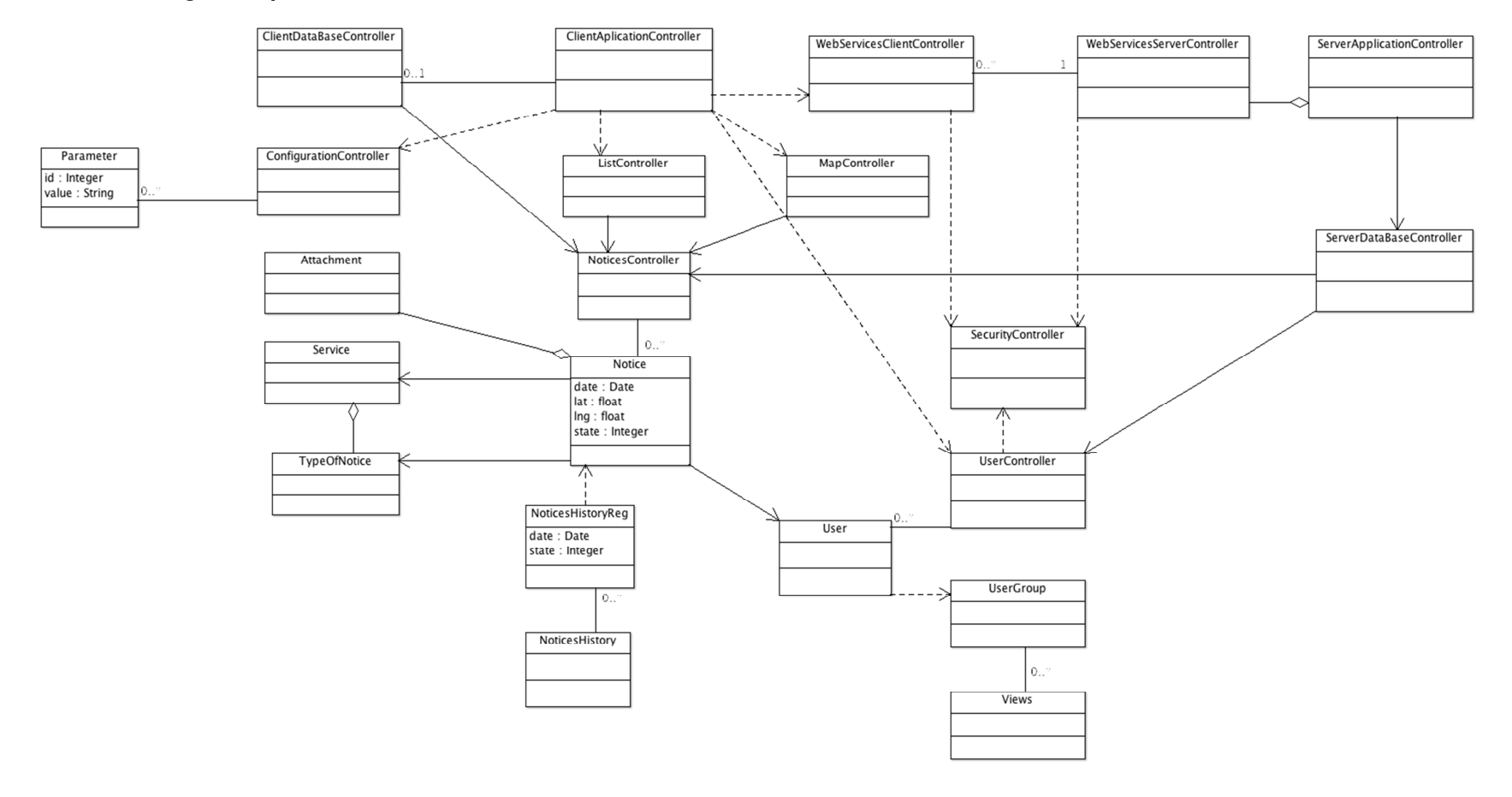

# *DISSENY*

**Detall d'algunes classes entitats més importants:** 

### *Notice*

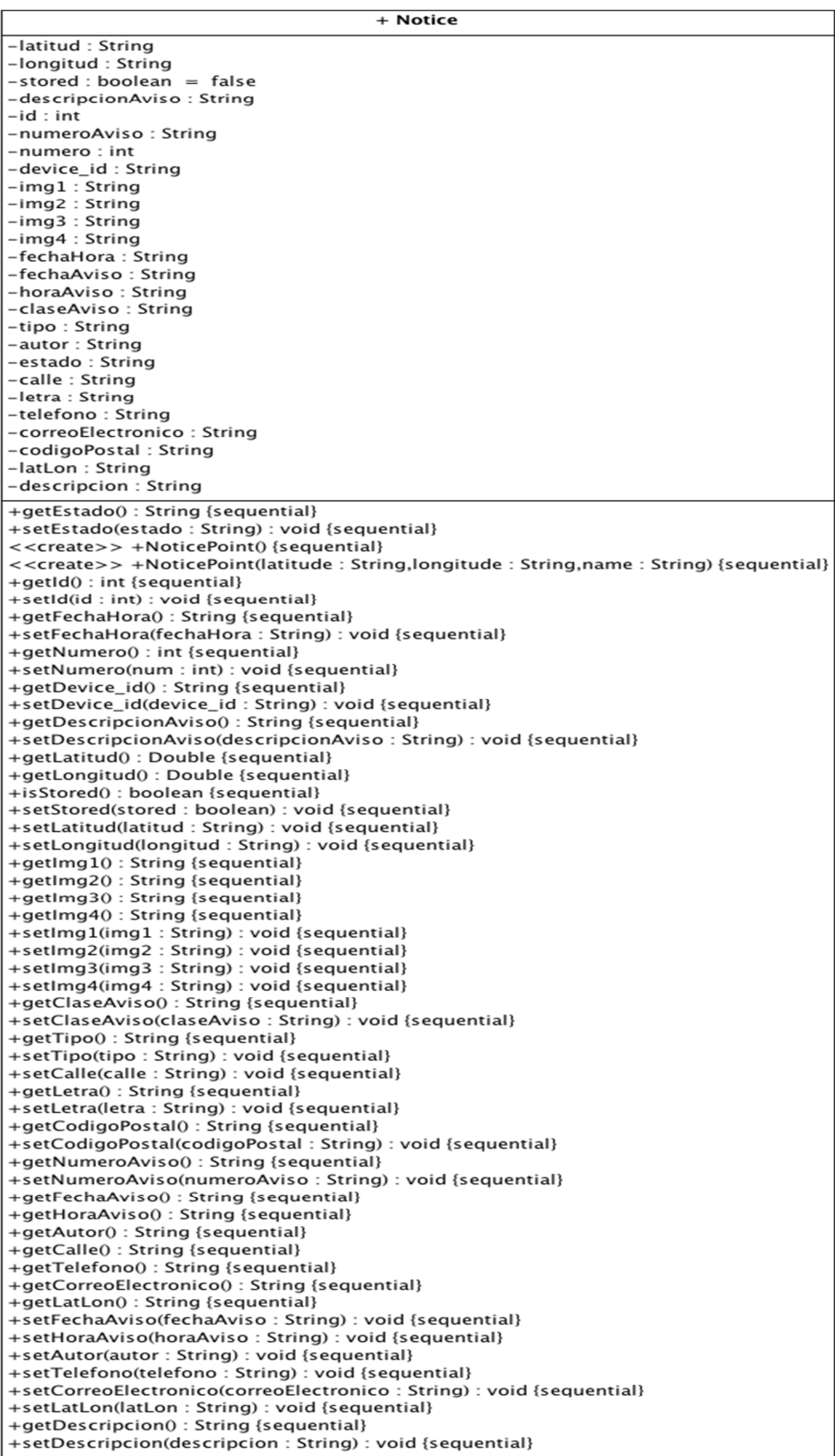

### *User, UserGroup, View*

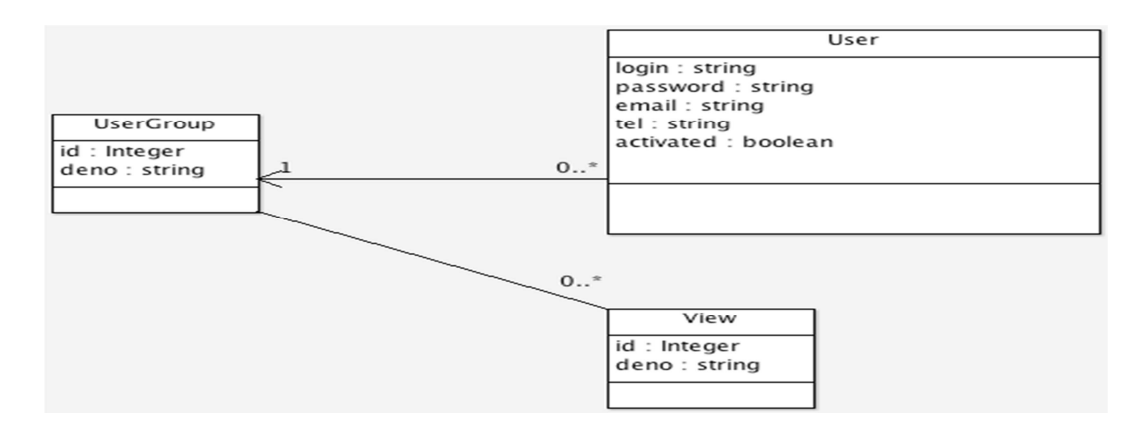

### **Action, History**

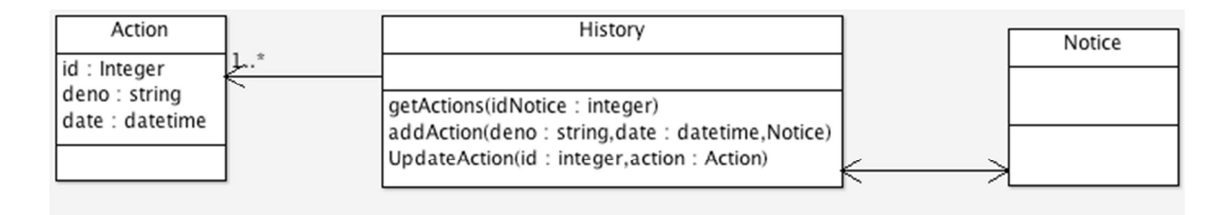

#### *Attachment*

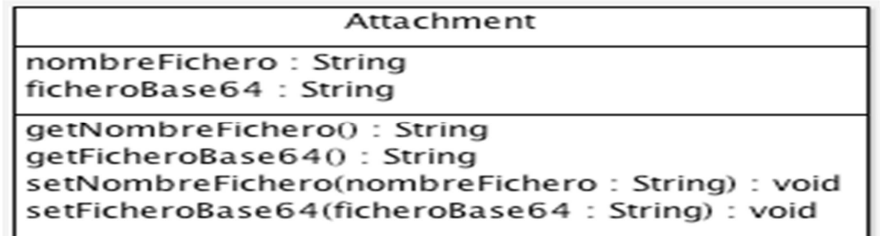

#### **Service**

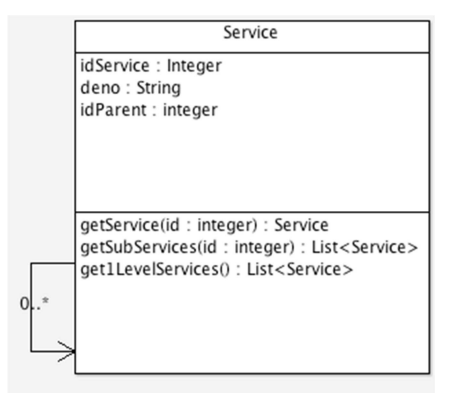

### **SUBSISTEMA MANTENIMENT**

#### *Diagrama de classes gestores, entitats i fronteres*

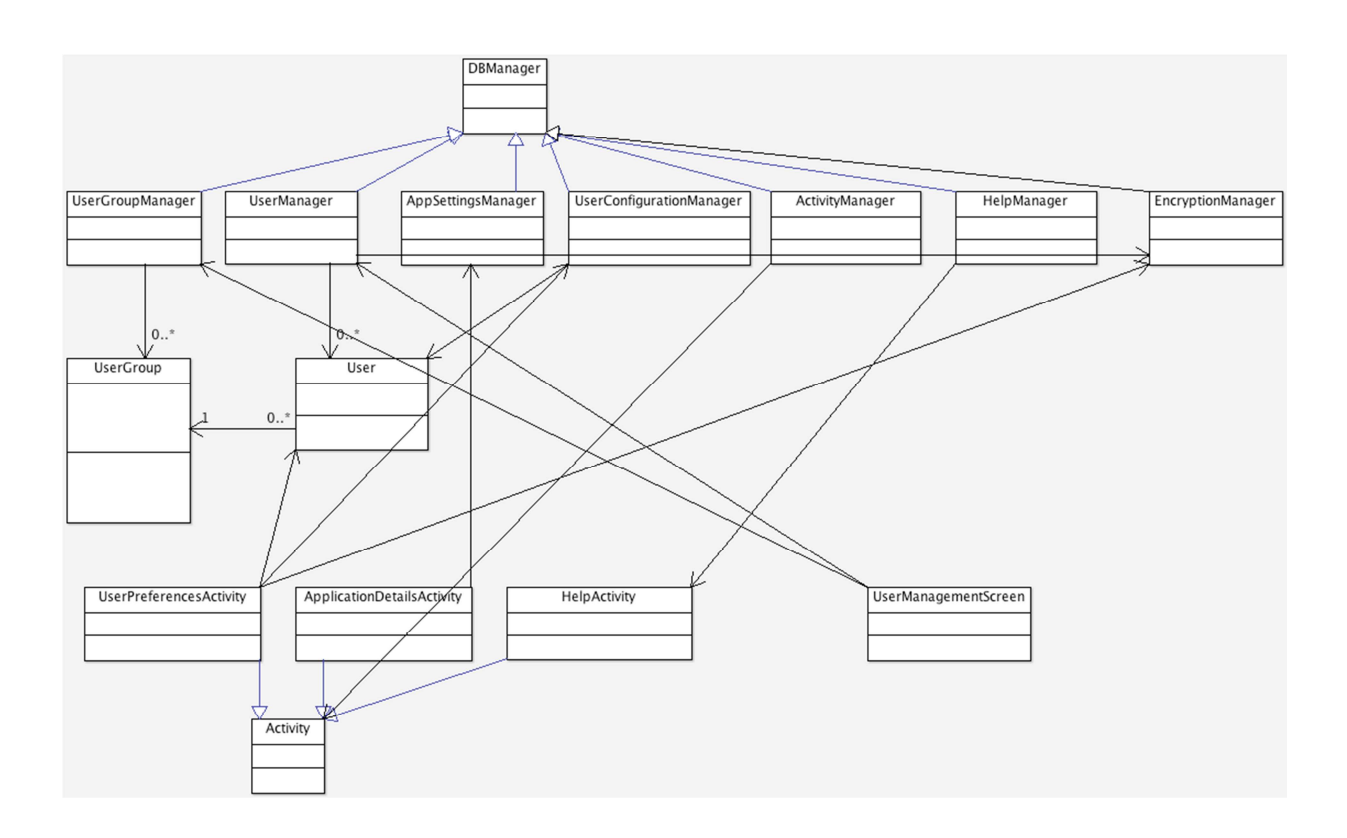

**ANNEX 10. Diagrama detallat de classes entitat.** 

**ANNEX 11. Diagrama de gestors del subsistema.** 

# **Diagrama d'excepcions del subsistema.**

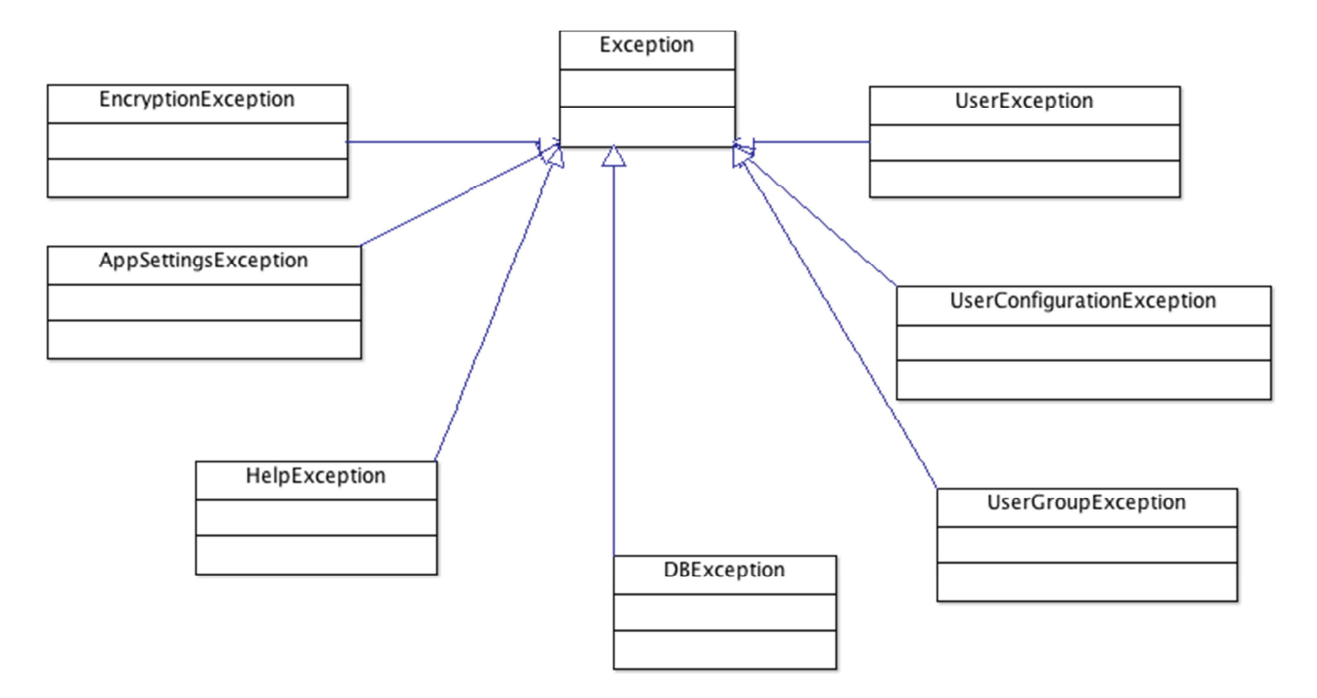

**ANNEX 12. Diagrama de pantalles del subsistema.** 

### **SUBSISTEMA FLUX**

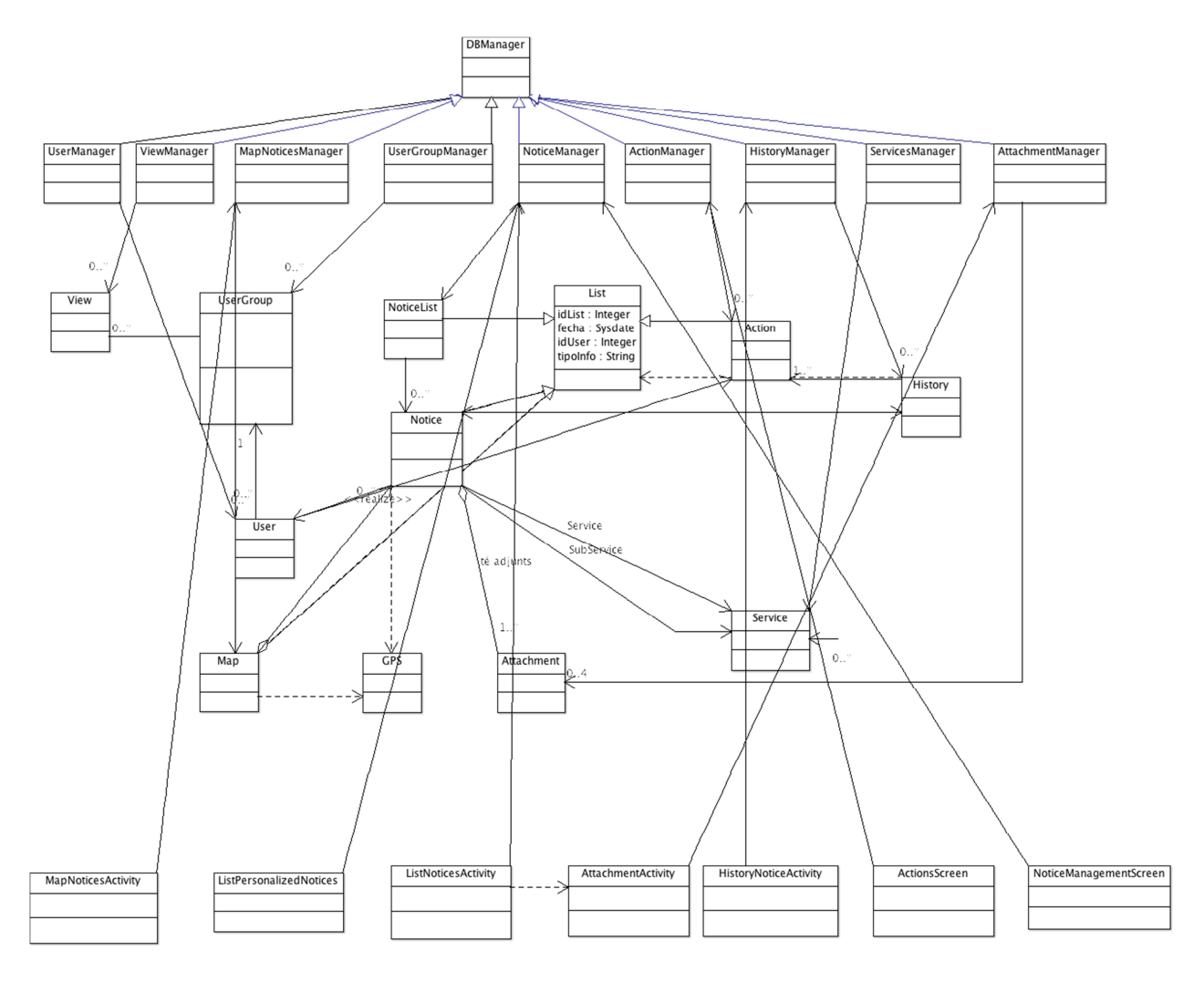

#### *Diagrama de classes gestores, entitats i fronteres*

### **Diagrama d'excepcions del subsistema**

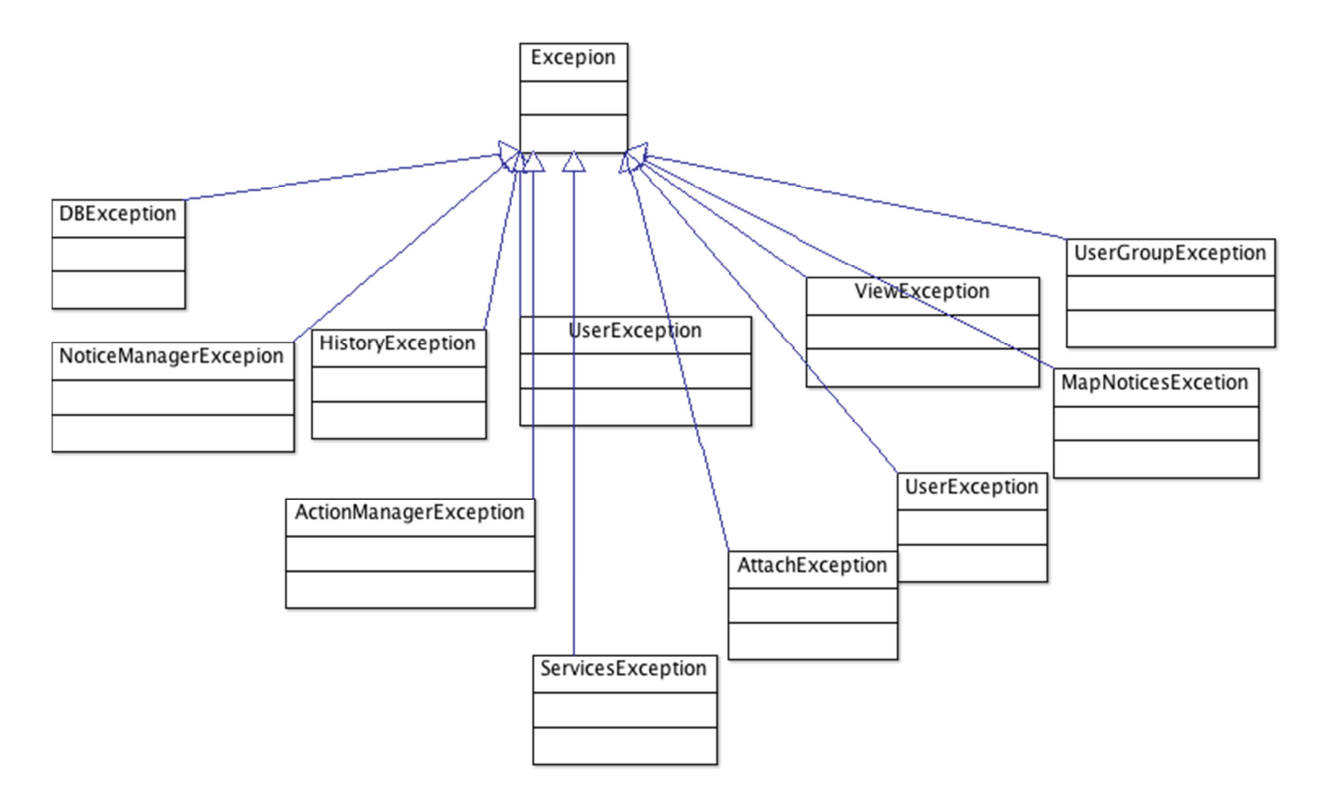

**Annex 13 Diagrama de gestors del subsistema** 

**Annex 14 Diagrama detallat de classes entitat** 

#### **Annex 15. Diagrama pantalles del subsistema**

### *SUBSISTEMA LISTAT I ESTADÍSTIQUES*

#### **Diagrama de classes gestores, entitats i fronteres**

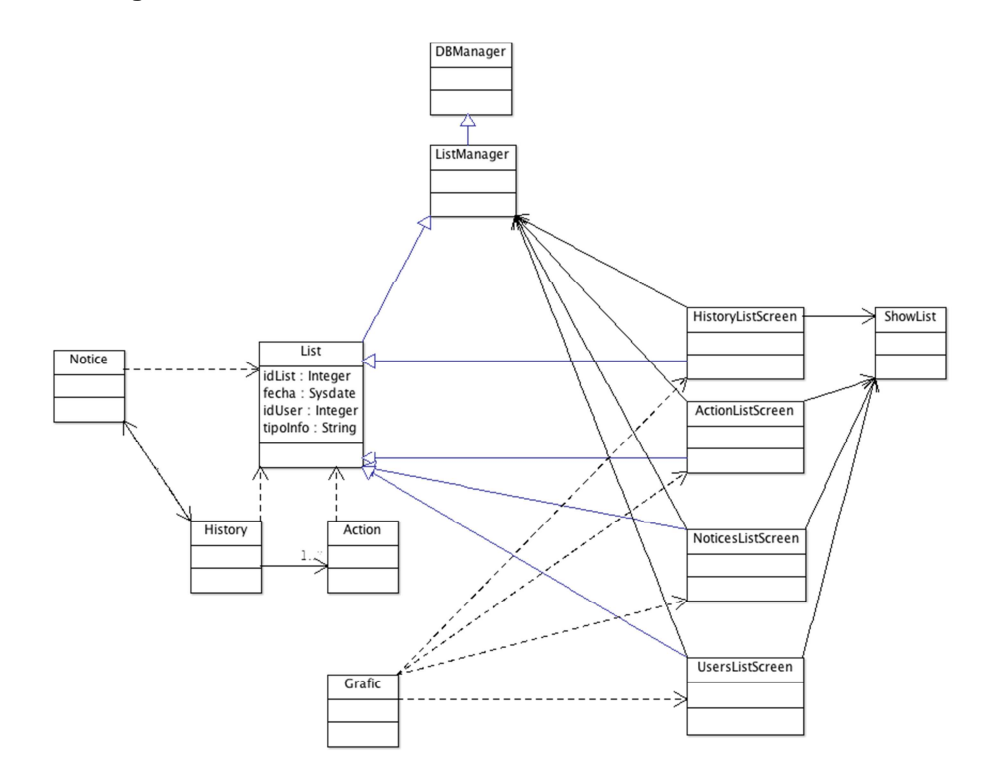

**Annex. 16 Diagrama detallat de classes entitat** 

**Annex 17. Diagrama de gestors del subsistema** 

**Diagrama d'excepcions del subsistema** 

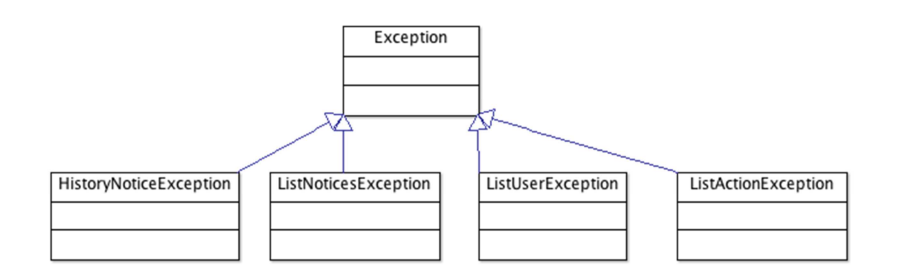

### **Annex 18. Diagrama de pantalles del subsistema**

### **SUBSISTEMA CONNEXIÓ**

*Diagrama de classes gestores, entitats i fronteres*

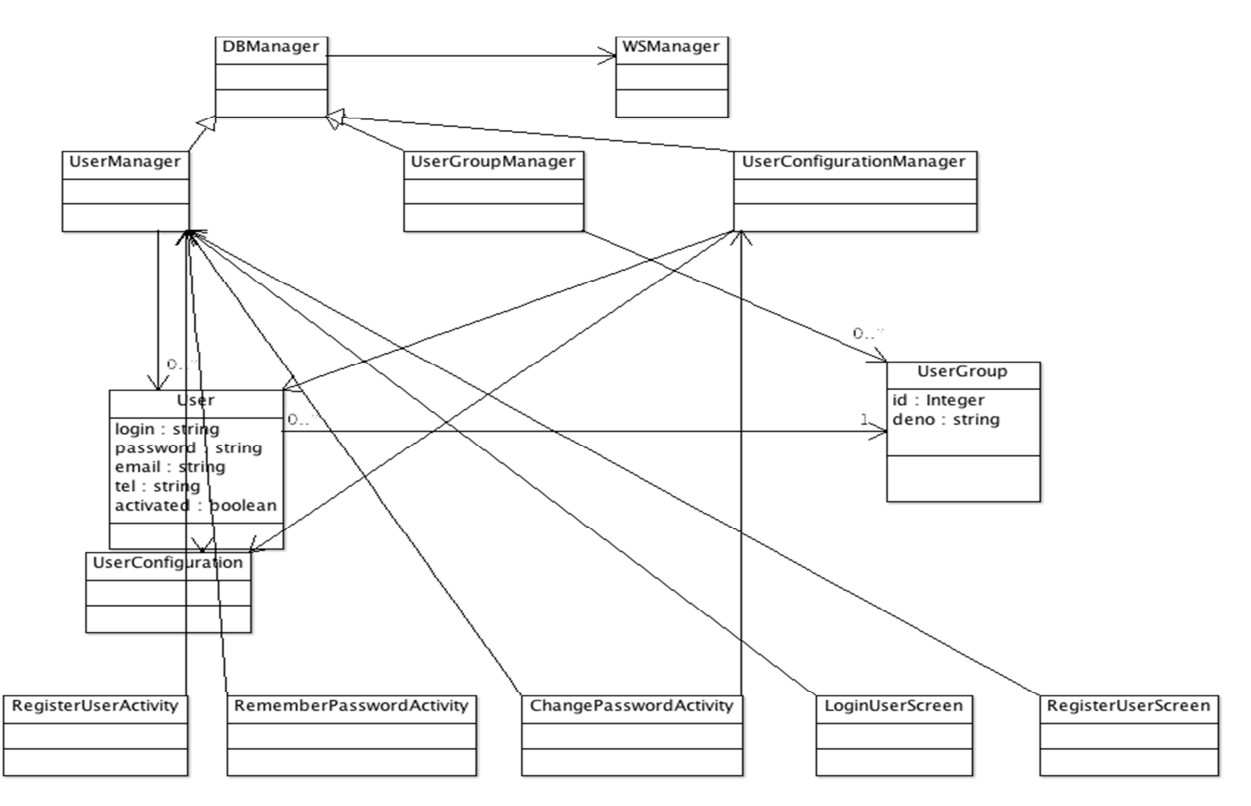

**Annex 19. Diagrama detallat de classes entitat** 

**Diagrama d'excepcions del subsistema** 

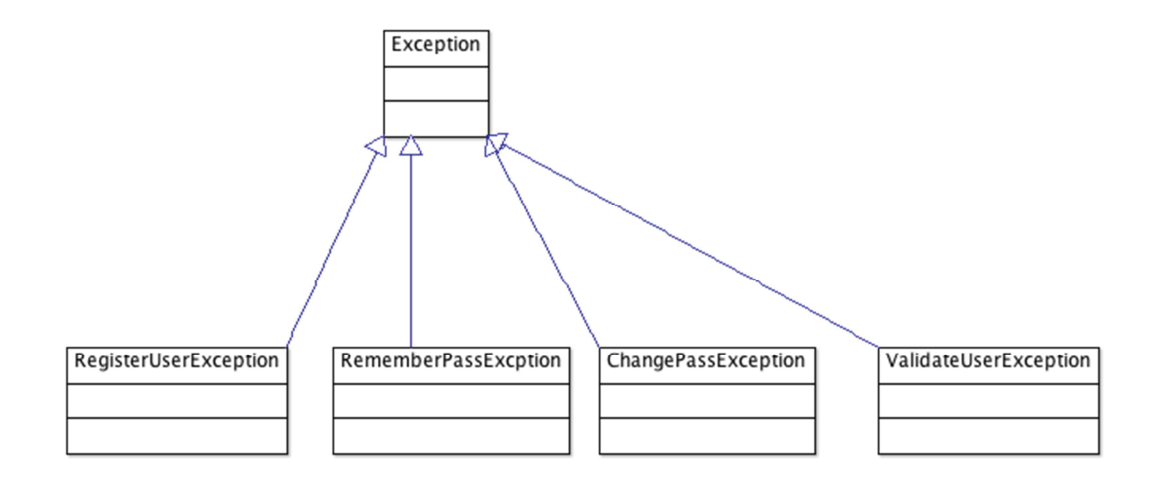

# **DISSENY DE L'INTERFÍCIE D'USUARI**

### **APLICACIÓ CLIENT ANDROID**

### **DIAGRAMA DE PANTALLES I NAVEGACIÓ.**

El procés de creació de les interfícies gràfiques d'usuari comença a partir d'un guió de disseny. Aquest guió defineix el contingut de cada una de les pantalles i l'esquema de navegació que conformarà l'aplicació.

L'objectiu d'aquest procés és la creació d'un concepte visual d'acord amb la temàtica de l'aplicació multimèdia i l'usuari final.

Plantegem així el següent diagrama de pantalles en el qual gràficament exposem el que es trobarà l'usuari final.

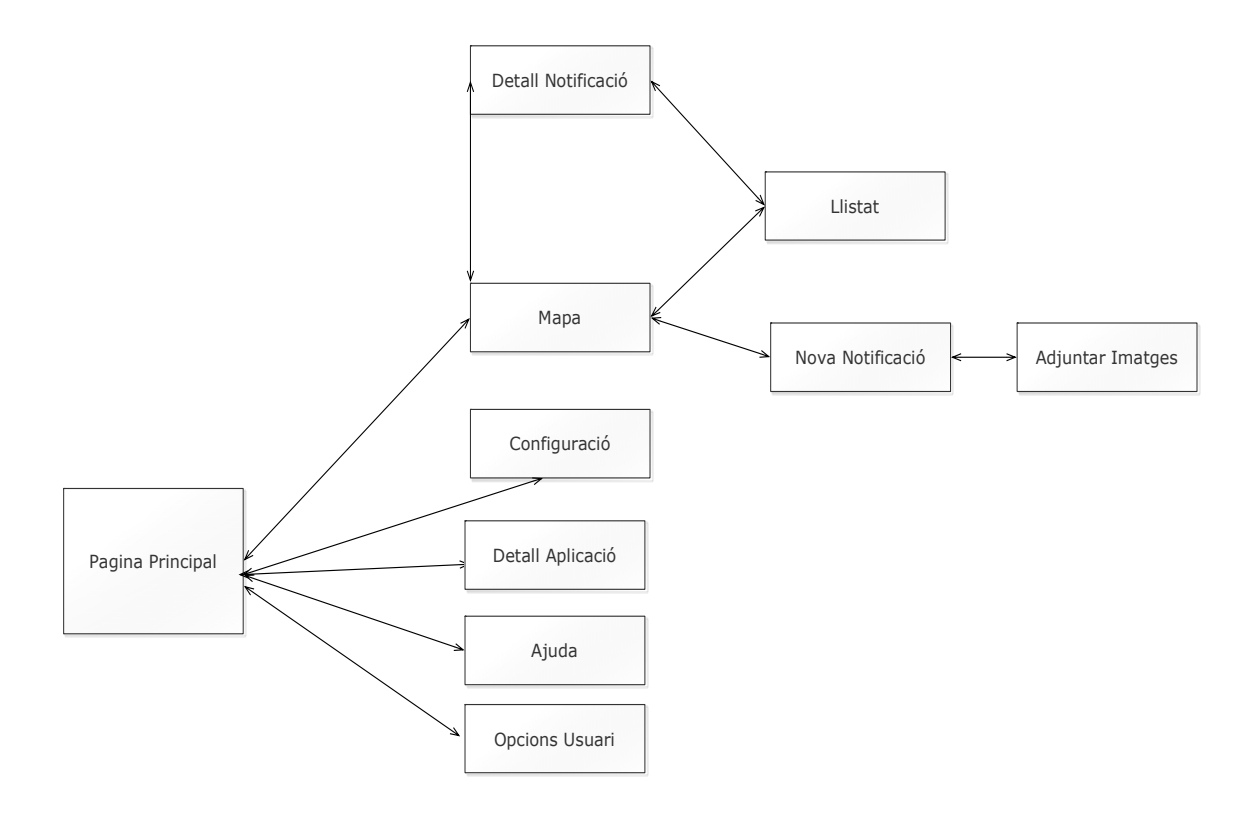

En un principi ens trobem davant la pantalla principal a partir de la qual podem accedir a diferents pantalles: mapa, configuració, detall aplicació, ajuda i opcions usuari.

El mapa, a través del qual podem accedir al detall de la notificació i de la pantalla del detall de la notificació al mapa. Tant des del mapa com des del detall de la notificació es pot accedir al llistat de les notificacions. A partir del mapa podem crear una nova notificació i des de la nova notificació s'hi poden adjuntar imatges, fins a quatre.

La següent pantalla a la que podem accedir des de la pantalla principal fa referència a la configuració, en aquest cas es podrà elegir l'idioma en el que es vol fer servir l'aplicació, si és en castellà o català. Evidentment, es podria configurar en altres idiomes, donat que no és el cas pel tipus de client al qual va dirigida la nostra aplicació hem obviat altres idiomes. En aquest cas, des de la configuració podria ser pertinent donar les opcions necessàries per a que el client pugui optar per personalitzar el tipus de lletra i el format de la pantalla. Podríem proporcionar diferents formats de lletra i mida i també dos o tres models de pantalles diferents per tal que puguin ser còmodes a cada usuari.

L'altra pantalla a la qual accedirem des de la pantalla principal és la del detall de l'aplicació, en la que s'accedeix directament al creador de l'aplicació i la versió de l'aplicació i l'empresa proveïdora del servei.

Una altra pantalla a la que es pot accedir des de la pantalla principal és la pantalla d'ajuda, en ella es permetrà oferir solucions concretes a les possibles dificultats que pugui tenir l'usuari final.

La pantalla d'opcions usuari fa referència a la pantalla de l'usuari en la qual es registre l'usuari en l'aplicació en l'aplicació. No és necessari donar-se d'alta per a fer-la servir però sí per a crear notificacions i per a poder editar-les.

### **LLISTAT DE PANTALLES.**

### **INICI. PANTALLA PRINCIPAL**

Fa referència a la primera pantalla que ens trobarem per a la gestió de notificacions. En aquesta pantalla, en el menú principal trobarem el botó gestió de notificacions des del qual podrem accedir a l'apartat de notificacions previ registre de l'usuari. Al menú inferior tenim quatre botons des dels quals es tindrà accés a les dades sobre l'aplicació, sobre la configuració de l'aplicació, sobre l'usuari i sobre l'ajuda:

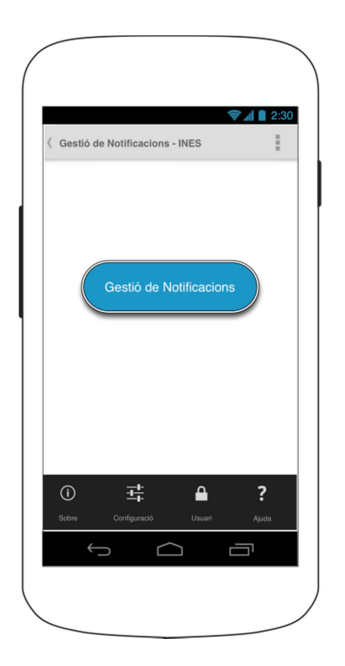

## **DETALL DE L'APLICACIÓ**

Sobre l'autor de l'aplicació i la versió i l'empresa proveïdora del servei.

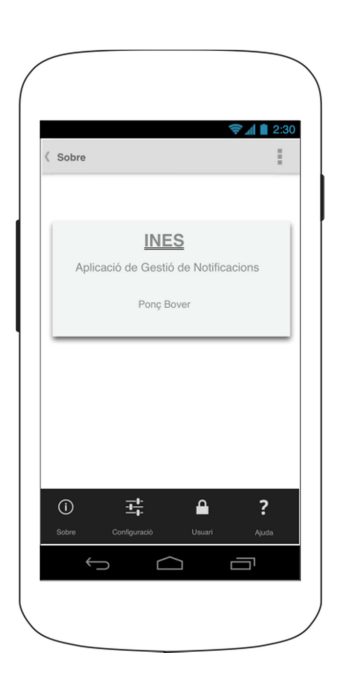

# **CONFIGURACIÓ.**

Fa referència a la configuració de l'aplicació, en aquest cas l'idioma.

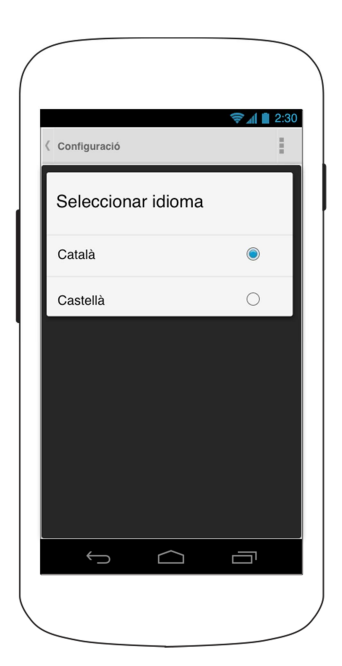

## **REGISTRE D'USUARI**

Quan s'accedeix al botó usuari es mostra la pantalla següent: En aquesta pantalla l'usuari/ària podrà o donar-se d'alta o recuperar les seves dades, una vegada ja s'hagués donat d'alta anteriorment.

Per al registre són obligatòries quatre dades: Nom (identificació a través de 6-8 dígits sense espais ni caràcters especials); Contrasenya (clau d'accés de 6-8 dígits sense espais ni caràcters especials); Telèfon; i e-mail.

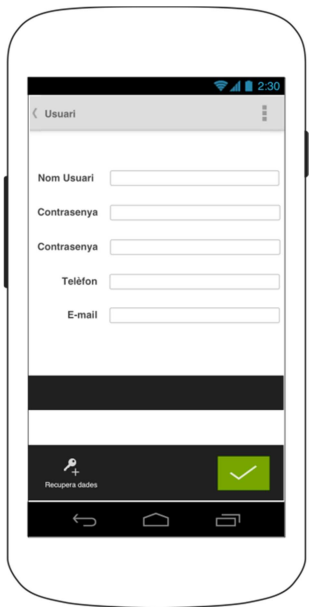

## **AJUDA.**

Ofereix instruccions concretes de les diferents possibilitats de l'aplicació.

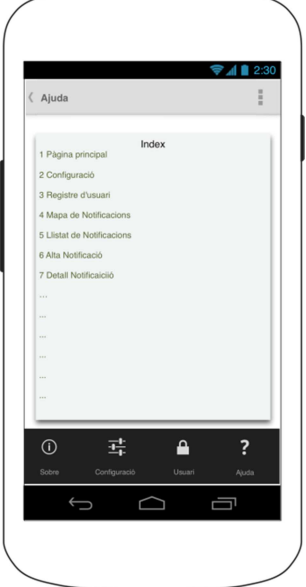

Un cop activat enregistrat l'usuari i activat al nostre servei. L'usuari podrà accedir al botó gestió de notificacions sense la necessitat d'emplenar més dades.

# **MAPA DE NOTIFICACIONS.**

 Just pitgem el botó de gestió de notificacions trobarem una pantalla amb un mapa com a la que fa referència la següent imatge però sense cap notificació.

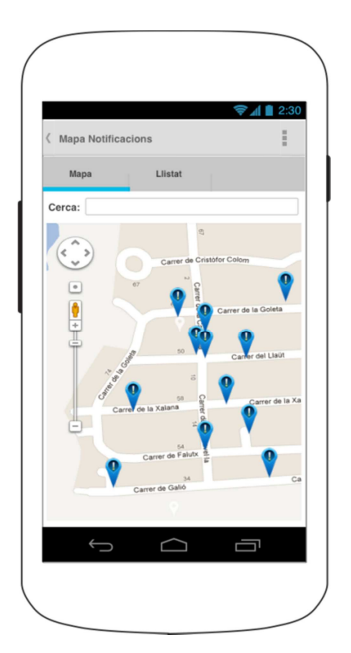

Quan l'usuari crea incidències, aquestes es mostraran en el mapa en forma d'icones segons el servei indicat en el carrer de la incidència. Les incidències cancel·lades desapareixen.

L'aplicació permet la utilització del zoom i la distància al punt de referència per facilitar la localització de la incidència.

# **NOVA NOTIFICACIÓ**

Existeixen **tres maneres per a donar d'alta incidències:** 

- Des de la cerca: Donar d'alta mitjançant la recerca des de l'apartat del text, posat-hi el nom del carrer**.**
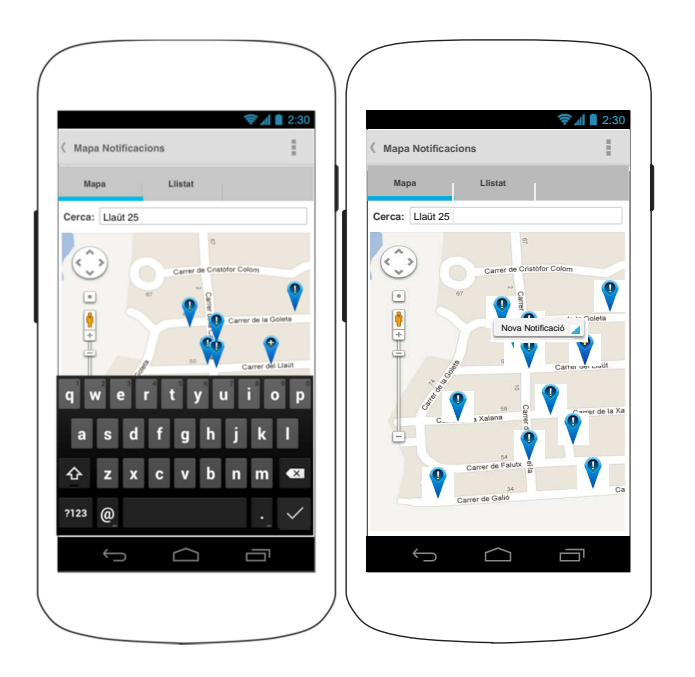

- Situant la incidència des del mapa tàctil, situant el dit exactament a l'adreça on és la notificació.
- Obtenint la nostra posició actual a través del mapa tàctil, en el botó que GEO posiciona la nostra situació. Prement al botó dret (que és el botó del menú a la barra inferior apareix la franja superior grisa amb el botó blau amb un interrogant, prement sobre ell ens GEO posicionarà a la nostra ubicació actual.

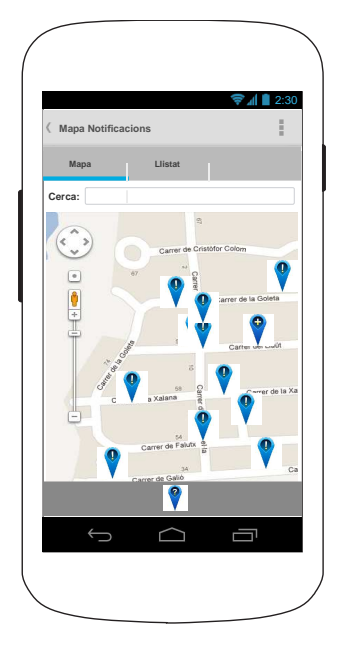

Després d'elegir la manera a través de la qual volem crear la notificació apareixerà una altra pantalla com la següent:

### **NOVA INCIDÈNCIA**

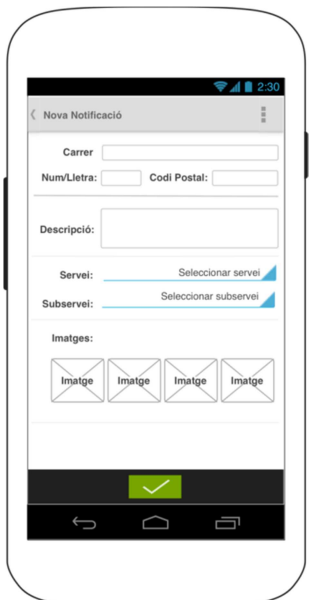

Ja apareixerà amb el nom del carrer, el nº, el codi postal. Llavors s'hi podrà introduir la descripció de la notificació, el servei, el subservei i fins a quatre imatges per a poder fer arribar juntament amb la notificació.

Una vegada creada, la pantalla que ens apareixerà serà la següent, en la qual acabarem de validar o podrem cancel·lar:

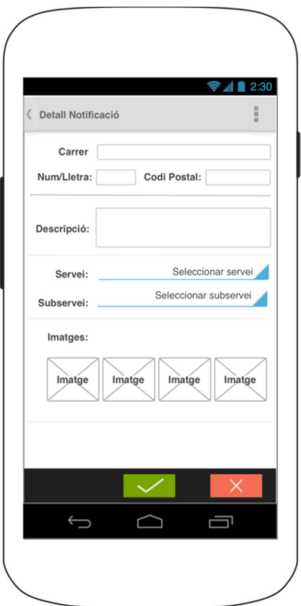

### **LLISTAT DE NOTIFICACIONS**

Per accedir al llistat de notificacions, basta prémer al botó llistat i llavors, apareixerà el llistat de les notificacions que hem donat d'alta.

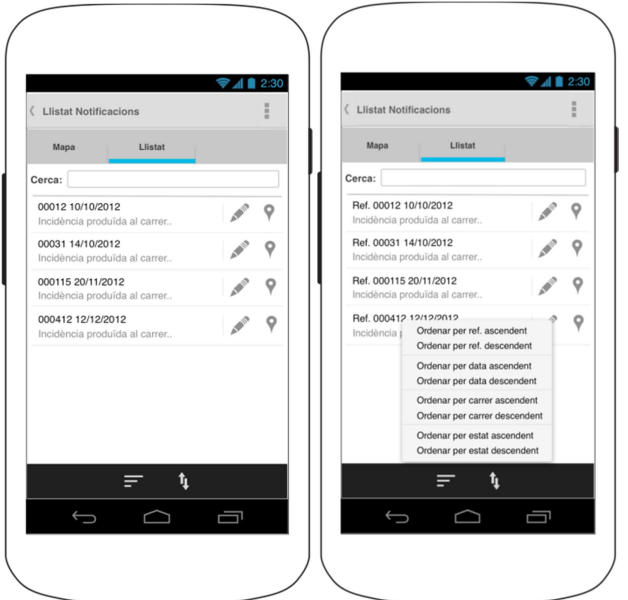

Una vegada dins les podem ordenar:

En la pantalla següent podem veure com queden les notificacions, si hi passem el dit sobre una d'elles, ens detalla la notificació.

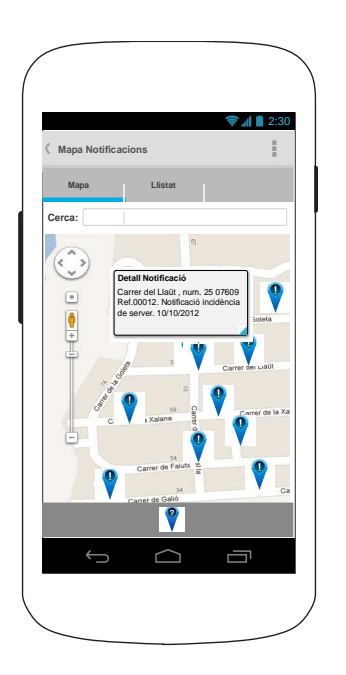

#### **APLICACIÓ CLIENT WEB**

#### **DIAGRAMA DE PANTALLES I NAVEGACIÓ.**

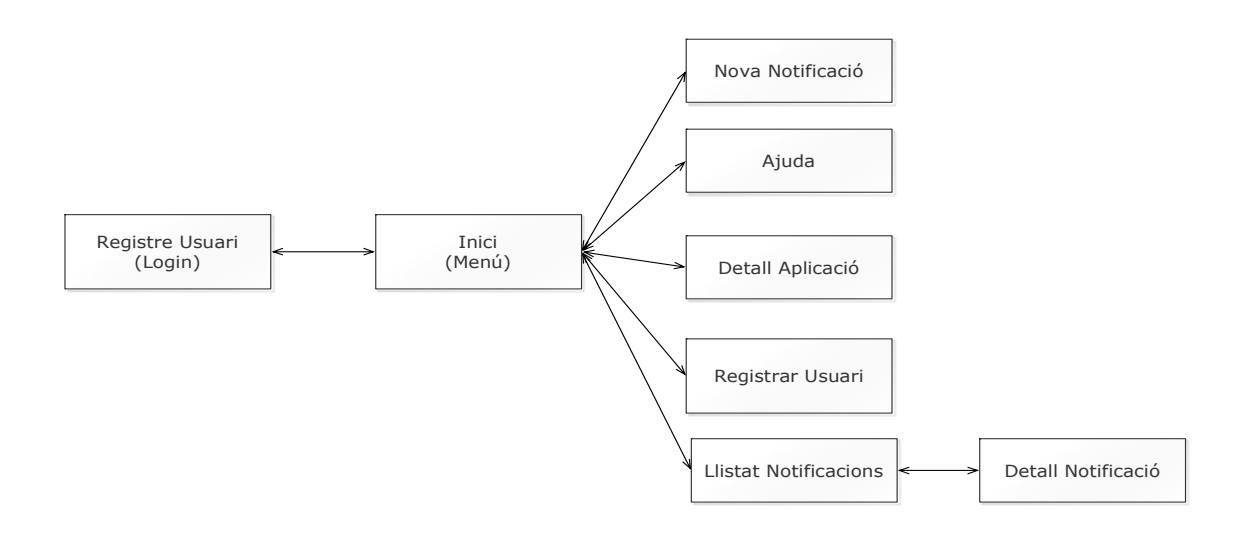

El mapa de navegació web és l'esquema detallat de les opcions que tindrà l'usuari en cada part de l'aplicació

En la pàgina principal ens hem d'autenticar introduint el nom d'usuari i la contrasenya. Sinó ens donarà pas a poder registrar-nos.

Una vegada fet aquest pas, es podrà accedir a les següents pantalles: a crear una nova notificació, a l'ajuda, al detall d'aplicació (sobre l'autor i la versió i l'empresa proveïdora del servei en qüestió), també a les dades del registre de l'usuari i al llistat de notificacions de l'usuari així com al detall de les mateixes.

### **LLISTAT DE PANTALLES LOGIN**

Tal com abans hem esmentat, la primera pantalla que es veurà a la gestió de notificacions és la d'autenticació de l'usuari mitjançant el seu usuari i contrasenya o com es veu a la pantalla següent, es permetrà crear el registre de l'usuari.

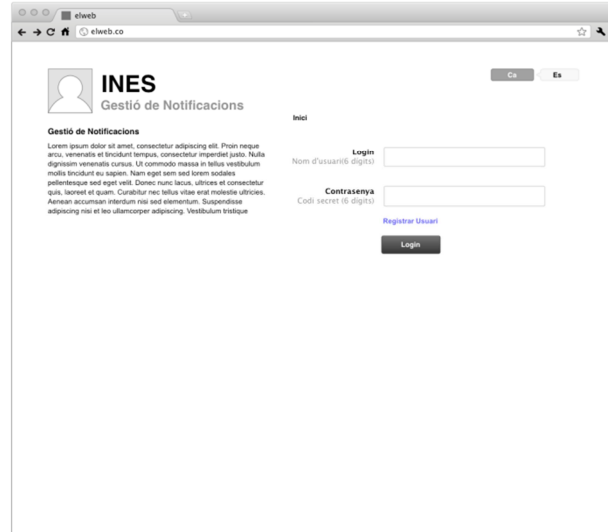

### **PÀGINA PRINCIPAL**

A través de la pantalla principal es podrà accedir a la gestió de notificacions, i per tant es podrà crear una nova notificació o veure el llistat de notificacions ja existents.

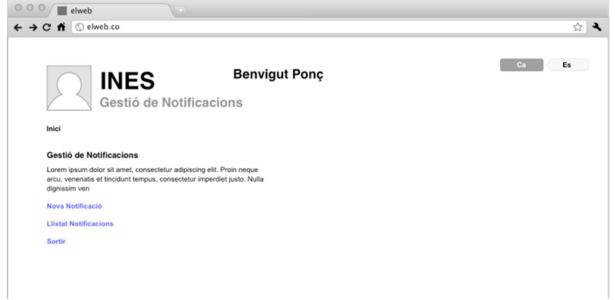

### **DETALL APLICACIÓ**

Sobre l'autor de l'aplicació i l'empresa creadora de l'aplicació i la versió.

### **CONFIGURACIÓ.**

Fa referència a la configuració de l'aplicació, en aquest cas l'idioma, les preferències del format de lletra i tamany i també el tipus de pantalla (ja anteriorment s'ha fet referència a que es podria donar a elegir entre distints tipus de pantalles, tres per exemple).

### **REGISTRAR USUARI.**

Quan s'accedeix al botó usuari es mostra la pantalla següent: En aquesta pantalla l'usuari/ària podrà o donar-se d'alta.

Per al registre són obligatòries quatre dades: Nom (identificació a través de 6-8 dígits sense espais ni caràcters especials); Contrasenya (clau d'accés de 6-8 dígits sense espais ni caràcters especials); Telèfon; i e-mail.

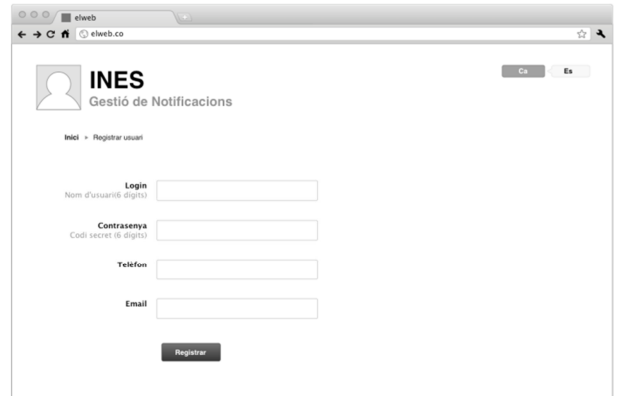

#### **AJUDA**

Ofereix instruccions concretes de les diferents possibilitats de l'aplicació.

Un cop activat enregistrat l'usuari i activat al nostre servei. L'usuari podrà accedir al botó gestió de notificacions sense la necessitat d'emplenar més dades.

#### **LLISTAT DE NOTIFICACIONS**

Just pitgem el botó de gestió de notificacions trobarem una pantalla amb un mapa com a la que fa referència la següent imatge però sense cap notificació.

Quan l'usuari crea incidències, aquestes es mostraran en el mapa en forma d'icones segons el servei indicat en el carrer de la incidència. Les incidències cancel·lades desapareixen.

L'aplicació permet la utilització del zoom i la distància al punt de referència per facilitar la localització de la incidència.

Existeixen **tres maneres per a donar d'alta incidències:** 

- Des de la cerca: Donar d'alta mitjançant la recerca des de l'apartat del text, posant-hi el nom del carrer**.**
- Situant la incidència des del mapa tàctil, situant el dit exactament a l'adreça on és la notificació. (mitjançant el clic amb el ratolí).
- Obtenint la nostra posició actual a través del mapa tàctil, en el botó que GEO posiciona la nostra situació. Prement al botó dret (que és el botó del menú a la barra

inferior apareix la franja superior grisa amb el botó blau amb un interrogant, prement sobre ell ens GEO posicionarà a la nostra ubicació actual.

Després d'elegir la manera a través de la qual volem crear la notificació apareixerà una altra pantalla com la següent.

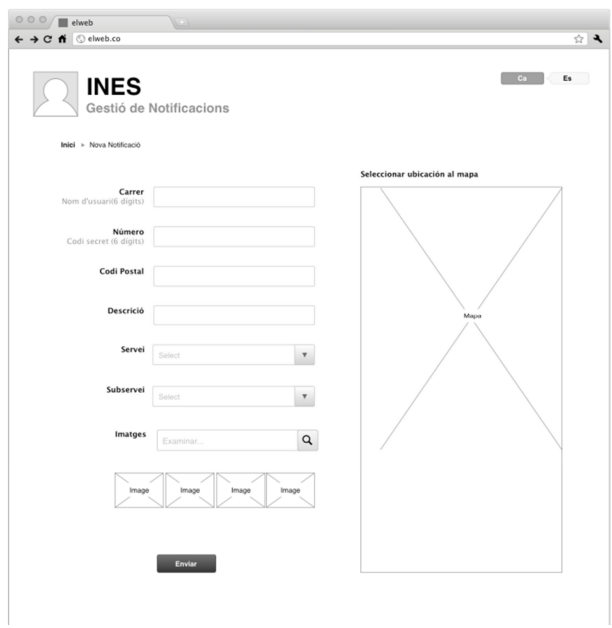

Ja apareixerà amb el nom del carrer, el nº, el codi postal. Llavors s'hi podrà introduir la descripció de la notificació, el servei, el subservei i fins a quatre imatges per a poder fer arribar juntament amb la notificació.

Una vegada creada, la pantalla que ens apareixerà serà la següent, en la qual acabarem de validar:

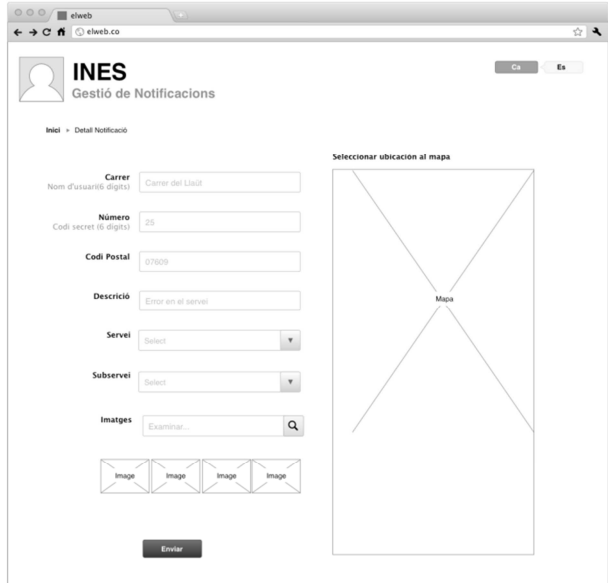

### **LLISTAT DE NOTIFICACIONS**

Per accedir al llistat de notificacions, basta prémer al botó llistat i llavors, apareixerà el llistat de les notificacions que hem donat d'alta.

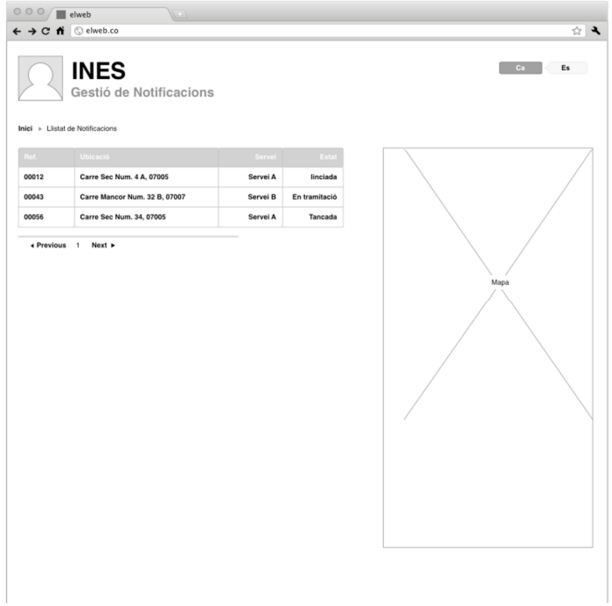

Una vegada dins les podem ordenar:Per Referència, carrer, estat idata.

A la pantalla següent podem veure com queden les notificacions, si es fa clic una d'elles, ens detalla la notificació.

# **DETALL DE LA NOTIFICACIÓ**

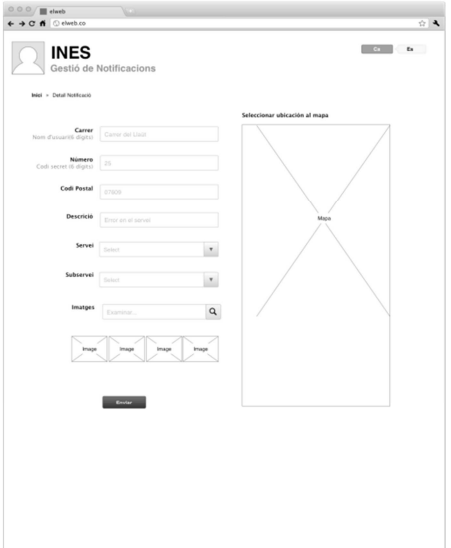

### **CRITERIS D'USABILITAT I DISSENY DE PANTALLES**

El rendiment i la usabilitat d'una aplicació, pot fer la diferència. En aquest cas, es prefereix que una aplicació sigui ràpida i fàcil, amb menys funcionalitats que una aplicació lenta i difícil i amb moltes característiques, que freqüentment els usuaris no sabem fer servir. Per tant, com a desenvolupador d'aplicacions m'he centrat en la facilitat d'ús des del començament. Així, una aplicació que és fàcil d'usar i és intuïtiva, i similar a les interfícies acceptades en la industria, tendirà a funcionar bé.

S'ha tingut en compte en la creació d'aquesta aplicació, sobretot el fet que és una aplicació per a Smartphone i que per tant és important especialment, el mètode d'entrada, la mida de la pantalla i la velocitat de connexió és diferent.

S'ha fet servir la versió Android 4.0.

Aquests són els deu principis generals per al disseny de la interfície d'usuari, de Jakob Nielsen i són els principis en els que ens hem basat com a criteris d'usabilitat per a la creació i el desenvolupament de la nostra aplicació.

- Visibilitat de l'estat del sistema;
- Correspondència entre el sistema i el món real;
- Control i la llibertat de l'usuari;
- Consistència i estàndards;
- Prevenció d'errors;
- El reconeixement en lloc de recordar;
- La flexibilitat i l'eficiència d'ús;
- Disseny estètic i minimalista;
- Ajuda a reconèixer, diagnosticar i recuperar-se dels errors; i
- Ajuda i documentació.

#### **Directius d'Android que s'han tingut en compte a l'hora de crear l'aplicació.**

#### **Tocs**

- Barres laterals que no són fàcils d'usar en pantalles tàctils.
- Les empremtes digitals són més visibles en fons foscos.
- Hi ha d'haver una manera de tornar enrere o desfer una acció.
- La pantalla ha de ser utilitat.
- Operacions comuns directament visibles a la pantalla.
- Reduir al mínim l'entrada de teclat.

### **Icones i Botons**

- Els botons han de tenir la mida adequada i ser adequada als dits grans.
- Botons en el mateix lloc de la pantalla per evitar confusions.
- Icones naturals i consistents.
- Els botons que tenen la mateixa funció han de tenir el mateix color.

#### **Menú**

• Els menús contextuals s'utilitzen molt sovint, no ha d'estar sobrecarregat, perquè han de ser utilitzats ràpidament.

### **Text**

- Mantenir el text simple i clar.
- Oracions i paràgrafs curts són millors i llegibles.
- L'ús de les capçaleres farà un millor text llegible.
- Escriure text en un quadre de text ha de començar amb una lletra majúscula.
- La mida de la font hauria de ser suficient gran, no massa gran i ni massa petita.

#### **Missatges**

- Els missatges de confirmació han de ser evitats, un clic realitza l'acció directa.
- Quan l'aplicació inicia la descàrrega una gran quantitat de dades, l'usuari ha de ser advertit.

### **DIAGRAMA D'ESTATS DE LA GESTIÓ D'UNA NOTIFICACIÓ**

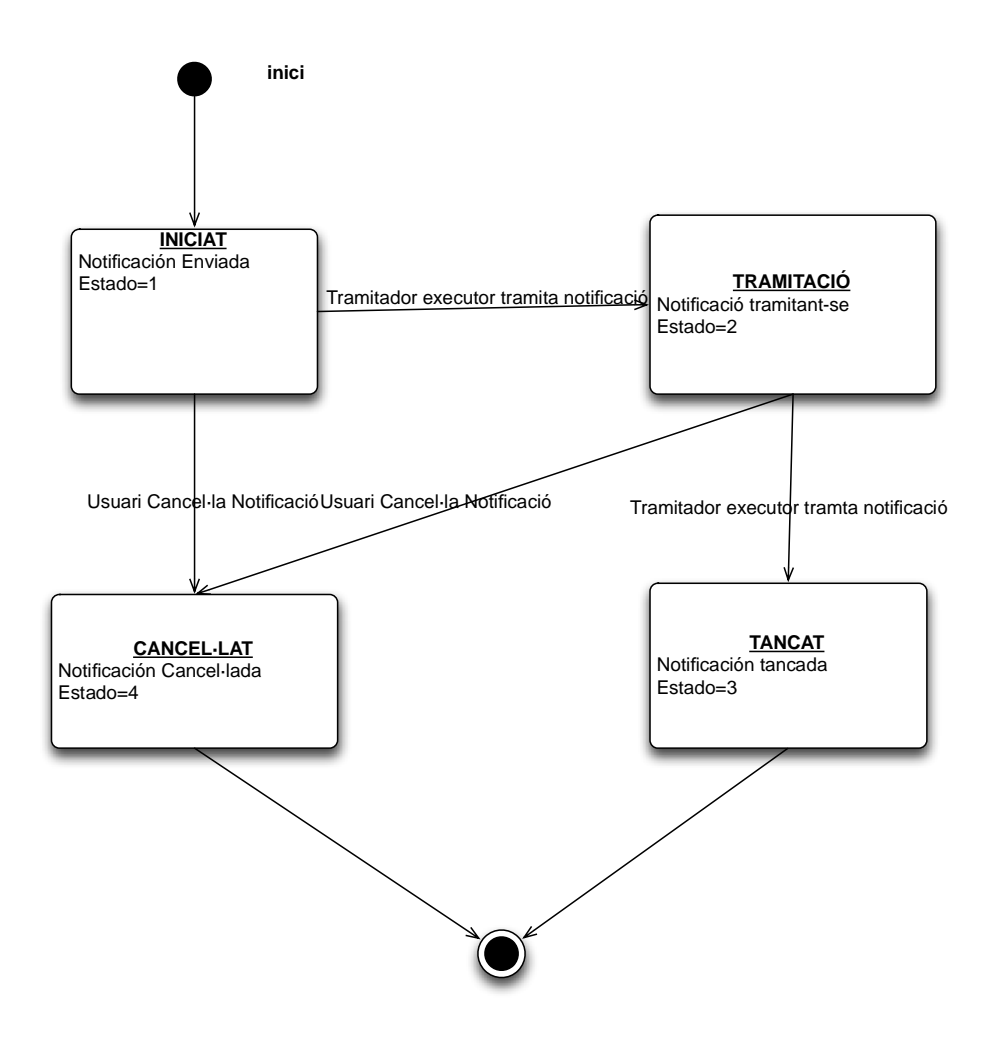

# **CONFIGURACIÓ DE PREFERÈNCIES: MÚLTIPLES IDIOMES, TIPUS DE LLETRA, PERSONALITZACIÓ DE PANTALLES.**

En primer lloc, hauríem de fer referència als criteris que anteriorment hem esmentat que tenen íntima relació amb la configuració de les preferències de l'aplicació ja que el que volem és que siguin fàcil d'utilitzar i sobretot àgil.

En aquest punt tindrem en compte que parlem de les preferències en quan a Idioma, format de la lletra i personalització de les pantalles. Tot i que anteriorment no tenim imatge gràfica del canvi de format de la lletra i dels diferents tipus de formats en el quals es podria presentar l'aplicació i prèviament hem acordat que seria possible la presentació de les pantalles en per exemple 3 models a elegir, es vol remarcar que es podria portar a terme.

### **PERSISTÈNCIA**

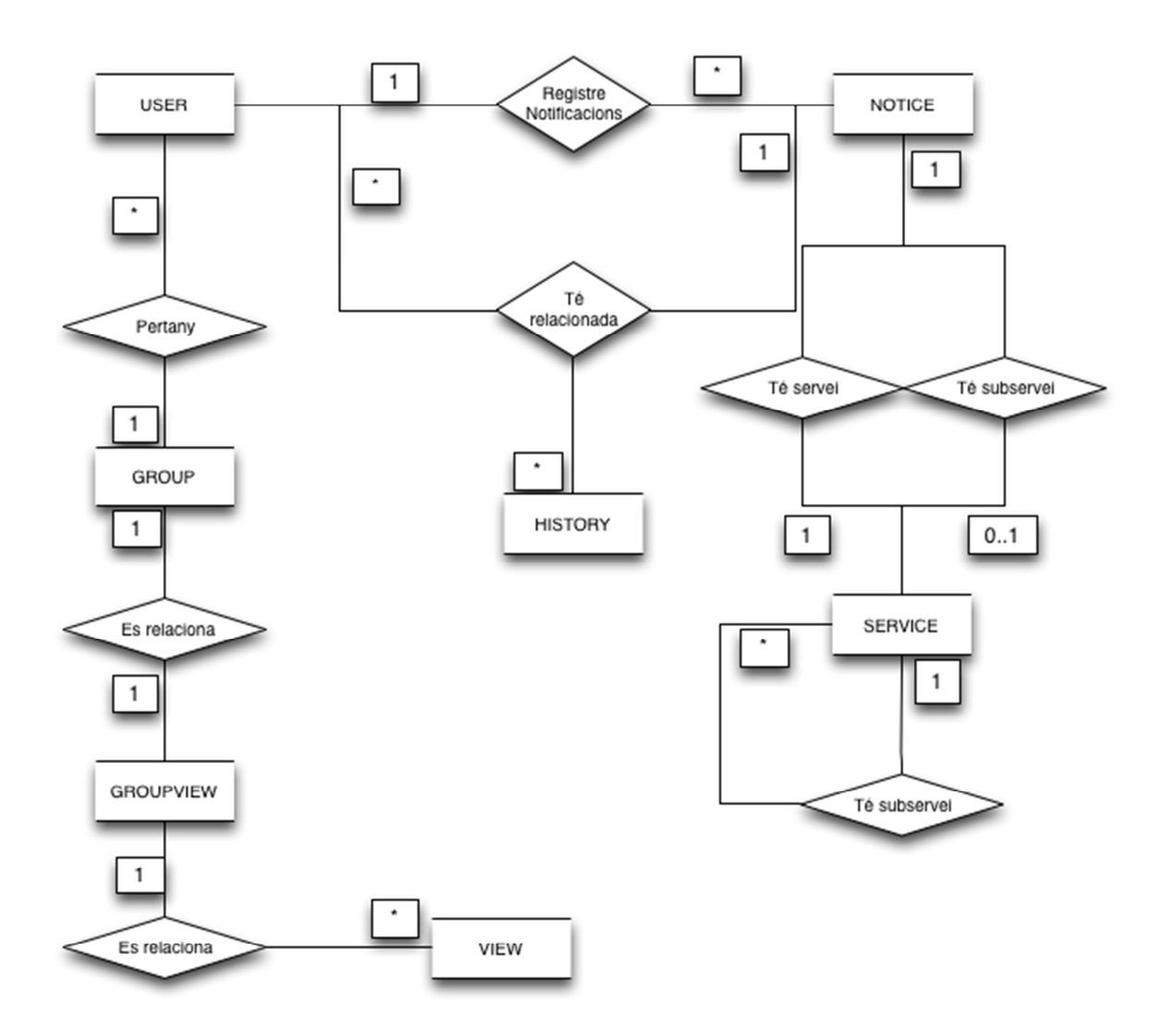

RealityPatterns **INES**

### **APLICACIÓ SERVIDOR (POSTGRES)**

## **DIAGRAMA ENTITAT RELACIÓ**

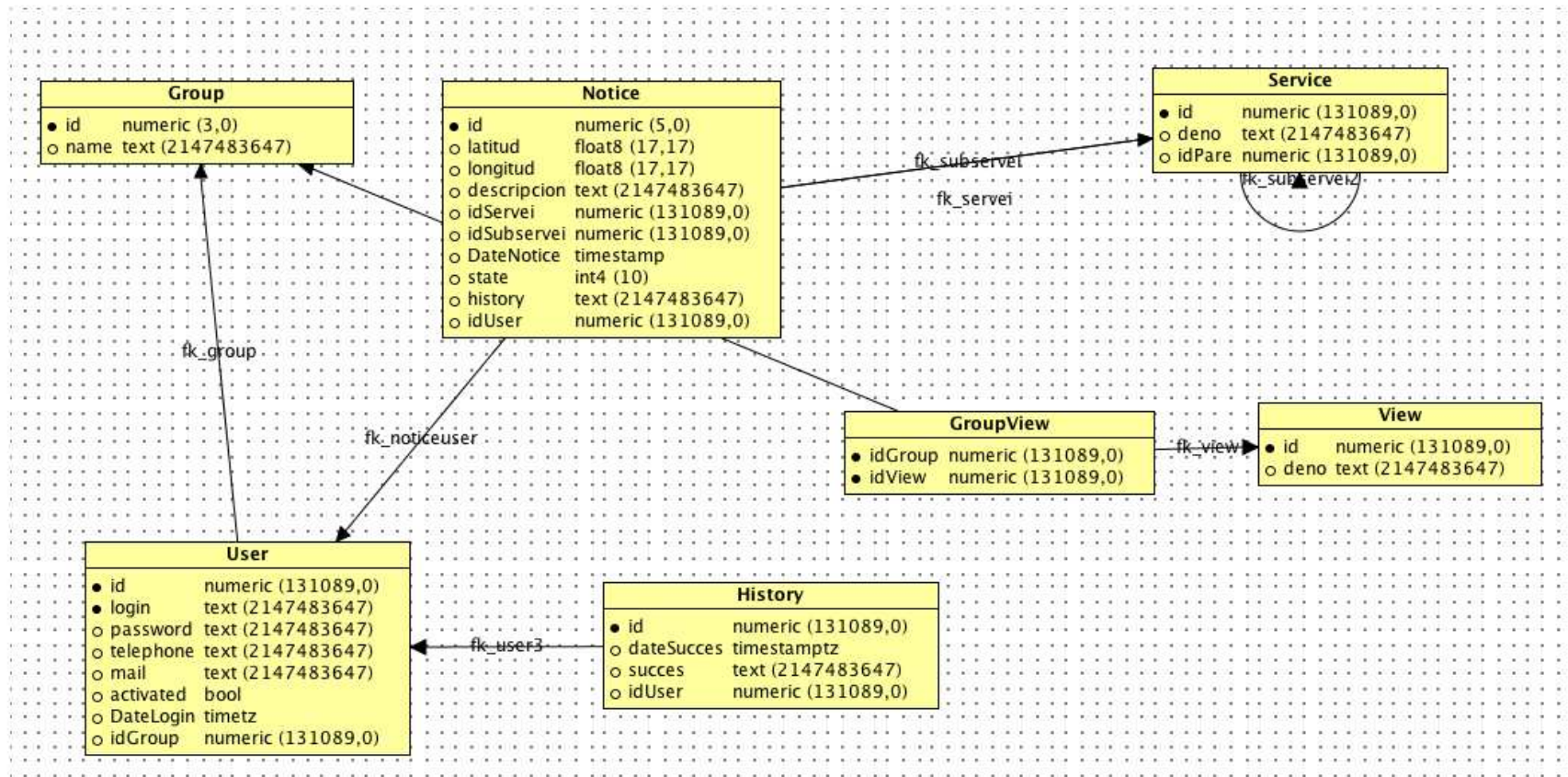

### **Annex 20. SCRIPT DE TAULES DE LA BASE DE DADES PER A POSTGRES 9.1**

#### **CAPA DE SERVEIS WEB**

La part servidora haurà de tenir present les següents funcionalitats:

**Crear nou avís:** Permetrà crear un nou avís o incidència.

**Obtenir última versió de l'aplicació:** Permetrà obtenir l'última versió de l'explicatiu.

**Obtenir estat de l'avís o incidència:** Permetrà obtenir l'estat d'una incidència concreta.

**Cancel·lar l'avís o incidència:** Cancel·la un avís, que no estigui en estat "En tractament" incidència concreta.

**Obtenir dades de l'usuari actual:** Retorna les dades de registre a l'aplicació de l'usuari actual.

**Obtenir llistat d'incidències o avisos:** Retorna el llistat de les incidències relacionades amb l'usuari.

**Actualitzar o modificar dades de l'usuari actual:** Retorna les dades de registre a l'aplicació de l'usuari actual.

**Validar usuari:** Retorna les dades de registre a l'aplicació de l'usuari actual.

**Annex. 21. Especificació de les funcionalitats de la capa de Serveis Web** 

### **CONCLUSIONS**

S'ha complert l'objectiu principal de realitzar anàlisi i disseny orientat a objectes d'un sistema client/servidor de gestió de notificacions basat en tecnologies mòbils i web.

També s'han complert els objectius especifics de confeccionar memòria tècnica del projecte. Així com el de realizar l'execució del projecte dins els termes proposats per la planificació.

El projecte ha estat molt engrescador i ha tingut un profit en l'interiorització de la materia apresa.

Millora en la gestió dels projectes informàtics.

Realització de projecte de caire i amb vessants professionals.

Creació de metodologia professional per a nous projectes.

#### **Glossari**

**Acceptar:** Confirmar i verificar l'acció en curs invocada per l'usuari.

**Actor:** Agent extern encarregat de fer les peticions per a cada cas d'ús. Poden ser actors humans o altres sistemes o subsistemes programari.

**Administrador:** Usuari que té drets per gestionar els diferents usuari i tipus d'usuari. Té el màxim nivell d'accés a tots els subsistemes.

**Base de dades:** Col·lecció d'informació organitzada de manera que el programari pugui accedir a ella ràpidament.

**Botó:** Element d'una GUI que permet executar una acció. Exemples d'aquestes accions serien guardar registre, cancel·lar, sortir, imprimir etc.

**Canvi de contrasenya:** Assignar una nova cadena de caràcters a un usuari per accedir a l'aplicació.

**Camp:** Part de la base de dades que conté un valor concret. Exemples de camps: Nom, cognoms, telèfon, adreça, descripció, observacions, etc.

**Camp opcional:** Camp que no és necessari omplir per dur a terme l'objectiu d'una acció concreta.

**Cancel·lar:** Avortar l'acció en curs invocada per l'usuari.

**Cas d'ús:** Descripció tècnica, pertanyent a l'àrea d'enginyeria de programari, del comportament d'un sistema o subsistema de programari, i que respon a peticions originades per actors habitualment externs al propi sistema.

**GRID:** Element d'una GUI que es compon d'una casella de text que té una llista desplegable associada. En seleccionar un element de la llista, aquest passa a la casella de text.

**CRUD:** Operacions bàsiques de manteniment d'una entitat (C = creació, R = lectura, O = modificació, D = esborrat).

**Dades d'un usuari:** Tota informació relacionada amb un usuari: Per exemple el nom, el seu password d'accés, etc.

**Diagrama de Gantt:** Representació gràfica de la planificació d'un projecte, indicant temporització, fases, tasques, entregables, esdeveniments, precedents i camí crític.

**GUI:** Graphic User Interface. Interfície gràfica o pantalles amb les quals interactua un usuari.

**IDE:** Entorn de desenvolupament integrat. Eina que facilita el desenvolupament d'un projecte de programari.

**Identificació d'un usuari:** Funcionalitat que fa l'aplicació per determinar el tipus d'usuari que entra en el sistema. Finestra on l'usuari introdueix les seves dades per accedir al sistema.

**Implicats:** Stakeholders. Tot tipus de persones i d'entitats o organitzacions relacionades d'alguna manera amb el projecte.

**Java:** Llenguatge de programació orientat a objectes desenvolupat per Sun Microsystems.

**JVM:** Java Virtual Machine, màquina virtual de Java sobre la qual s'executa l'aplicació

**Login:** Entrar al sistema proporcionant un nom d'usuari i una contrasenya.

Veure Identificació d'un usuari.

**Menú:** Opcions que té disponible qualsevol usuari dins de l'aplicació.

**Modificar:** Canviar dades referents a qualsevol dels registres introduïts en la base de dades.

**Password**: Contrasenya d'accés al sistema per a un determinat usuari.

**Perfil:** Conjunt de funcionalitats sobre les quals es defineix accés d'execució.

L'usuari que tingui assignat un perfil tindrà accés a les funcionalitats definides en el mateix.

**Planificació:** Pla general, metòdicament organitzat, per obtenir un objectiu comú.

**MySQL:** Sistema de gestió de bases de dades relacional.

**Servidor:** Element o elements de maquinari que executen les capes de lògica de negoci i persistència de l'aplicació.

**Sistema:** El conjunt de funcionalitats agrupades en un producte programari amb arquitectura client / servidor.

**Subsistema:** Conjunt de funcionalitats especifiques dins de l'un sistema. En el nostre cas tenim subsistemes: de manteniment, de control i flux, d'informes i estadístiques, i de connexió. La divisió en subsistemes es fa sota els criteris de reutilització, desacoblament i escalabilitat.

**UML:** Unified Modelling Language. Llenguatge gràfic per especificar i documentar un sistema programari.

# Documentació i bibliografia

- G. Booch, J. Rumbaugh, I. Jacobson. El lenguaje Unificado de Modelado. Ed. Pearson Addison Wesley. 1999.
- I. Jacobson, G. Booch, J. Rumbaugh. El proceso unificado de desarrollo de software. Ed. Pearson Addison Wesley. 2000.
- A. Navasa, M.A. Pérez, M. Sánchez. Aplicación de UML al desarrollo de sistemas orientados a objetos. Ed. M. Sánchez. 1999.
- Stephen R. Schach. Análisis y Diseño orientado a objetos. Mc Graw Hill. 2005.
- V.V.A.A. Ingeniería del software: Metodologias y ciclos de vida. Laboratorio Nacional de Calidad del software. Instituto nacional de Tecnologias de la Información. 2009.

### **Pàgines web consultades:**

• http://www.eduso.net/archivos/iiicongreso/04.pdf